**MINISTÉRIO DA SAÚDE**

## PARA CONSELHEIROS DE SAÚDE **MANUAL DO USUÁRIO**

DIGISUS GESTOR - MÓDULO PLANEJAMENTO

Brasília – DF 2023

 $\bullet$ 

 $\Omega$ 

VENDA

**MINISTÉRIO DA SAÚDE** Secretaria-Executiva Departamento de Gestão Interfederativa e Participativa

## PARA CONSELHEIROS DE SAÚDE **MANUAL DO USUÁRIO**

DIGISUS GESTOR - MÓDULO PLANEJAMENTO

Brasília – DF 2023

2023 Ministério da Saúde.

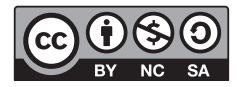

Esta obra é disponibilizada nos termos da Licença Creative Commons – Atribuição – Não Comercial – Compartilhamento pela mesma licença 4.0 Internacional. É permitida a reprodução parcial ou total desta obra, desde que citada a fonte.

A coleção institucional do Ministério da Saúde pode ser acessada, na íntegra, na Biblioteca Virtual em Saúde do Ministério da Saúde: [bvsms.saude.gov.br](http://bvsms.saude.gov.br)

Tiragem: 1ª edição – 2023 – versão eletrônica

*Elaboração, distribuição e informações:* MINISTÉRIO DA SAÚDE Secretaria-Executiva Departamento de Gestão Interfederativa e Participativa Coordenação Geral de Planejamento no SUS - CGPS Coordenação de Gestão dos Instrumentos de Planejamento no SUS - COGINP Esplanada dos Ministérios, bloco G, Edifício Sede CEP: 70058-900 – Brasília/DF Tel.: (61) 3315-3442 E-mail: [coginp@saude.gov.br](mailto:coginp%40saude.gov.br?subject=) Site: [www.gov.br/saude](http://www.gov.br/saude)

*Organização:* Conceição Aparecida Rezende *Equipe técnica:* Dorian Chim Smarzaro Fabiano Messias da Silva Fátima Ali Henrique Flávio de Souza Hugo Fricks Rosa Jardênia Marçal Rosa Laeticia Jensen Eble Luiza Maria Schaidt Rochelle Patrícia Ferraz de Souza Rui Leandro Silva Santos

*Normalização:* Valéria Gameleira da Mota – Editora MS/CGDI

*Design Editorial:* Gustavo Saraiva – Editora MS/CGDI Denny Guimarães – Editora MS/CGDI

Ficha Catalográfica

Brasil. Ministério da Saúde. Secretaria-Executiva. Departamento de Gestão Interfederativa e Participativa.

 Manual do usuário para conselheiros de saúde: DigiSUS Gestor – Módulo Planejamento [recurso eletrônico] / Ministério da Saúde, Secretaria-Executiva, Departamento de Gestão Interfederativa e Participativa. – Brasília : Ministério da Saúde, 2023.

61 p. : il.

Modo de acesso: World Wide Web: [http://bvsms.saude.gov.br/bvs/publicacoes/manual\\_usuarios\\_conselheiros\\_](http://bvsms.saude.gov.br/bvs/publicacoes/manual_usuarios_conselheiros_digisus_gestor.pdf) [digisus\\_gestor.pdf](http://bvsms.saude.gov.br/bvs/publicacoes/manual_usuarios_conselheiros_digisus_gestor.pdf) ISBN 978-65-5993-446-1

1. Manual. 2. Conselheiros. I. Título.

CDU 614

Catalogação na fonte – Coordenação-Geral de Documentação e Informação – Editora MS – OS 2021/0382

*Título para indexação:*  User Manual for Health Councillors: Planning Module – DigiSUS Manager

### **LISTA DE ILUSTRAÇÕES**

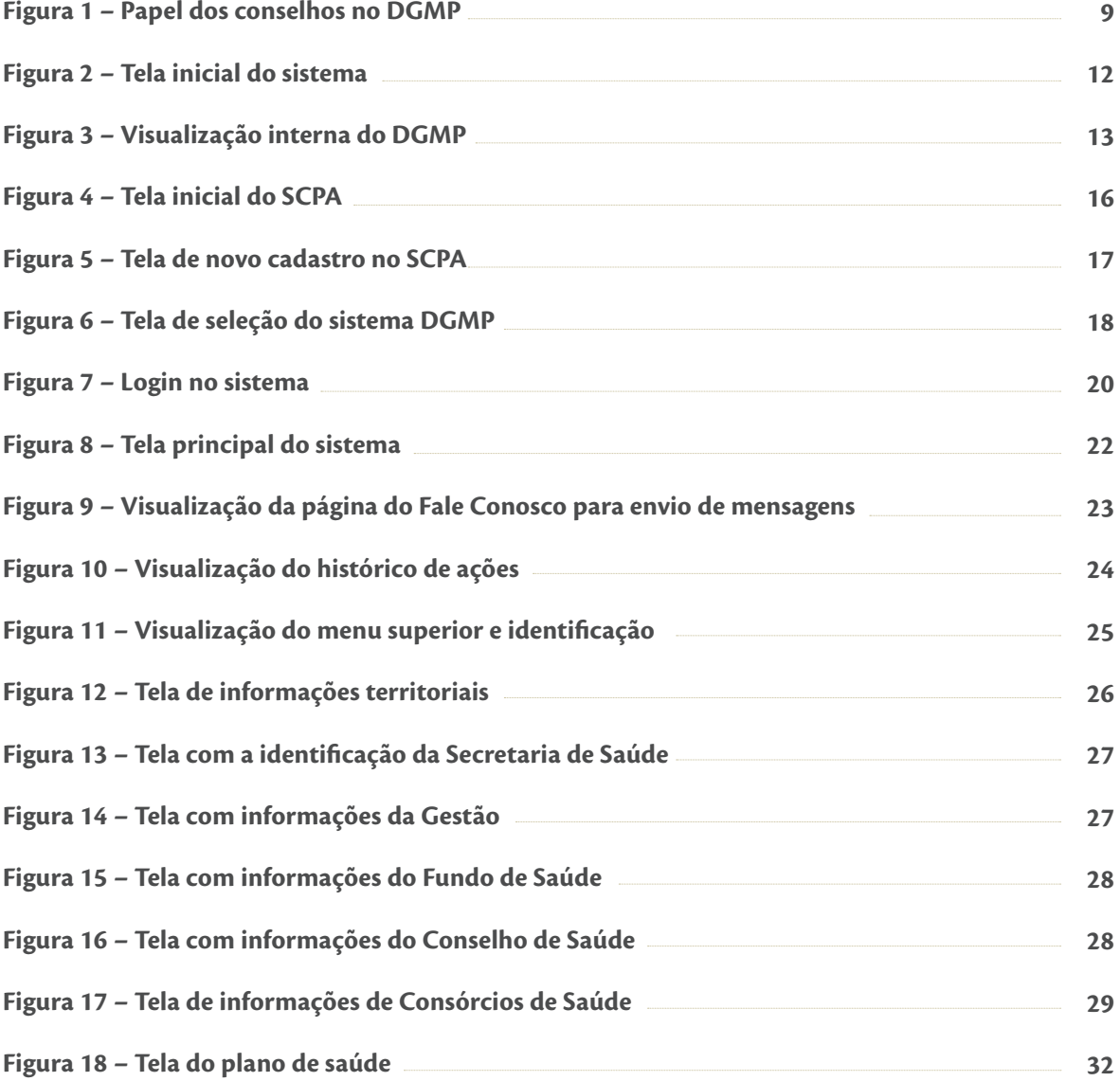

 $\dot{\bullet}$ 

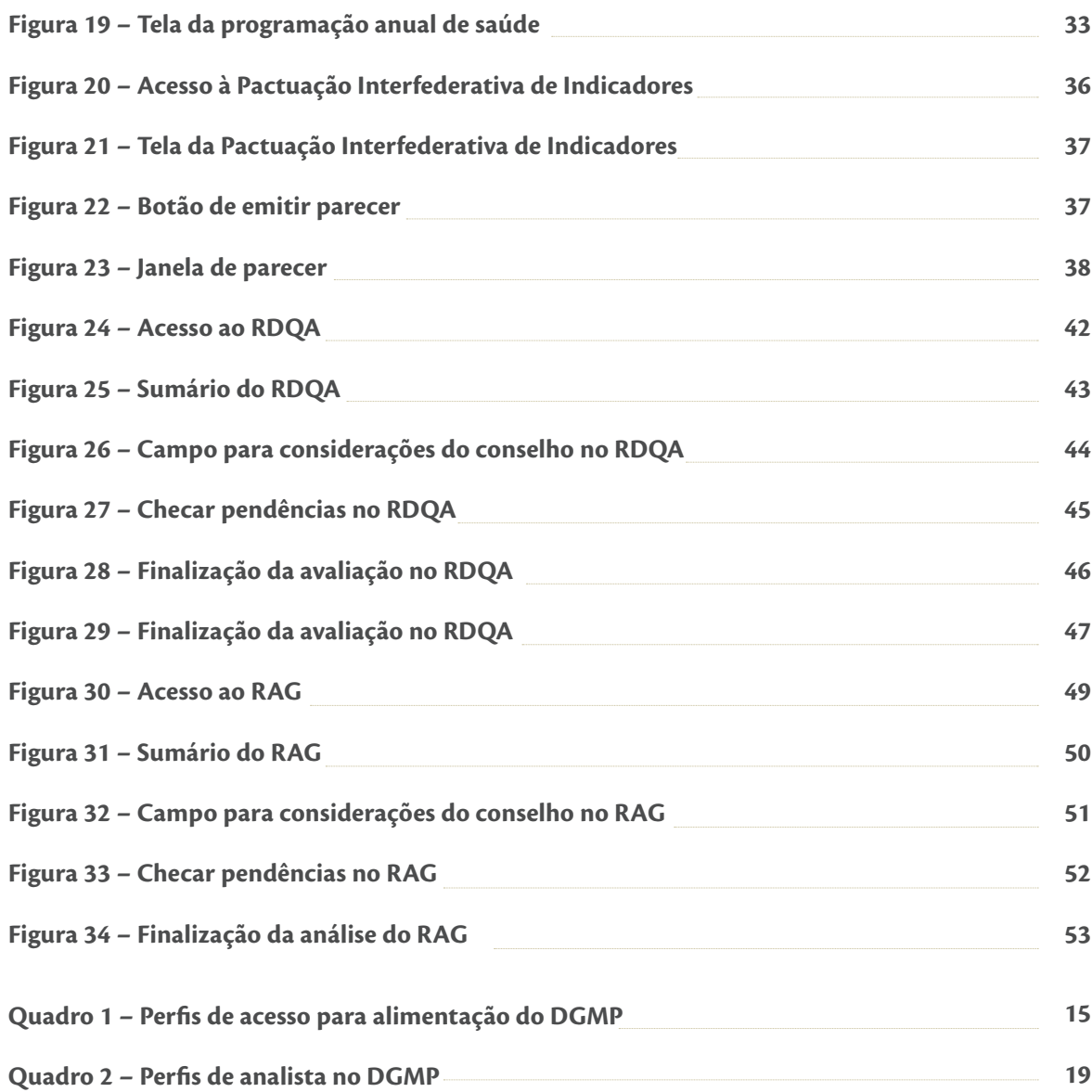

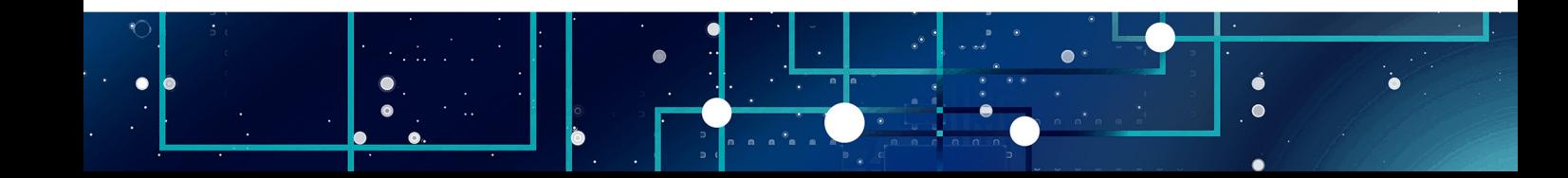

### **SUMÁRIO**

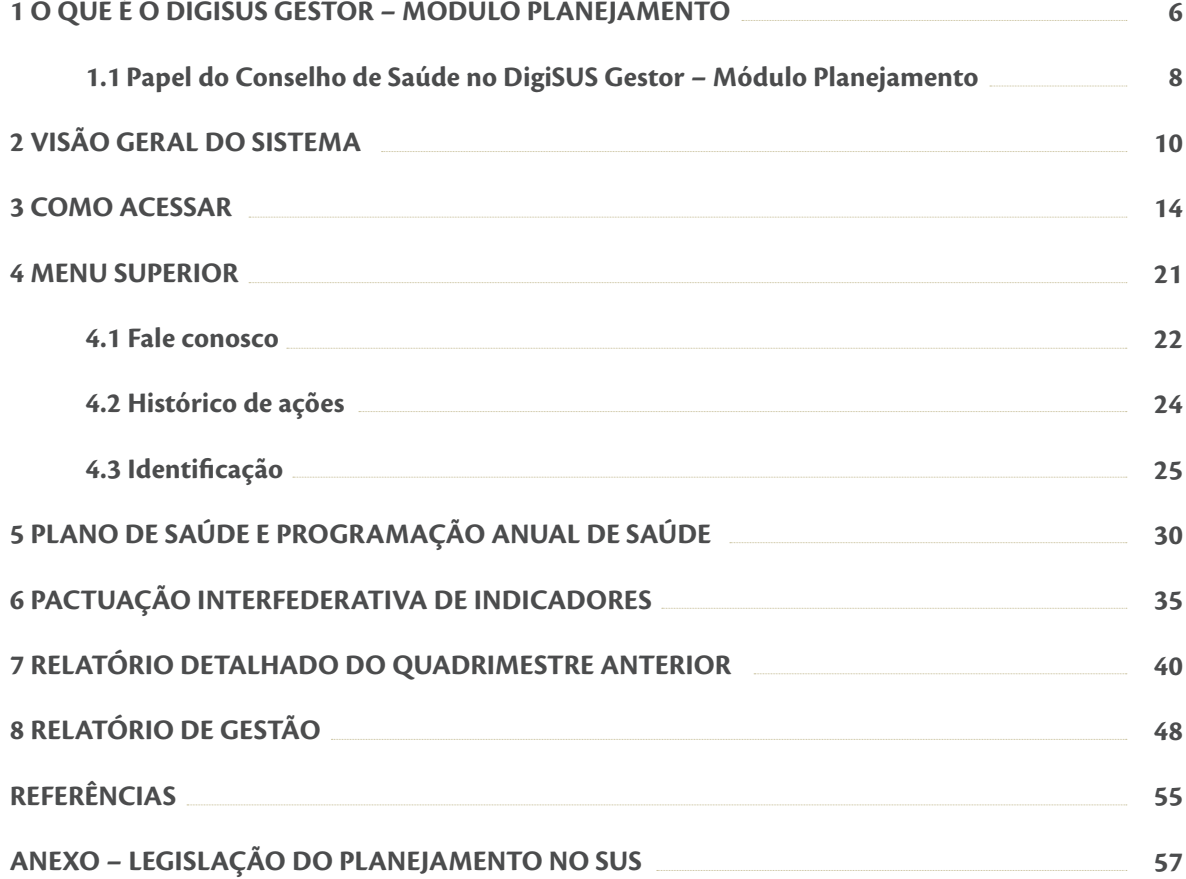

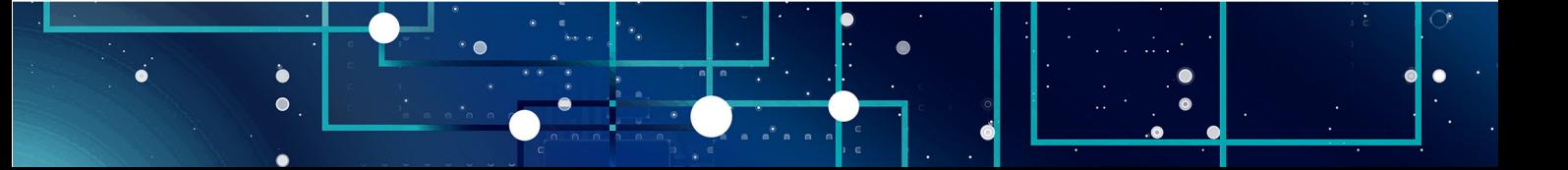

<span id="page-6-0"></span>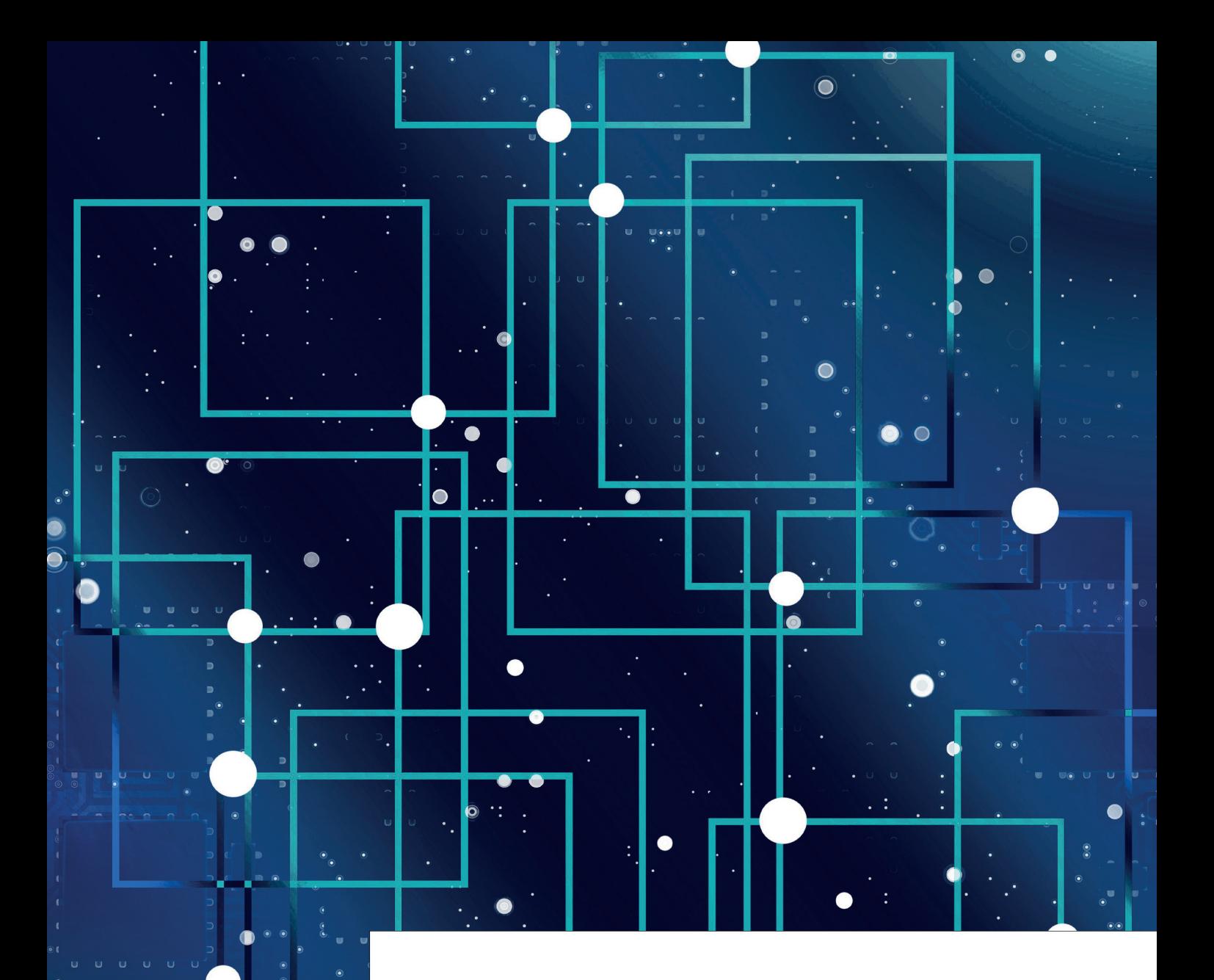

### **10 QUE É O DIGISUS<br>
6ESTOR — MÓDULO<br>
PLANEJAMENTO GESTOR – MÓDULO PLANEJAMENTO**

Sos últimos anos, o Ministério da Saúde (MS) tem desenvolvido ações para qualificar o planejamento do Sistema Único de Saúde e fortalecer o processo de regionalização da saúde a fim de aprimorar a organização da atenção e planejamento do Sistema Único de Saúde e fortalecer o processo de regionalização da saúde a fim de aprimorar a organização da atenção e o rateio dos recursos. Entre as prioridades do MS, está a atualização dos sistemas de informação do SUS, com foco na integração de dados dos diversos sistemas existentes, facilitando o processo de planejamento e monitoramento das ações e dos serviços em saúde, a fim de auxiliar o acompanhamento das políticas públicas e a tomada de decisão pelos gestores da saúde.

O DigiSUS Gestor – Módulo Planejamento (DGMP) é uma plataforma digital criada para o registro de informações relativas aos instrumentos de planejamento no SUS. No DGMP, os gestores dos estados, do Distrito Federal e dos municípios podem registrar dados do Plano de Saúde (PS) e da Programação Anual de Saúde (PAS), bem como elaborar e enviar o Relatório Detalhado do Quadrimestre Anterior (RDQA) e o Relatório de Gestão (RAG) para apreciação do conselho de saúde, conforme previsto nos normativos de planejamento do SUS.

### **O DGMP possui os seguintes objetivos**:

I – o aperfeiçoamento da gestão em saúde;

II – a facilitação do acompanhamento das políticas de saúde;

III – o aprimoramento do uso dos recursos públicos;

IV – o apoio aos gestores na elaboração dos instrumentos de planejamento em saúde; e

V – a transparência das políticas de saúde e do uso dos recursos públicos em saúde.

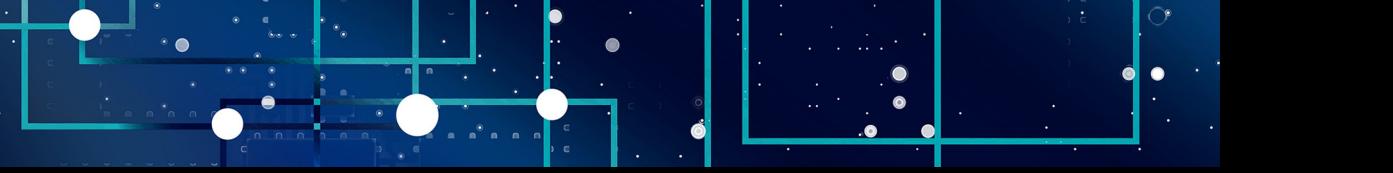

<span id="page-8-0"></span>O DGMP foi instituído pela Portaria GM/MS n. 750, de 29 de abril de 2019, consolidada na Portaria de Consolidação nº 1, de 28 de setembro de 2017, em substituição ao Sistema de Apoio ao Relatório de Gestão (SargSUS) e ao Sistema de Pactuação de Indicadores do Pacto pela Saúde (Sispacto), que foram descontinuados. Assim, o DGMP deve ser utilizado para registro dos documentos referentes ao ano de 2018 em diante.

Por ser um sistema em constante evolução, novas funcionalidades e versões podem ser desenvolvidas ao longo do tempo.

#### **1.1 Papel do Conselho de Saúde no DigiSUS Gestor – Módulo Planejamento**

No DGMP, o Conselho de Saúde atua na apreciação do RAG e avaliação do RDQA elaborados pela gestão, bem como da Pactuação Interfederativa do ciclo 2018 a 2021.

Na funcionalidade da Pactuação Interfederativa de Indicadores, o Conselho de Saúde poderá emitir parecer e registrar sua aprovação ou devolver à gestão para ajustes. No componente relativo ao RDQA, o Conselho de Saúde pode registrar suas análises e considerações acerca dos resultados apresentados pela gestão no período correspondente. Já no componente do RAG, cabe ao conselho de saúde analisar os resultados alcançados com a execução da programação anual de saúde, a fim de deliberar sobre sua aprovação.

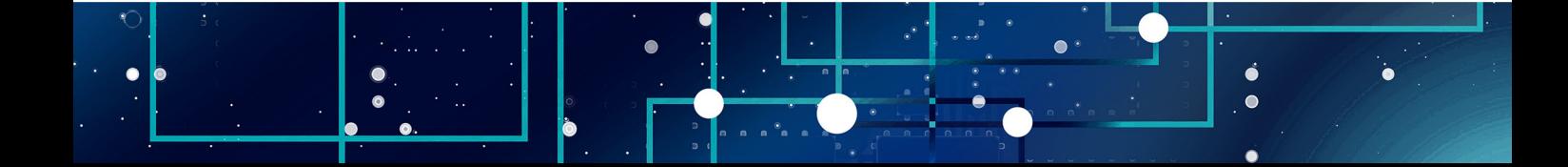

**Figura 1** – Papel dos conselhos no DGMP

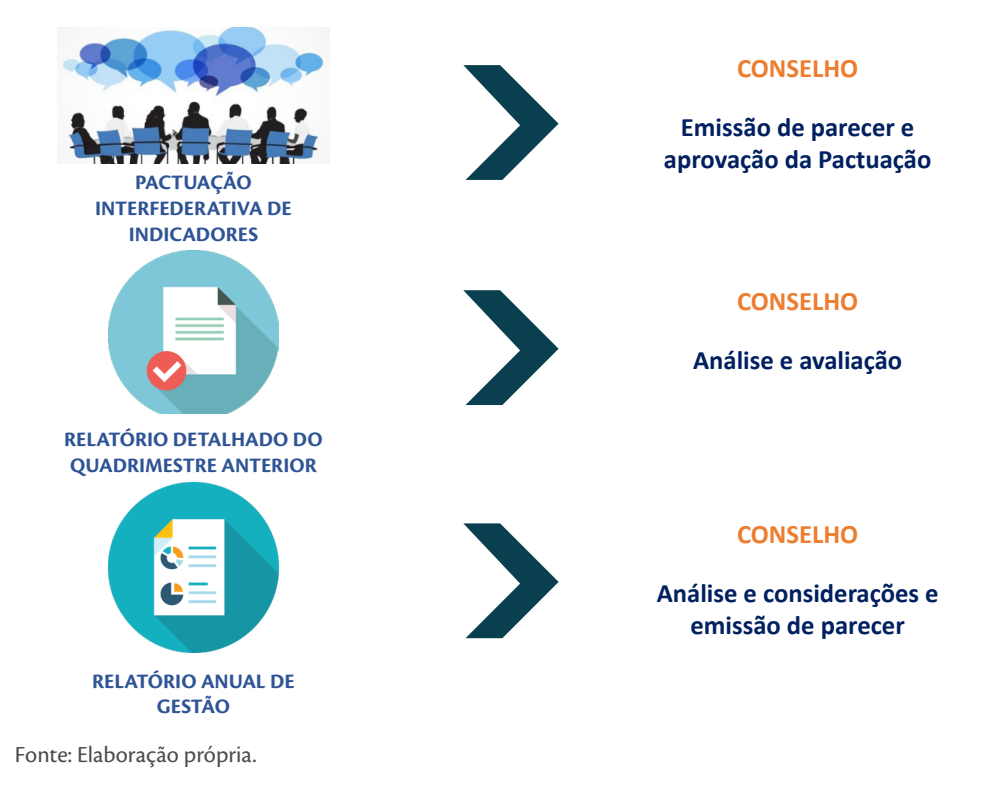

**IMPORTANTE:** O detalhamento e as fundamentações necessárias às análises e considerações feitas pelo Conselheiro de Saúde fortalecem o papel do Controle Social na gestão do SUS. Essas avaliações criteriosas contribuem com indicações para adoção de medidas corretivas à execução das políticas de saúde no território.

**OBSERVAÇÃO:** O plano de saúde e as programações anuais de saúde não são encaminhados ao Conselho de Saúde via DGMP. Esses instrumentos são encaminhados ao conselho em meio físico e, após deliberação, o gestor informa no sistema o *status*, anexando a resolução correspondente, devidamente assinada.

ò  $\bullet$ 

<span id="page-10-0"></span>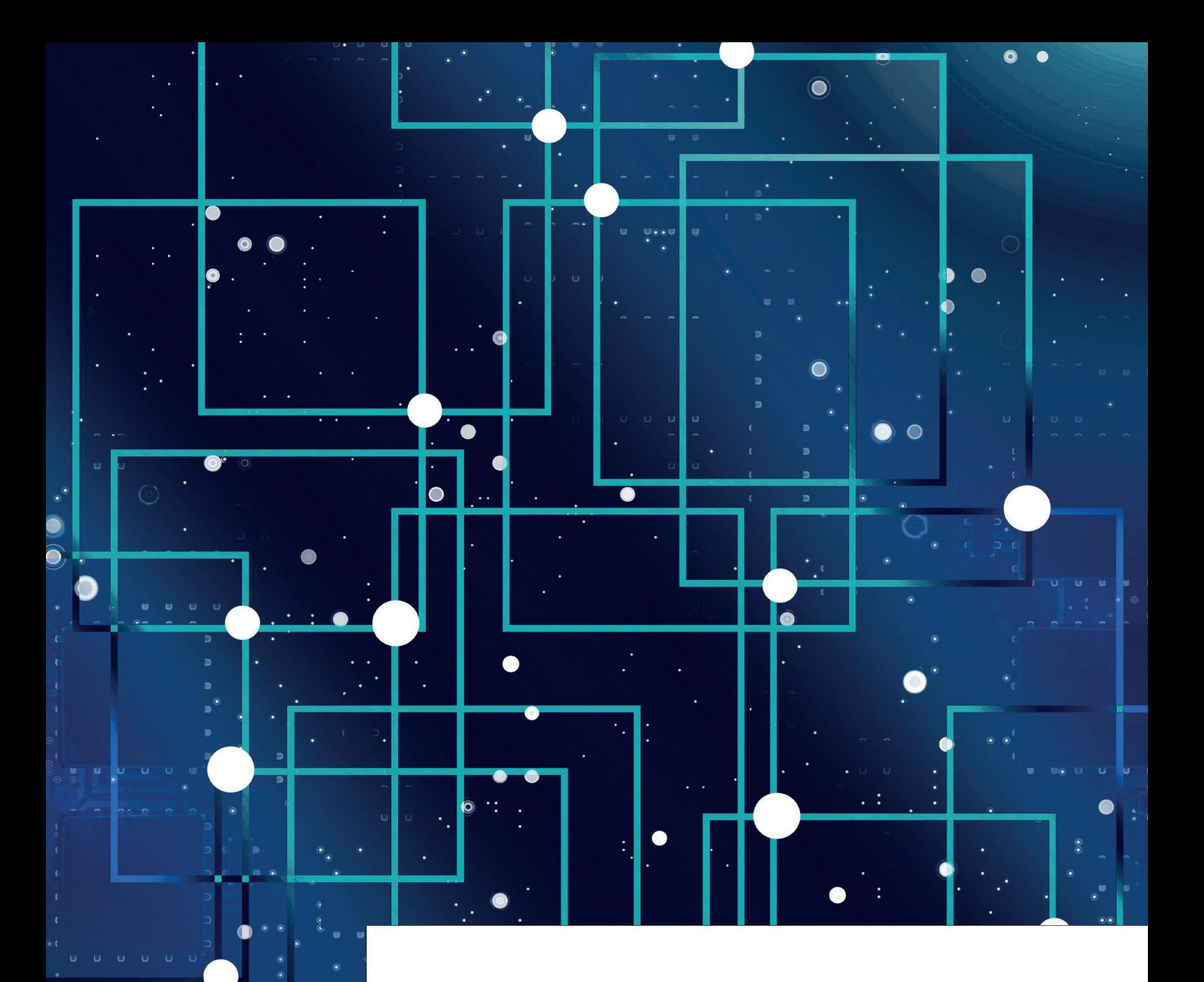

# **20 <b>2 VISÃO GERAL DO SISTEMA**

S conteúdos dos instrumentos de planejamento em saúde são disponibilizados no DGMP<br>de forma encadeada, considerando o ciclo do planejamento e a inter-relação entre os<br>instrumentos, conforme dispõe a Portaria de Consolidaçã de forma encadeada, considerando o ciclo do planejamento e a inter-relação entre os instrumentos, conforme dispõe a Portaria de Consolidação nº 1, de 28 de setembro de 2017 (artigos 94 a 101).

A alimentação do sistema tem início com o registro de Diretrizes, Objetivos, Metas e Indicadores (DOMI) constantes no plano de saúde elaborado previamente pela gestão. Ao finalizar a inserção das informações referentes ao plano de saúde, as programações também ficam habilitadas no sistema. As informações inseridas no plano de saúde migram automaticamente para o componente da Programação Anual de Saúde (PAS). Desse modo, na sequência, a cada ano da PAS, os gestores devem anualizar as metas, estabelecer as respectivas ações e a previsão orçamentária para o período correspondente.

Após a inserção das informações e finalização do plano de saúde e das PAS, o sistema disponibiliza as funcionalidades de elaboração dos relatórios (RDQA e RAG), em conformidade com a temporalidade de cada um.

A Pactuação Interfederativa de Indicadores 2017-2021 foi incorporada ao DGMP devido à sua relação direta com o processo de planejamento em saúde, observando o fluxo disposto na Resolução da Comissão Intergestores Tripartite (CIT) n. 8, de 24 de novembro de 2016. O sistema disponibiliza a planilha de indicadores nacionais do ano correspondente para a inserção das metas pactuadas pelos estados, municípios e Distrito Federal.

**Todos os instrumentos alimentados no DGMP ficam disponíveis para acesso público na plataforma da Sala de Apoio à Gestão Estratégica (SAGE) do Ministério da Saúde: [portalsage.saude.gov.br/painelInstrumentoPlanejamento](https://portalsage.saude.gov.br/painelInstrumentoPlanejamento)**

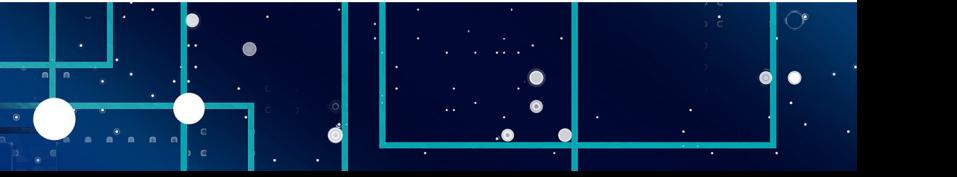

MINISTÉRIO DA SAÚDE —

MINISTÉRIO DA SAÚDE —

Ao acessar a URL [digisusgmp.saude.gov.br,](http://digisusgmp.saude.gov.br/) na tela inicial do sistema, são apresentados: o campo de login, a biblioteca virtual (boletins informativos, notas técnicas e legislação), últimas notícias e perguntas frequentes.

### **Figura 2** – Tela inicial do sistema

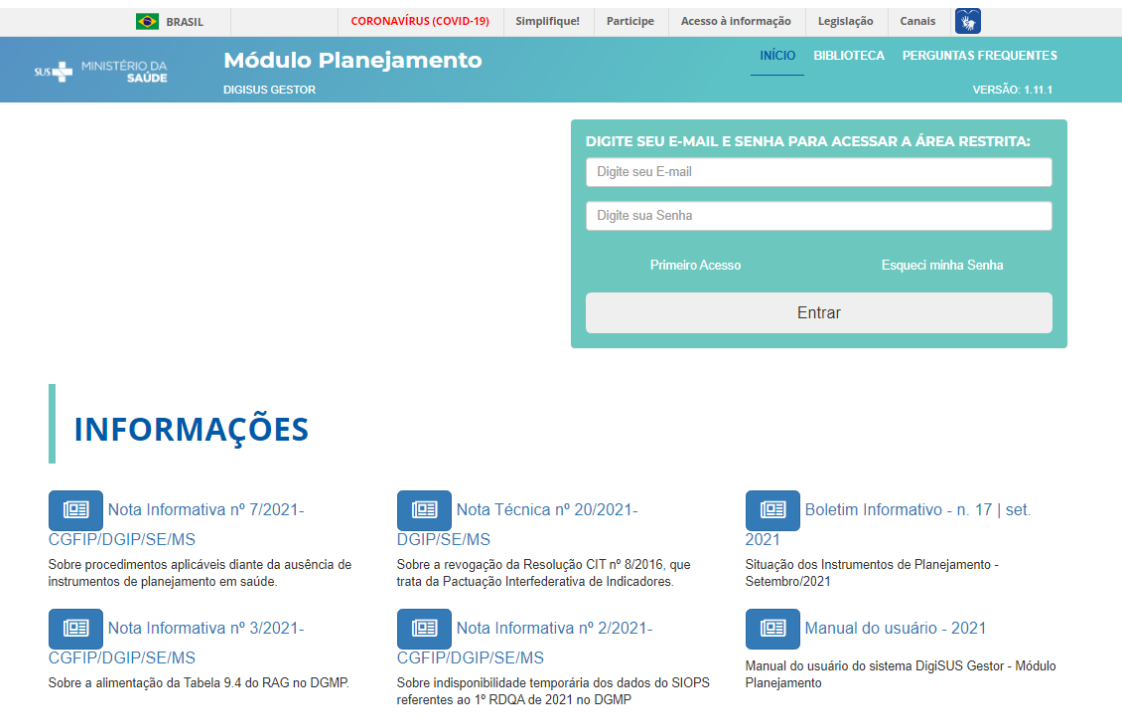

Fonte: DigiSUS Gestor – Módulo Planejamento.

Ao acessar o sistema com a senha, o usuário terá, na página inicial, a visão dos instrumentos de planejamento em saúde dispostos conforme o período da gestão correspondente (de quatro anos). É possível alterar os anos visualizados a partir do clique nas setas laterais no **Plano de Saúde**, localizadas na parte superior esquerda da tela. Como o sistema trabalha segundo a lógica do ciclo de planejamento, os demais instrumentos disponibilizados acompanham os anos referentes ao **Plano de Saúde** selecionado.

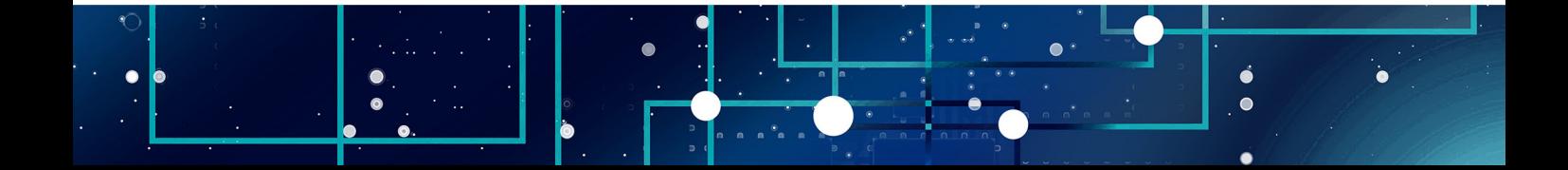

**Figura 3** – Visualização interna do DGMP

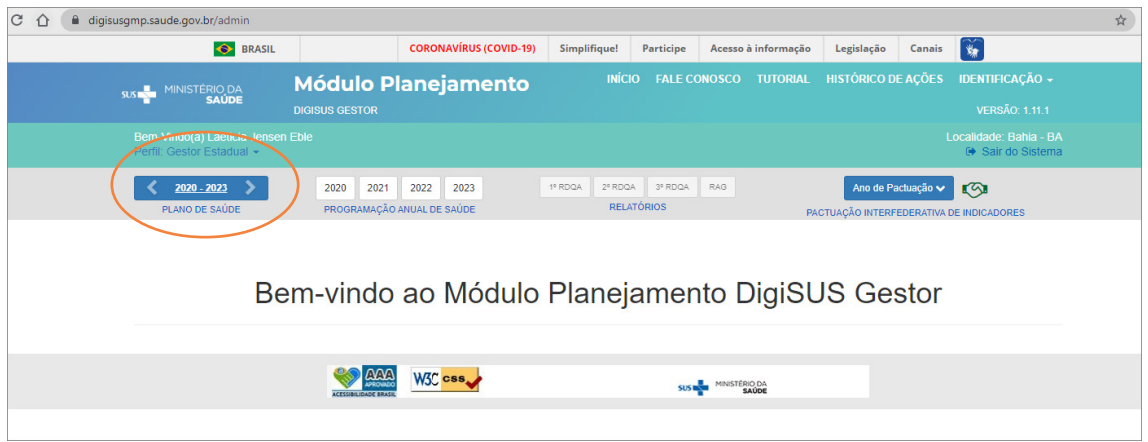

Fonte: DigiSUS Gestor – Módulo Planejamento.

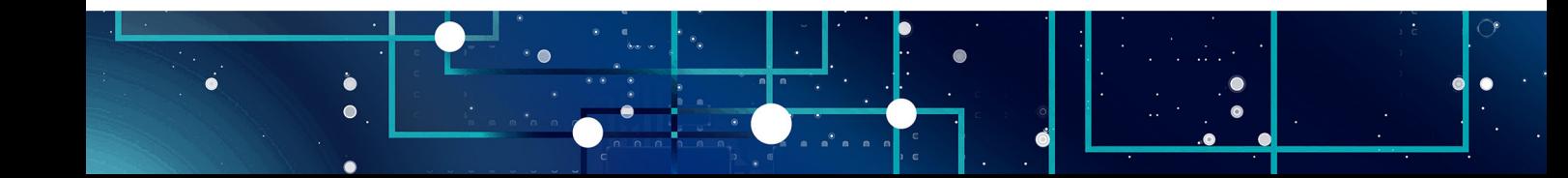

<span id="page-14-0"></span>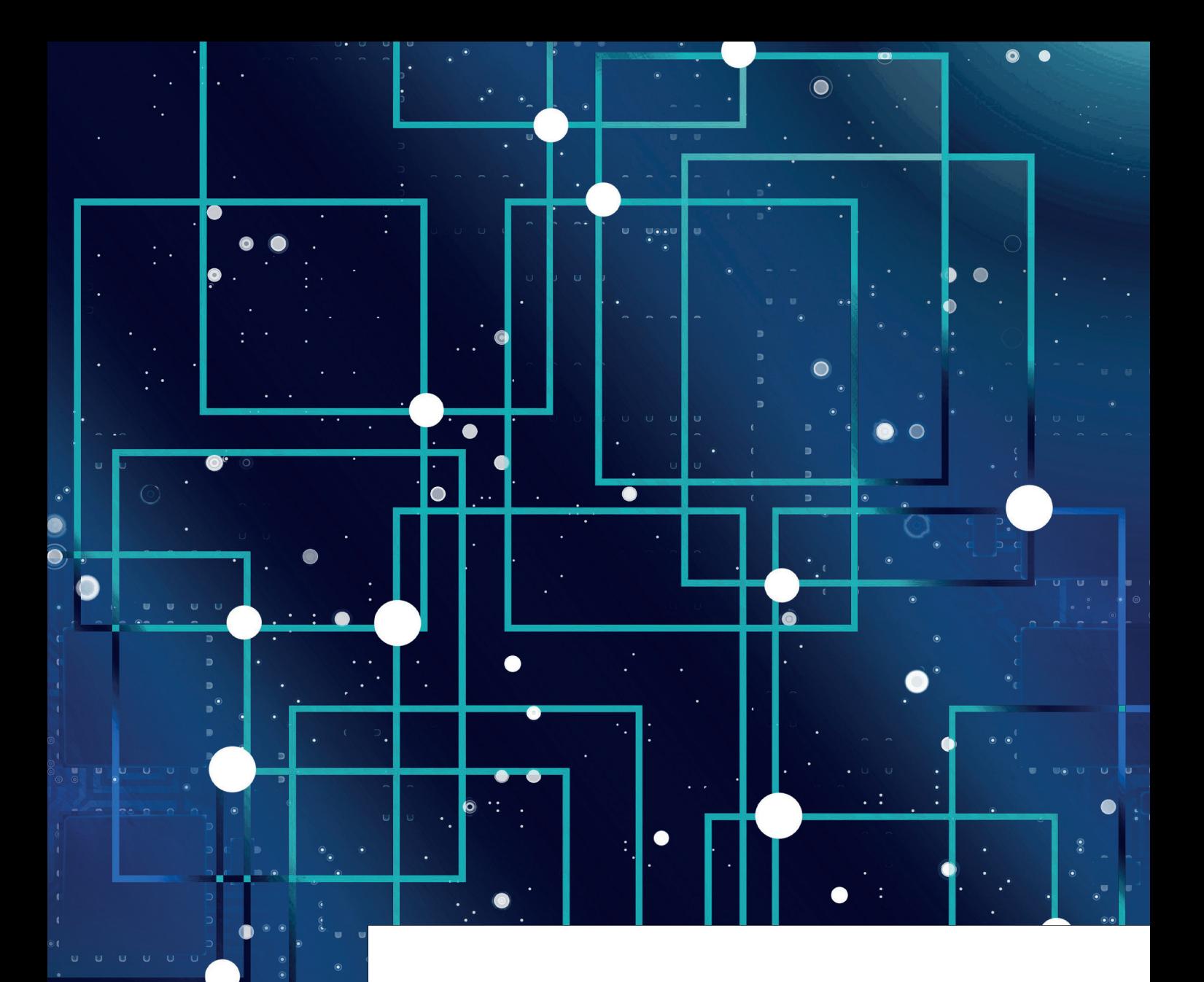

 $\bullet$ 

 $\bullet$ 

# **3 COMO** ACESSAR

a amilentar o sistema con acesso ao DGMP é restrito a Os conselhos de saúde tambiéndos e o RAG. ara alimentar o sistema com as informações relacionadas aos instrumentos de planejamento, o acesso ao DGMP é restrito a gestores e técnicos das secretarias municipais e estaduais de saúde. Os conselhos de saúde também acessam o sistema para apreciar a Pactuação referente ao ciclo

O acesso restrito se dá por meio dos seguintes perfis:

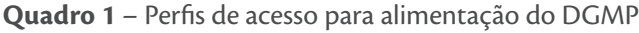

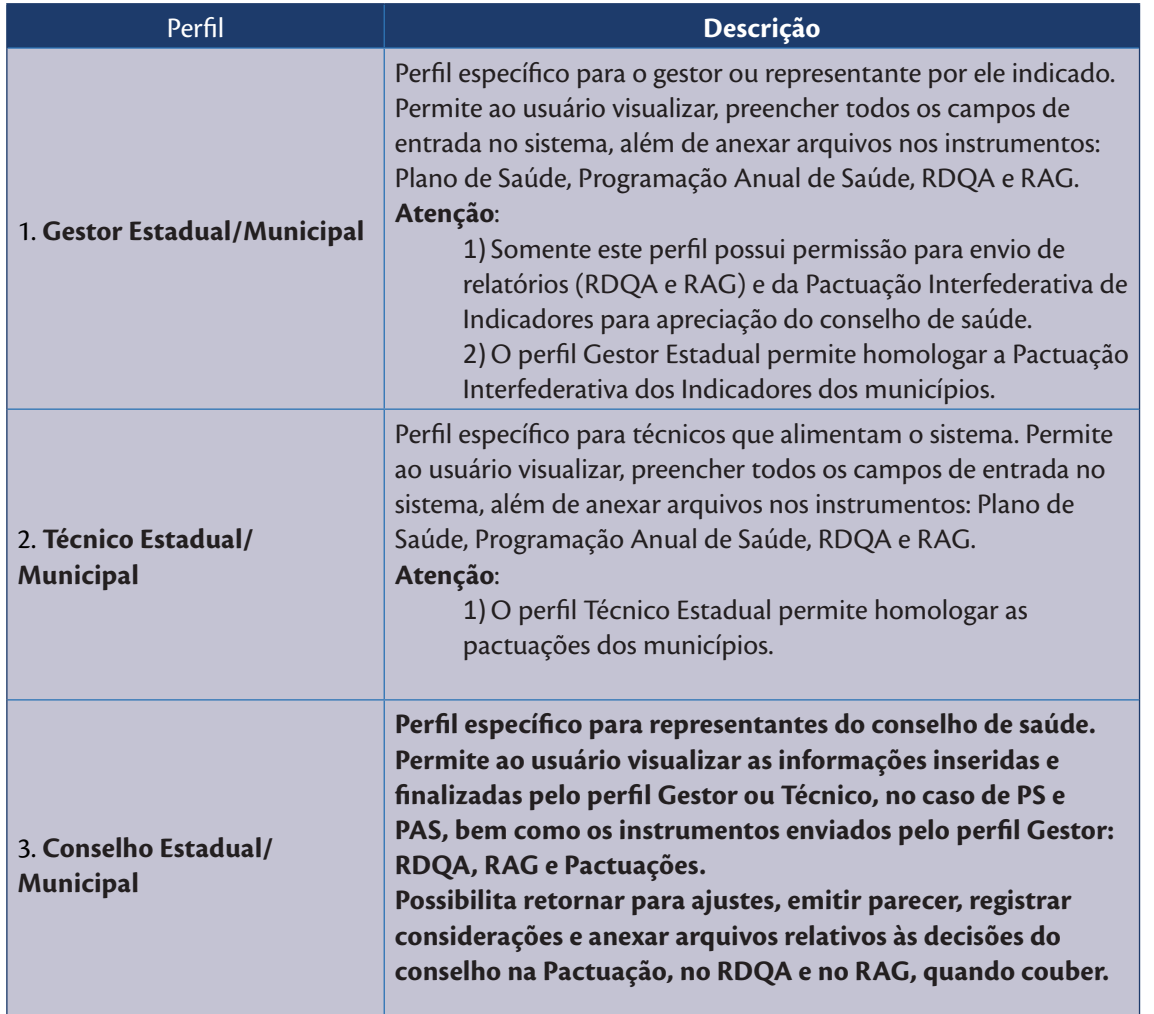

Fonte: Brasil (2021).

 $\ddot{\bullet}$ 

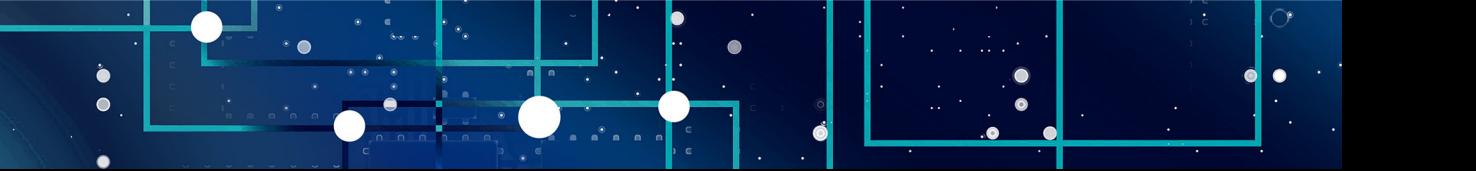

— MANUAL DO USUÁRIO PARA CONSELHEIROS DE SAÚDE | DigiSUS Gestor – Módulo Planejamento

- MANUAL DO USUÁRIO PARA CONSELHEIROS DE SAÚDE | DigisUS Gestor - Módulo Planejamento

MINISTÉRIO DA SAÚDE —

MINISTÉRIO DA SAÚDE -

Para acessar o DGMP com os respectivos perfis, os usuários devem estar cadastrados no **Sistema de Cadastro e Permissões de Acesso do Ministério da Saúde (SCPA)**, disponível no seguinte endereço: [acesso.saude.gov.br/login](https://acesso.saude.gov.br/login)

Caso não possua cadastro, o usuário deve acessar o SCPA no link supracitado e clicar em "Novo por aqui?".

**Figura 4** – Tela inicial do SCPA

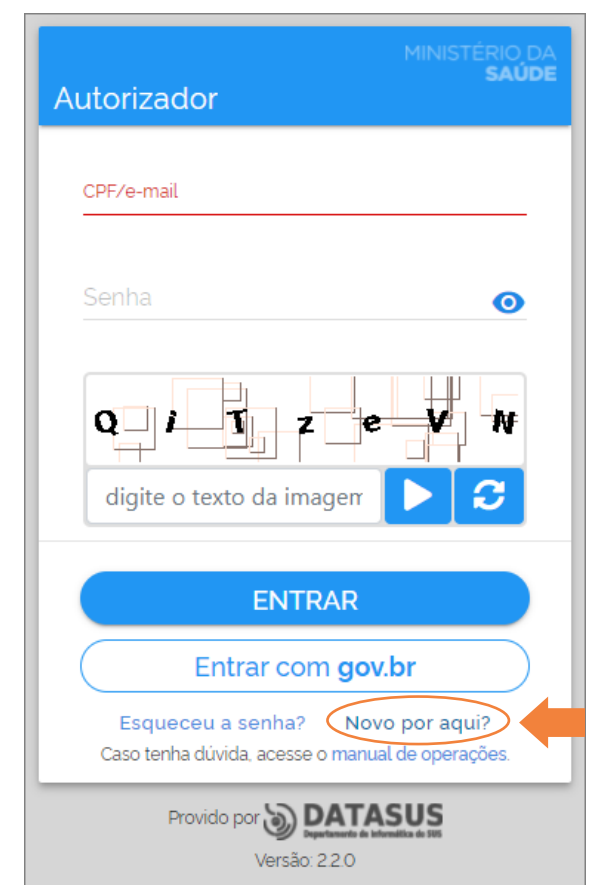

Fonte: DigiSUS Gestor – Módulo Planejamento.

Na tela seguinte, deve inserir seu número do Cadastro de Pessoas Físicas (CPF), digitar o texto do desafio de segurança, clicar no botão Play e aguardar o sistema validar o desafio de segurança.

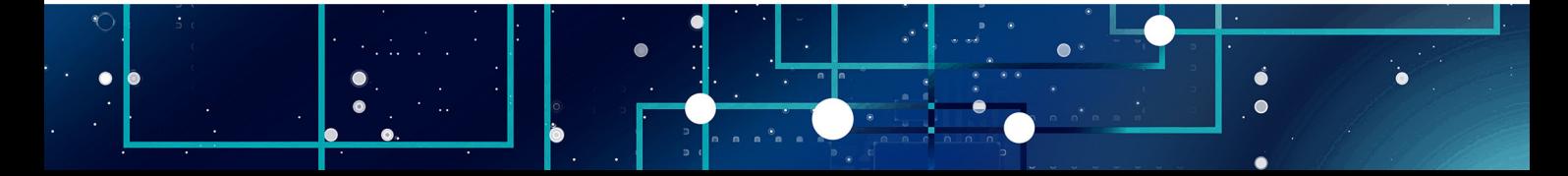

**Figura 5** – Tela de novo cadastro no SCPA

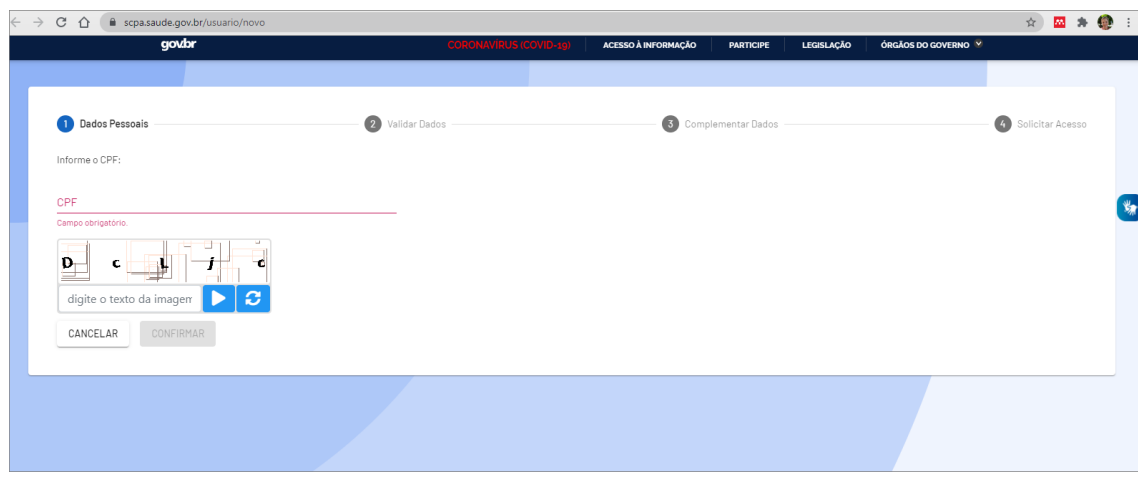

Fonte: DigiSUS Gestor – Módulo Planejamento.

Em seguida, deve-se validar os dados pessoais, preencher as informações de identificação solicitadas (apenas os dados obrigatórios, não é necessário informar o Cartão Nacional de Saúde), informar endereço de e-mail e cadastrar uma senha de acesso.

### **ATENÇÃO**

- 1) O SCPA não permite mais de um cadastro com o mesmo CPF.
- 2) O e-mail cadastrado ficará vinculado ao CPF informado pelo usuário.
- 3) Recomenda-se fazer o cadastro utilizando um e-mail pessoal e não institucional.
- 4) Este cadastro é único para todos os sistemas do Ministério da Saúde disponíveis no SCPA.

Após concluir o cadastro, o usuário deve solicitar no SCPA o acesso ao DGMP, de acordo com o perfil desejado.

→ Observação: caso já possua cadastro no SCPA, o usuário deverá logar no sistema para fazer a solicitação de acesso ao DGMP.

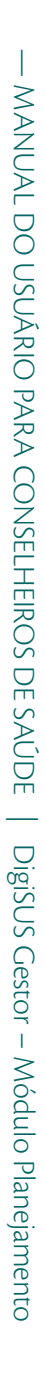

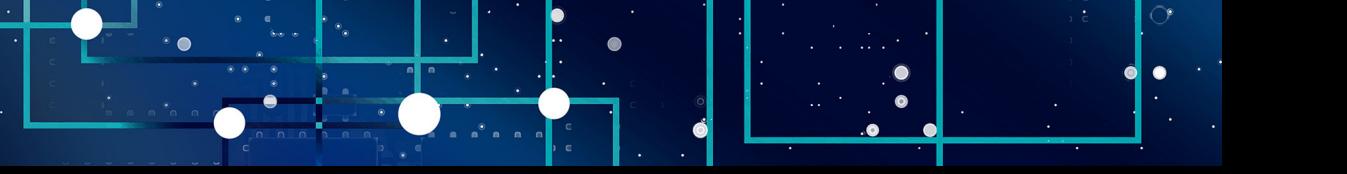

MINISTÉRIO DA SAÚDE —

MINISTÉRIO DA SAÚDE -

Em "Outros Sistemas", pesquisar por "DGMP". Clicar em "Solicitar Acesso", escolher o perfil desejado, informar os dados solicitados e clicar novamente em "Solicitar Acesso".

### **Figura 6** – Tela de seleção do sistema DGMP

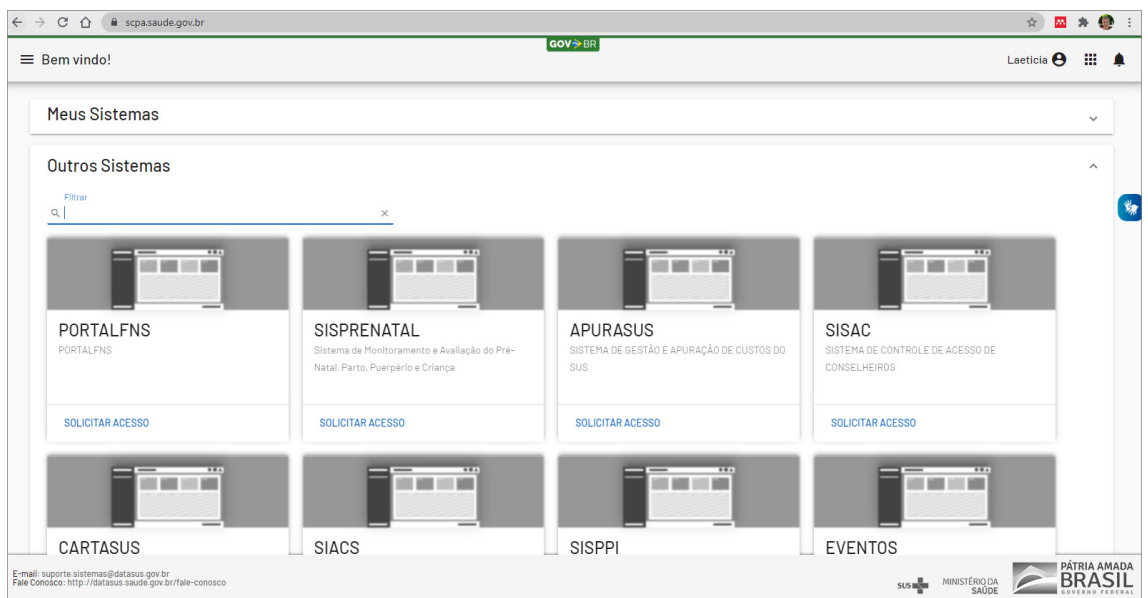

Fonte: DigiSUS Gestor – Módulo Planejamento.

A solicitação permanecerá com o *status* **"pendente"** até que o novo usuário seja autorizado pelos responsáveis em sua esfera, ou seja, aqueles que possuem o perfil **Analista** (Estadual, Regional, Federal e SEMS). Cada tipo de analista autoriza o acesso de um conjunto de usuários, conforme detalhado no quadro a seguir.

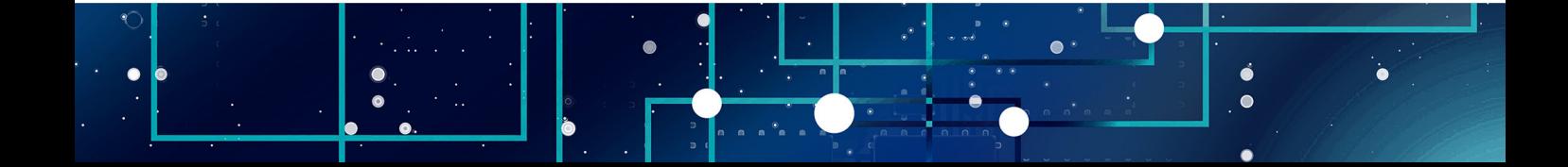

**Quadro 2** – Perfis de analista no DGMP

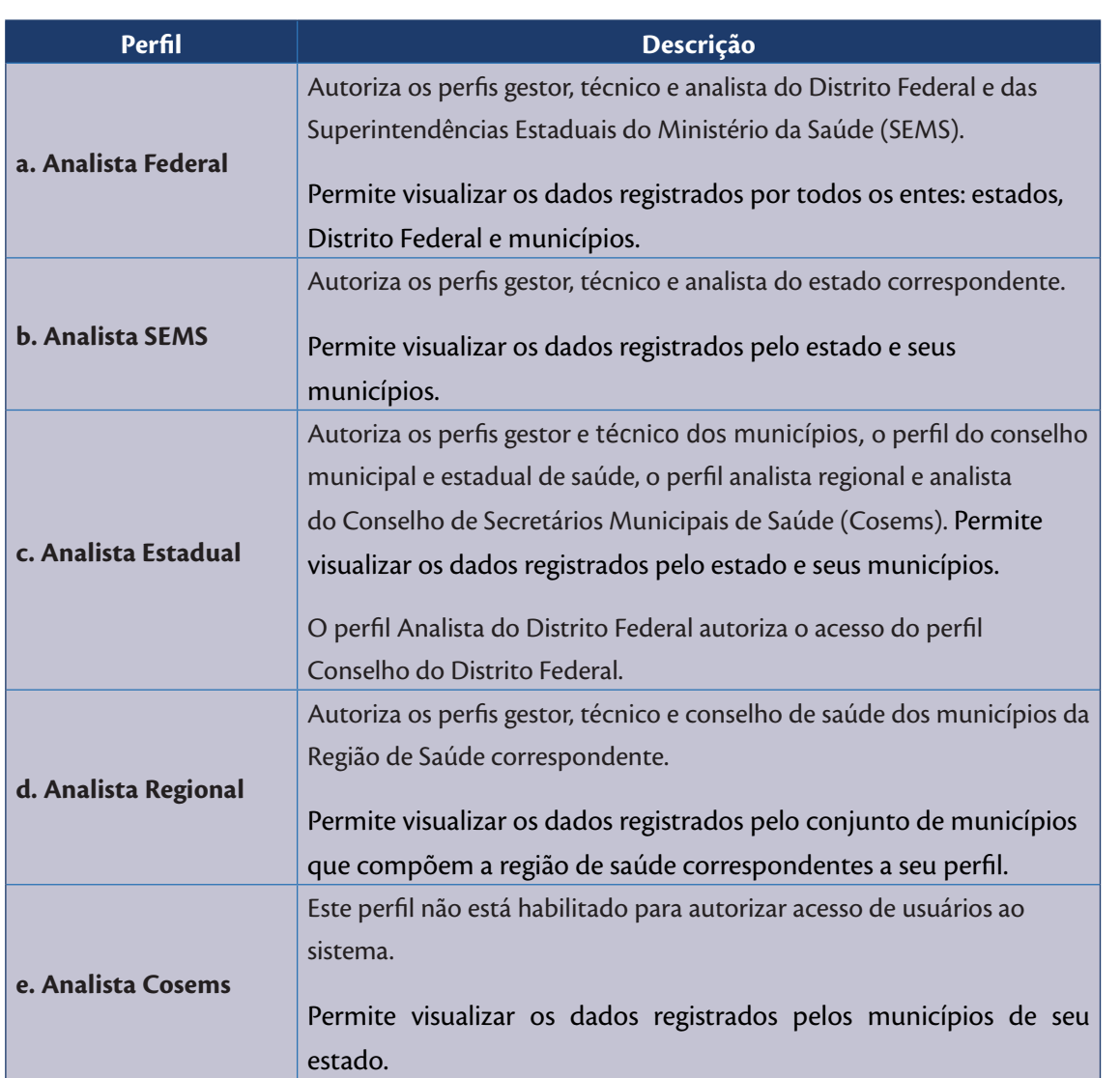

Fonte: Brasil (2021).

 $\begin{array}{c} \bullet \\ \bullet \\ \bullet \end{array}$ 

 $\ddot{\bullet}$ 

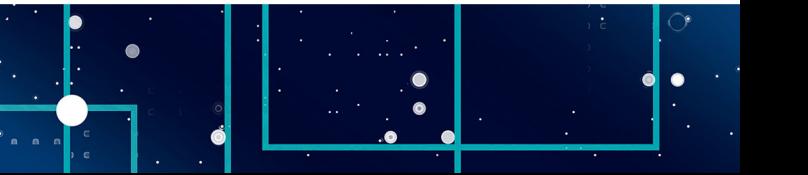

MINISTÉRIO DA SAÚDE

### **OBSERVAÇÃO**

- 1) **Compete aos respectivos conselhos de saúde indicar os responsáveis pelo acesso ao DGMP e informar às respectivas referências para o cadastro em sua esfera. A liberação do acesso ao DGMP pelos analistas deve ser solicitada mediante indicação formal do presidente do conselho.**
- 2) **Também será responsabilidade do presidente do conselho solicitar o cancelamento do acesso de usuário que não esteja mais vinculado ao referido órgão deliberativo.**

### **ATENÇÃO**

**Conforme estabelecido na sexta diretriz da Resolução do Conselho Nacional de Saúde n° 554, de 15 de setembro de 2017, "a autoridade máxima da direção do SUS em sua esfera de competência não deve e nem pode acumular o exercício de Presidente do Conselho de Saúde, a fim de privilegiar o princípio da segregação das funções de execução e fiscalização da Administração Pública".**

Uma vez liberado o cadastro, para acessar a área restrita do DGMP [\(digisusgmp.saude.gov.br](http://digisusgmp.saude.gov.br/)), o usuário deve entrar com o mesmo e-mail e mesma senha cadastrados no SCPA.

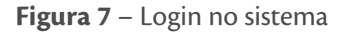

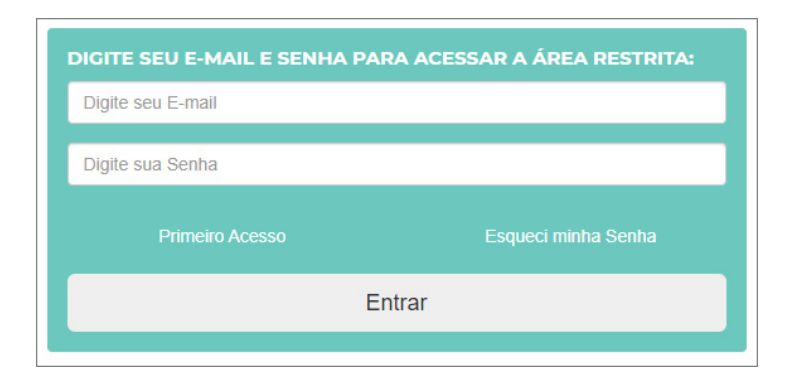

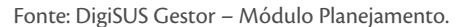

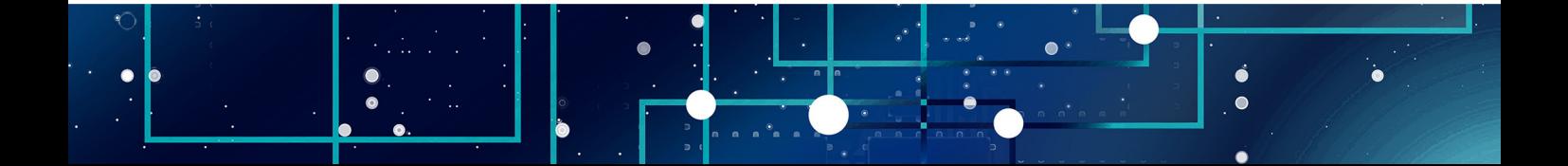

<span id="page-21-0"></span>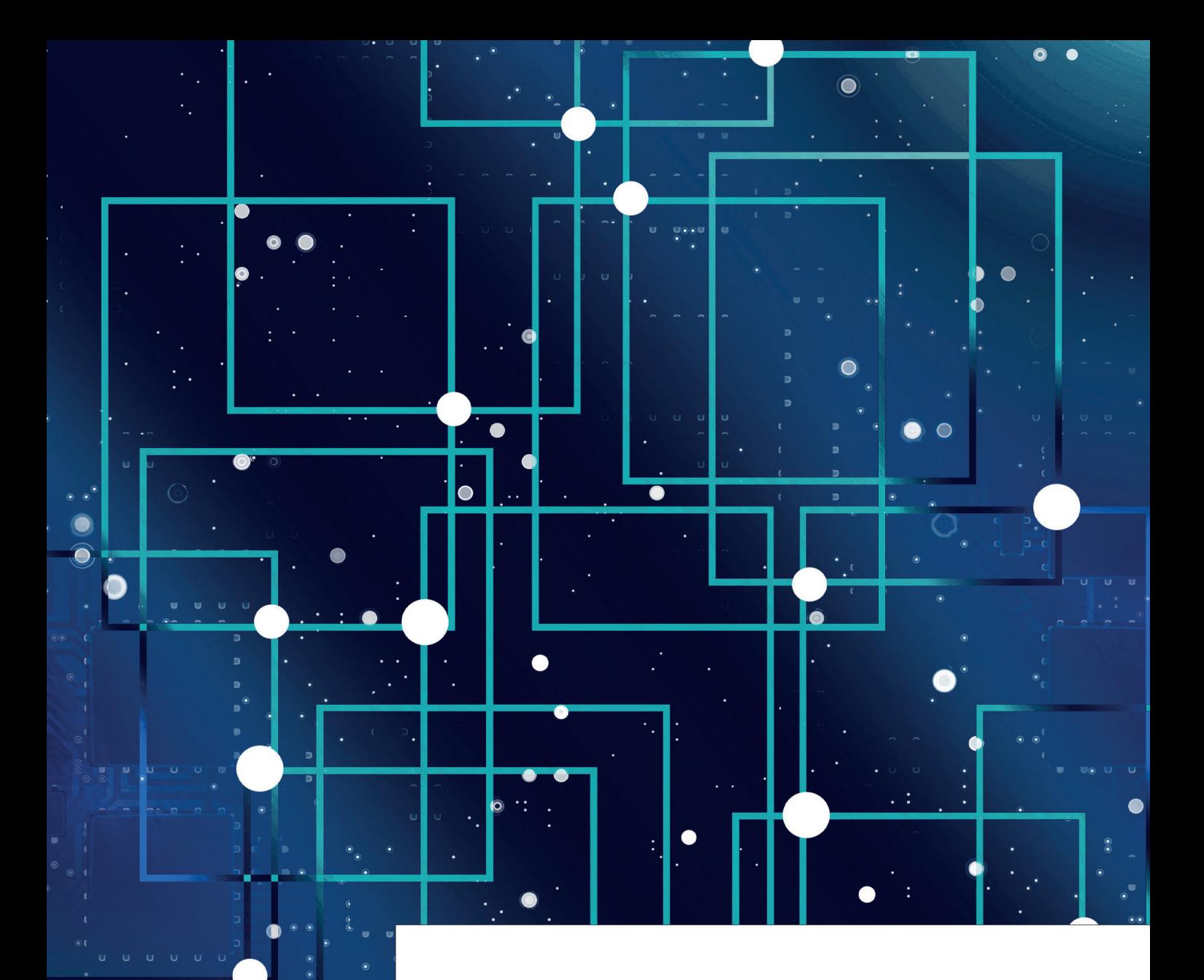

 $\bullet$ 

### **4 MENU SUPERIOR**

<span id="page-22-0"></span>**22**

MINISTÉRIO DA SAÚDE —

MINISTÉRIO DA SAÚDE -

o acessar o sistema com sua senha, o usuário terá, na página inicial, a visão dos instrumentos de<br>planejamento em saúde dispostos conforme o período da gestão correspondente (de quatro<br>anos). Lembrando que é possível alter planejamento em saúde dispostos conforme o período da gestão correspondente (de quatro anos). Lembrando que é possível alterar os anos na tela clicando nas setas laterais do Plano de Saúde.

**Figura 8** – Tela principal do sistema

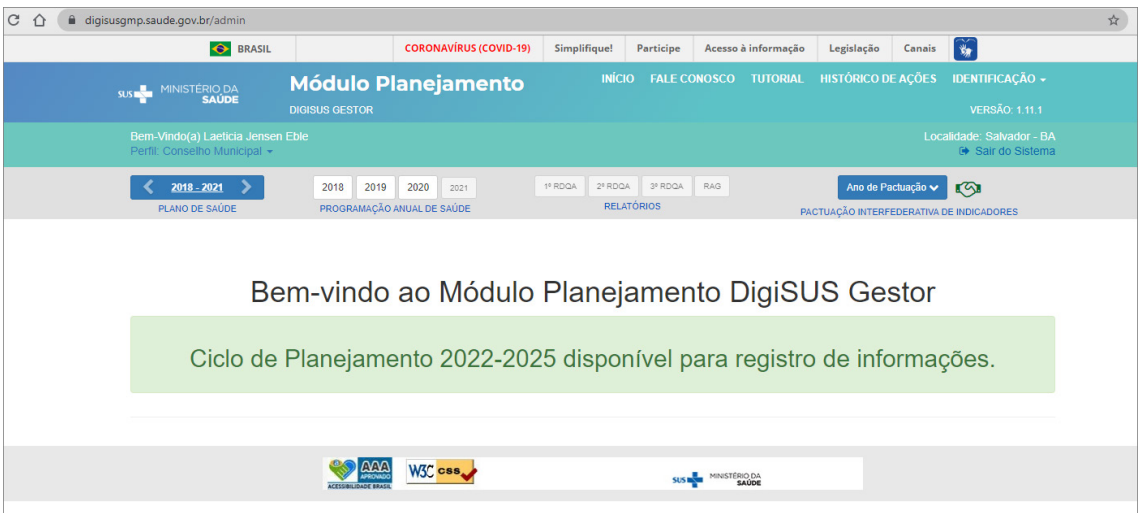

Fonte: DigiSUS Gestor – Módulo Planejamento.

### **4.1 Fale conosco**

Na barra superior, por meio do **Fale Conosco**, é possível ao usuário enviar mensagem para tirar dúvidas sobre o preenchimento, reportar algum erro no sistema ou solicitar mais informações. A mensagem pode ser enviada diretamente considerando um assunto específico da lista suspensa (basta selecionar o assunto).

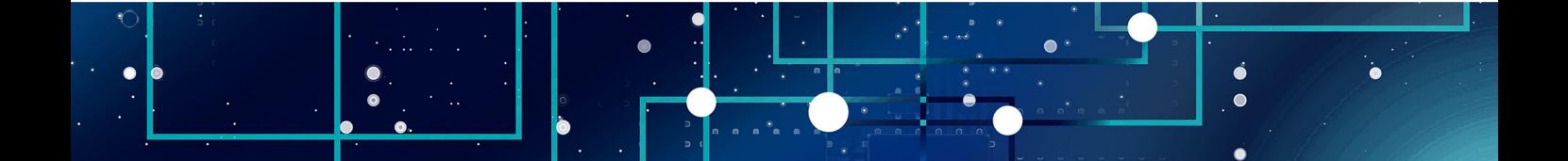

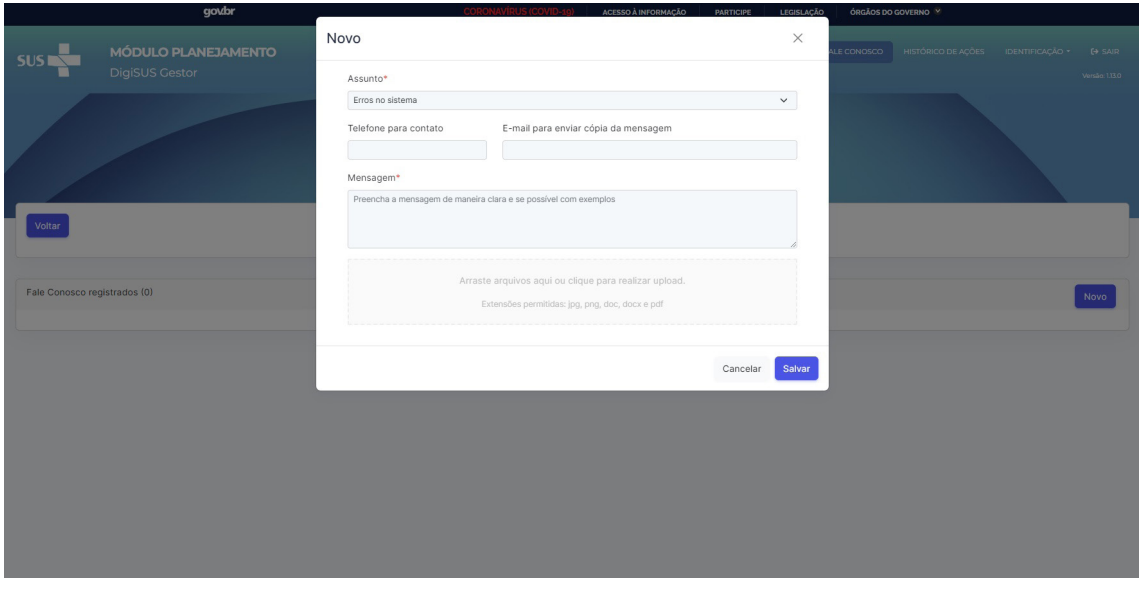

### **Figura 9** – Visualização da página do Fale Conosco para envio de mensagens

Fonte: DigiSUS Gestor – Módulo Planejamento.

A mensagem é enviada para a referência do Ministério da Saúde, que são os técnicos dos Serviços de Articulação Interfederativa e Participativa (Seinp/Sems/MS), com a opção de colocar o telefone para contato.

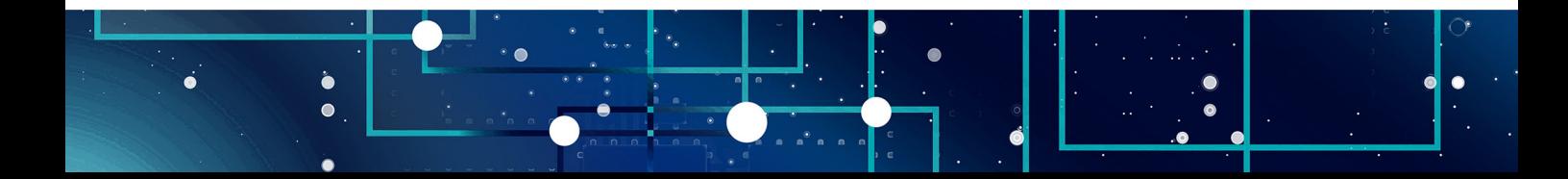

<span id="page-24-0"></span>O **Histórico de Ações** traz a visão das ações realizadas no sistema pelos usuários, seja técnico, gestor ou conselho de saúde. Essa ferramenta permite acompanhar a alimentação do DGMP, consultar data e horário de finalização dos instrumentos, bem como fazer o *download* dos arquivos correspondentes por meio dos filtros (perfil, ano e componente).

O nome e o CPF de quem executou a ação ficam registrados no sistema, e um arquivo com o relatório das ações pode ser exportado no formato de planilha (.csv).

**Figura 10** – Visualização do histórico de ações

Histórico de Ações do Sistema

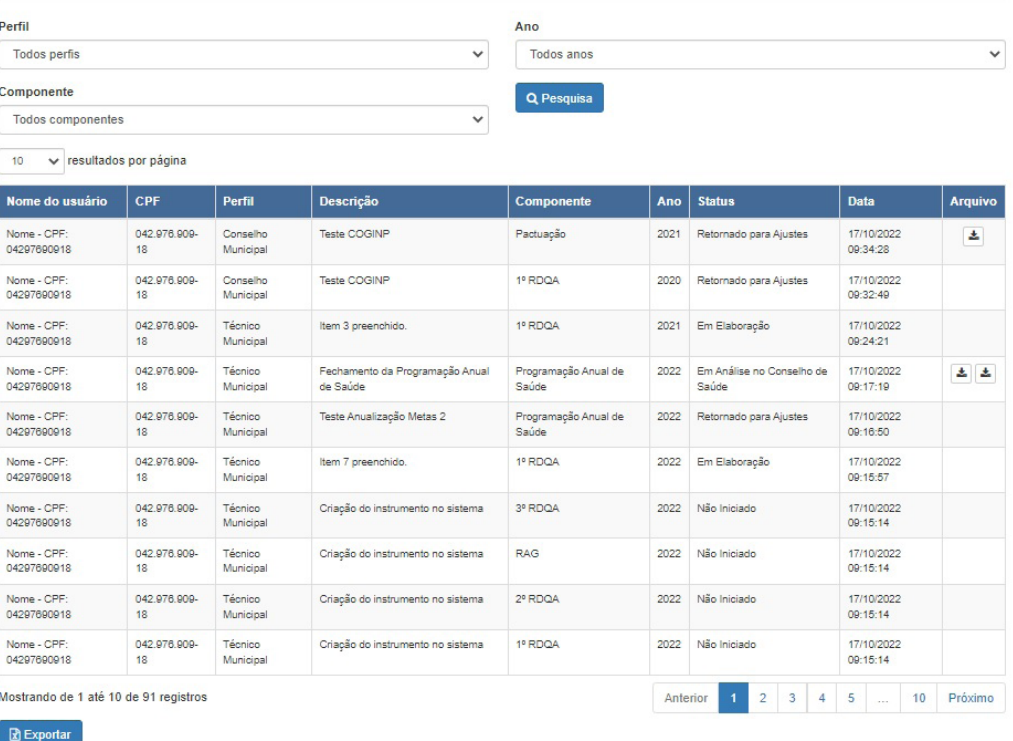

Fonte: DigiSUS Gestor – Módulo Planejamento.

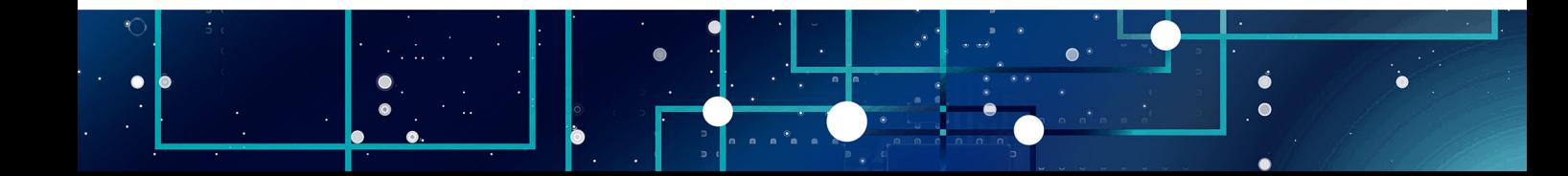

#### <span id="page-25-0"></span>**4.3 Identificação**

Na opção de **Identificação**, constam as informações territoriais do ente, dados da secretaria de saúde, informações da gestão, do fundo de saúde, do conselho de saúde e dos consórcios de saúde.

**Figura 11** – Visualização do menu superior e identificação

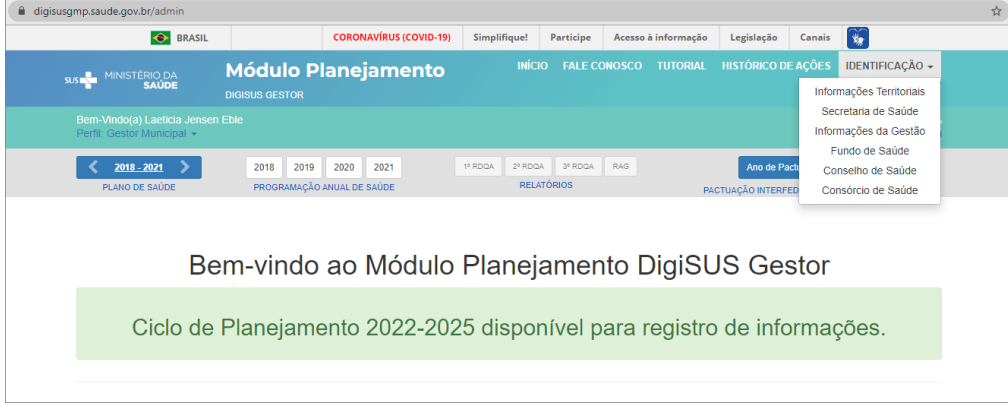

Em sua maioria, as informações apresentadas no DGMP são importadas de outros sistemas do Ministério da Saúde, a exemplo do Sistema de Informações sobre Orçamentos Públicos em Saúde (SIOPS) e do Cadastro Nacional de Estabelecimentos de Saúde (CNES). Já no caso dos dados demográficos, os dados são provenientes do Instituto Brasileiro de Geografia e Estatística (IBGE). Apenas as informações relativas a consórcios de saúde são inseridas manualmente pela gestão, visto que não existe atualmente um sistema que disponibilize esses dados.

Isso significa que, nessas telas do DGMP, não é possível atualizar ou editar os dados de identificação; caso necessário, isso deverá ser feito diretamente no sistema que serve como fonte. Portanto, cabe ao gestor manter os dados atualizados nos sistemas de origem indicados no sistema.

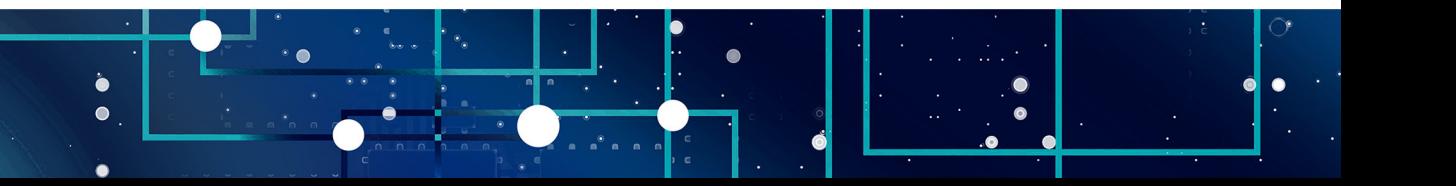

Fonte: DigiSUS Gestor – Módulo Planejamento.

MINISTÉRIO DA SAÚDE —

MINISTÉRIO DA SAÚDE -

Nas **Informações Territoriais**, são apresentados dados do Tabnet do Departamento de informática do Sistema Único de Saúde (DataSUS) e informações sobre a configuração das regiões de saúde, conforme informado à Secretaria-Executiva da Comissão Intergestores Tripartite (CIT).

### **Figura 12** – Tela de informações territoriais

| digisusgmp.saude.gov.br/admin/identificacao/territorial           |                                                     |                                                      |                                                                 |                                                 | ◎ ☆ |
|-------------------------------------------------------------------|-----------------------------------------------------|------------------------------------------------------|-----------------------------------------------------------------|-------------------------------------------------|-----|
|                                                                   | <b>O</b> BRASIL                                     | <b>CORONAVÍRUS (COVID-19)</b><br><b>Simplifique!</b> | Participe<br>Acesso à informação Legislação                     | <b>R</b><br>Canais                              |     |
| <b>SUSTER MINISTÉRIO DA</b>                                       | <b>Módulo Planejamento</b>                          |                                                      | INÍCIO FALE CONOSCO TUTORIAL HISTÓRICO DE AÇÕES IDENTIFICAÇÃO - |                                                 |     |
|                                                                   | <b>DIGISUS GESTOR</b>                               |                                                      |                                                                 | <b>VERSÃO: 1.11.1</b>                           |     |
| Bem-Vindo(a) Laeticia Jensen Eble<br>Perfil: Conselho Municipal - |                                                     |                                                      |                                                                 | Localidade: Salvador - BA<br>(● Sair do Sistema |     |
| 2018-2021                                                         | 2018 2019<br>2020 2021                              | 11 RDQA                                              | 2"RDGA 3"RDGA RAG                                               | Ano de Pactuação v<br>জ                         |     |
| PLAND DE SAÚDE                                                    | PROGRAMAÇÃO ANUAL DE SAÚDE                          | <b>RELATORIOS</b>                                    |                                                                 | PACTUAÇÃO INTERFEDERATIVA DE INDICADORES        |     |
| Informações Territoriais                                          |                                                     |                                                      |                                                                 |                                                 |     |
| UF                                                                | Municipio<br>BA<br><b>SALVADOR</b>                  |                                                      |                                                                 |                                                 |     |
|                                                                   |                                                     |                                                      |                                                                 |                                                 |     |
| Area (Km <sup>+</sup> )<br>706,80                                 |                                                     | População (Hab)<br>2,886,698                         | Densidade Populacional (Hab/Km <sup>+</sup> )<br>4,084.19       |                                                 |     |
|                                                                   |                                                     |                                                      |                                                                 |                                                 |     |
| 10 v resultados por página<br>Município                           |                                                     | Area (Km <sup>2</sup> )                              | População (Hab)                                                 | Densidade                                       |     |
| CANDEIAS                                                          |                                                     | 264,49                                               | 87.458                                                          | 330,67                                          |     |
| <b>ITAPARICA</b>                                                  |                                                     | 115,92                                               | 22.337                                                          | 192,69                                          |     |
| <b>LAURO DE FREITAS</b>                                           |                                                     | 59.91                                                | 201.635                                                         | 3.00                                            |     |
| MADRE DE DEUS                                                     |                                                     | 11.14                                                | 21,432                                                          | 1.00                                            |     |
| SALVADOR                                                          |                                                     | 708.80                                               | 2.888.698                                                       | 4,00                                            |     |
| SANTO AMARO                                                       |                                                     | 518.26                                               | 60.131                                                          | 116,02                                          |     |
| SAUBARA                                                           |                                                     | 158,93                                               | 12.105                                                          | 76,16                                           |     |
| SÃO FRANCISCO DO CONDE                                            |                                                     | 266,63                                               | 40.245                                                          | 150,94                                          |     |
| SÃO SEBASTIÃO DO PASSÉ                                            |                                                     |                                                      |                                                                 |                                                 |     |
|                                                                   |                                                     | 549,42                                               | 44.430                                                          | 80,87                                           |     |
| <b>VERA CRUZ</b>                                                  |                                                     | 252.76                                               | 43.716                                                          | 172,96                                          |     |
| Mostrando de 1 até 10 de 10 registros                             |                                                     |                                                      |                                                                 | Próximo<br>Anterior<br>$\mathbf{I}$             |     |
| Ano de referência: 2020                                           | Fonte: Departamento de Informática do SUS (DATASUS) |                                                      |                                                                 |                                                 |     |

Fonte: DigiSUS Gestor – Módulo Planejamento.

Os dados da **Secretaria de Saúde** são consultados no CNES e as **Informações da Gestão,** do **Fundo de Saúde** e **Conselho de Saúde** são extraídas diretamente do SIOPS, sempre de acordo com a última atualização realizada no sistema fonte.

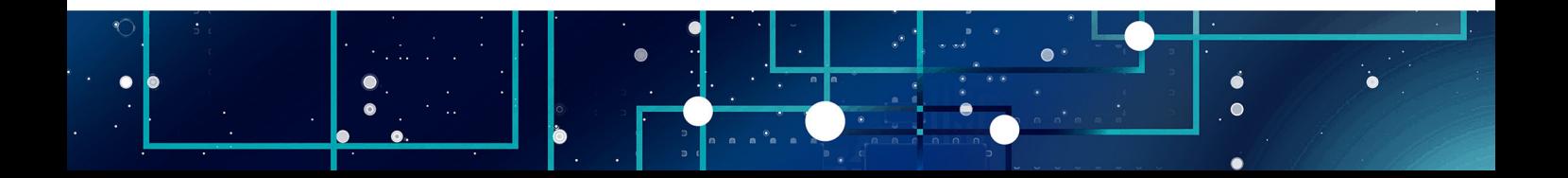

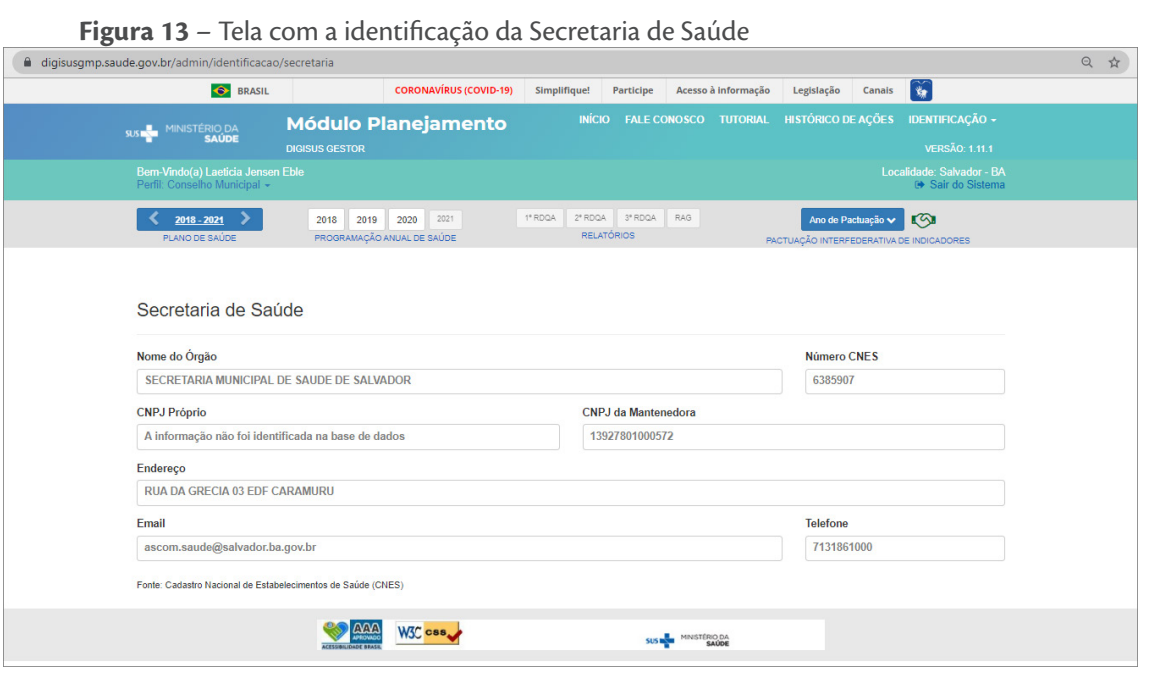

Fonte: DigiSUS Gestor – Módulo Planejamento.

**Figura 14** – Tela com informações da Gestão

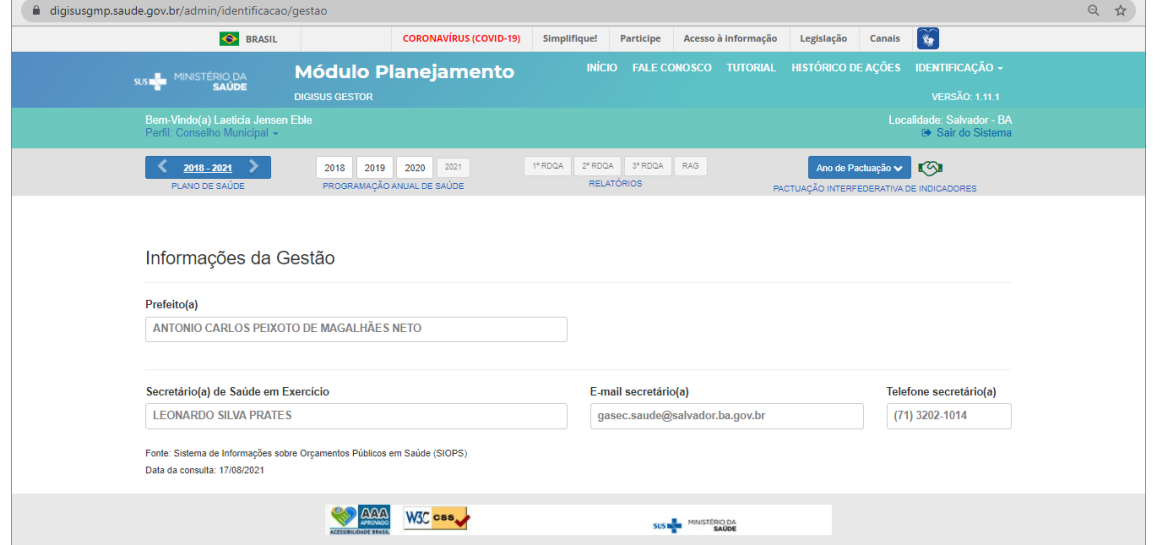

Fonte: DigiSUS Gestor – Módulo Planejamento.

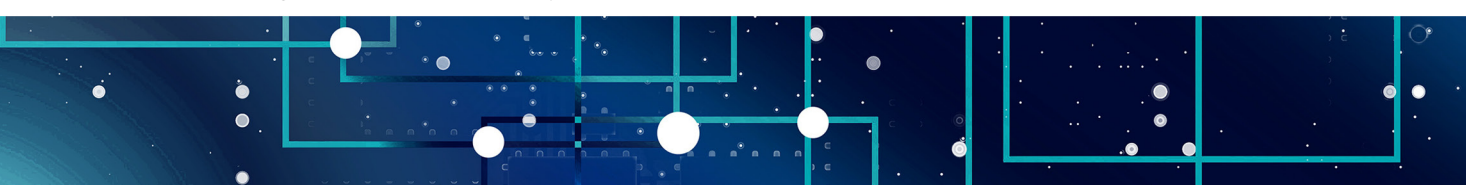

MINISTÉRIO DA SAÚDE —

MINISTÉRIO DA SAÚDE -

### **Figura 15** – Tela com informações do Fundo de Saúde

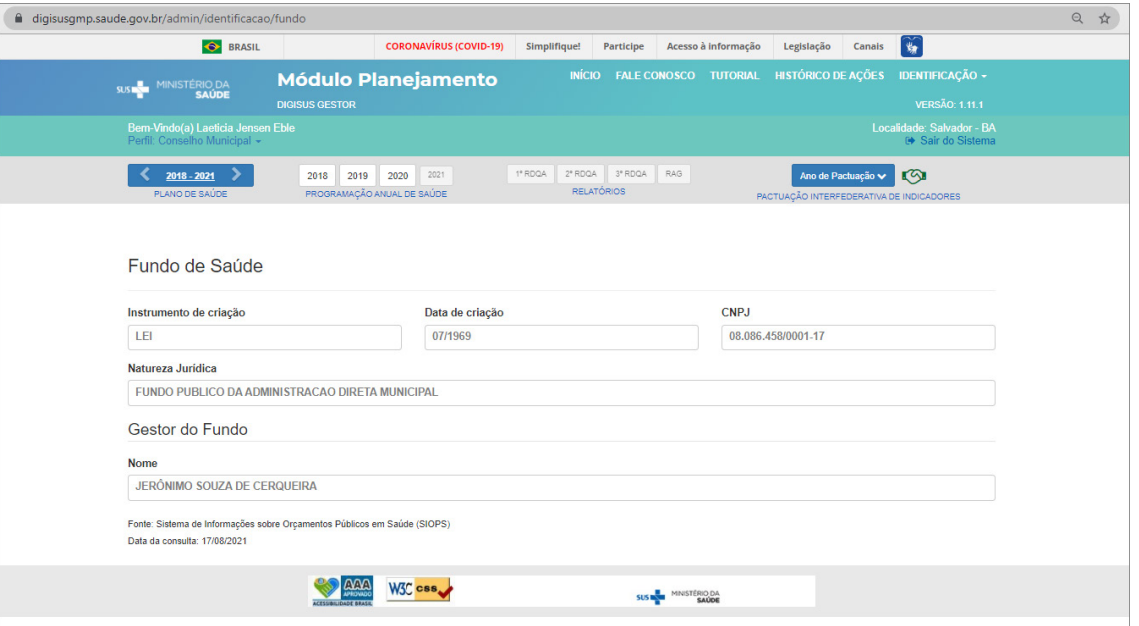

Fonte: DigiSUS Gestor – Módulo Planejamento.

### **Figura 16** – Tela com informações do Conselho de Saúde

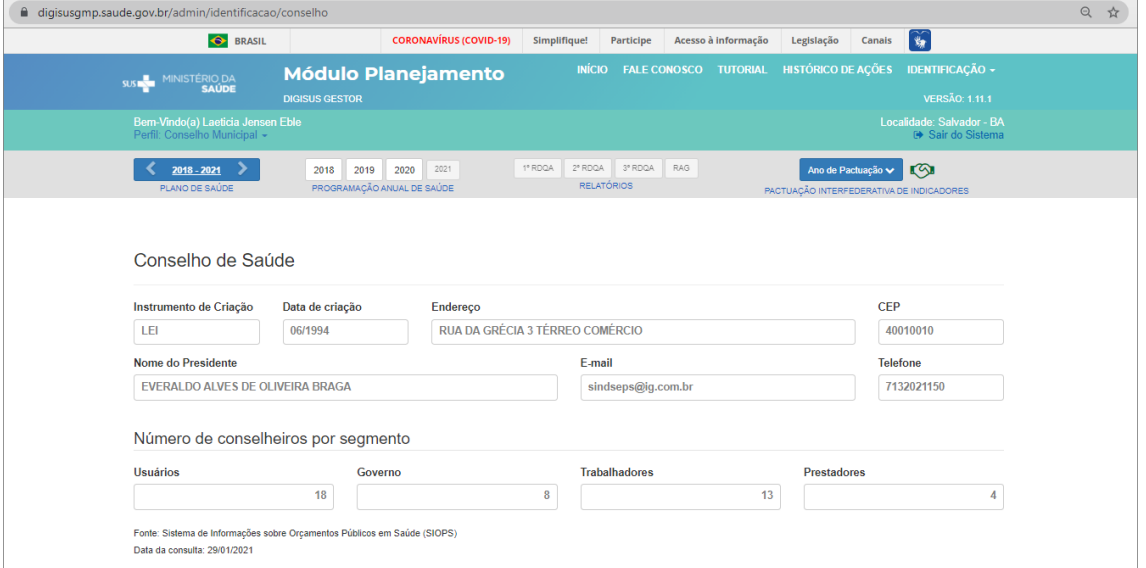

### Fonte: DigiSUS Gestor – Módulo Planejamento.

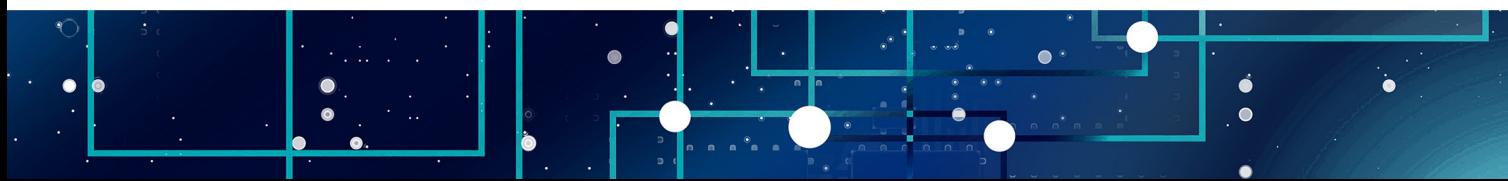

As informações de **Consórcios de Saúde** também se localizam na barra de **Identificação**, devendo ser preenchidas pela gestão caso o ente tenha aderido a algum consórcio de saúde.

Os consórcios cadastrados neste componente serão apresentados posteriormente no item 5 dos RDQA e RAG, relativo à Rede Física Prestadora de Serviços ao SUS.

**Figura 17**– Tela de informações de Consórcios de Saúde

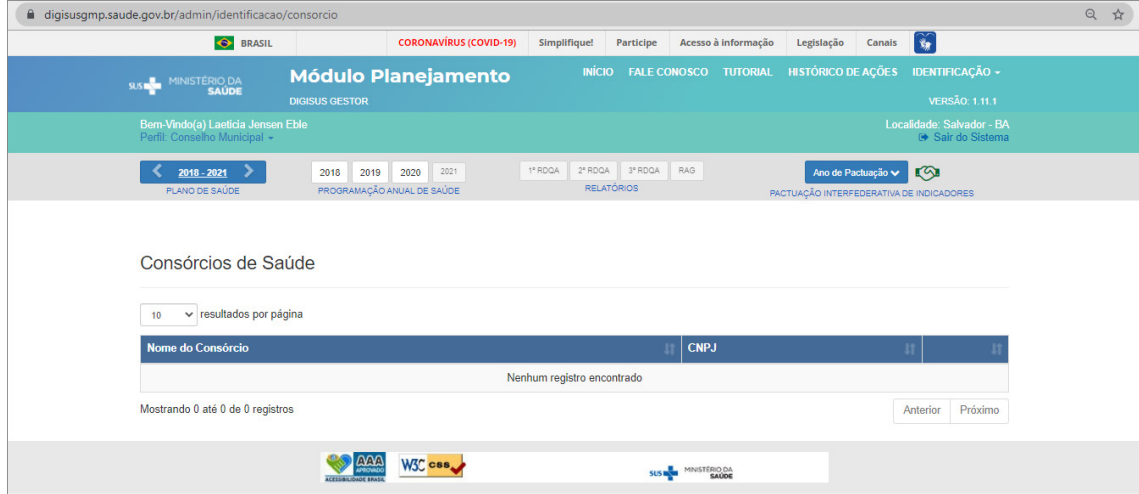

Fonte: DigiSUS Gestor – Módulo Planejamento.

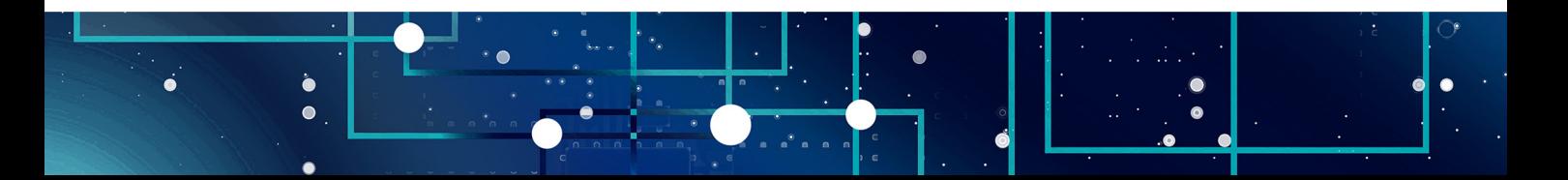

<span id="page-30-0"></span>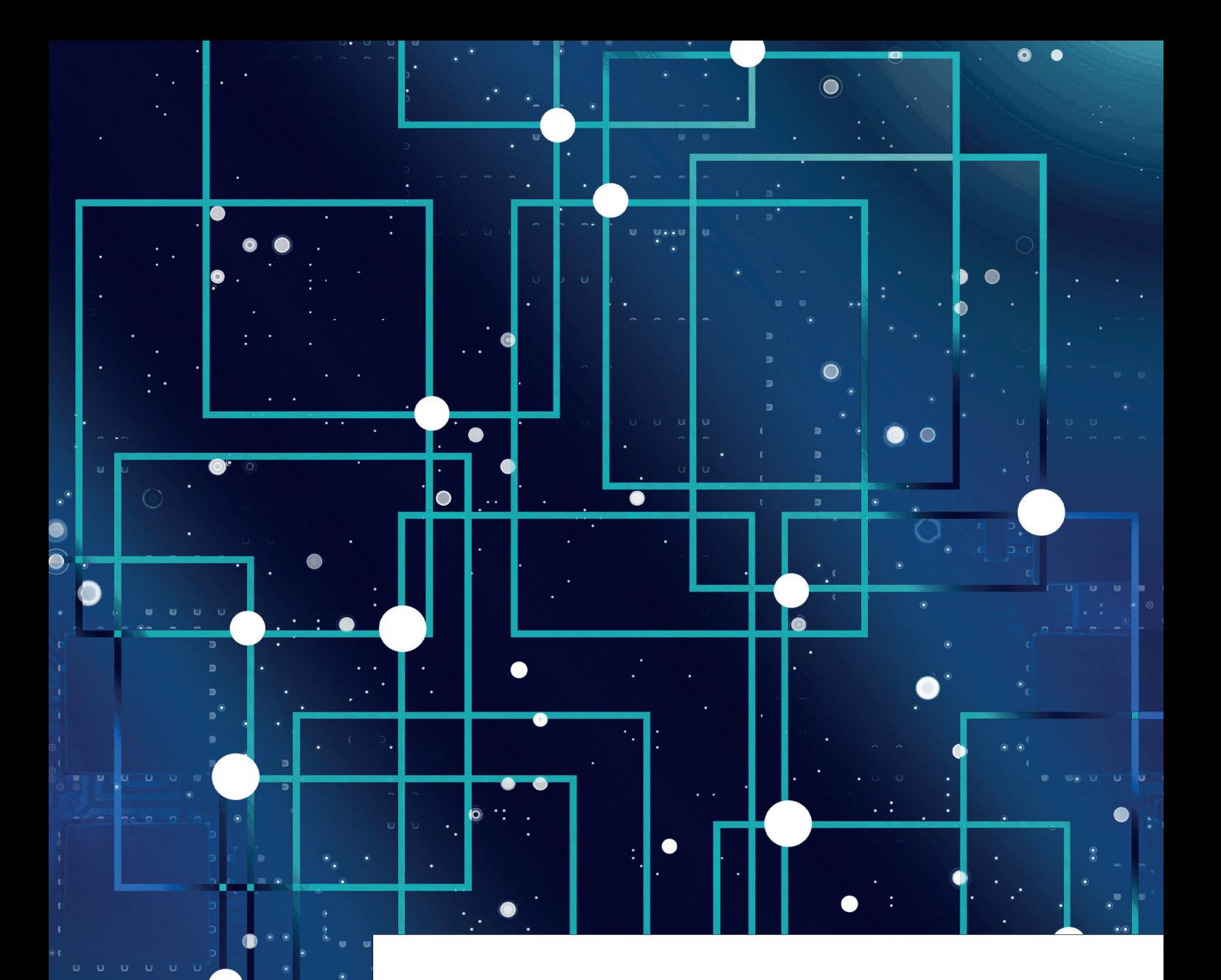

## **FLANO DE SAÚDE E<br>PROGRAMAÇÃO ANUA**<br>DE SAÚDE **PROGRAMAÇÃO ANUAL DE SAÚDE**

**Plano de Saúde** (PS) norteia a elaboração do planejamento e orçamento do governo no<br>tocante à saúde, sendo o instrumento a partir do qual são definidas e implementadas<br>todas as iniciativas no âmbito da saúde de cada esfer tocante à saúde, sendo o instrumento a partir do qual são definidas e implementadas todas as iniciativas no âmbito da saúde de cada esfera da gestão do SUS para o período de quatro anos (BRASIL, 2016, p. 105). Ele é a base não apenas para a execução, mas também para o acompanhamento e a avaliação da gestão do SUS em todas as áreas da atenção à saúde (Art. 95 e 96 da Portaria de Consolidação nº 1/2017). O PS é requisito para o recebimento de recursos para cobertura das ações e serviços de saúde no âmbito do SUS (inciso III, Art. 4º da Lei nº 8.142/1990; Art. 2º do Decreto nº 1.232/1994; Art. 22 da Lei Complementar nº 141/2012) e deve ser elaborado e atualizado periodicamente pelo gestor (inciso VIII, Art. 15 da Lei nº 8.080/1990).

Visando garantir a previsão orçamentária para sua execução, o PS deve ser elaborado pela gestão e aprovado pelo respectivo Conselho de Saúde antecedendo os prazos de elaboração e entrega do Plano Plurianual (PPA), que varia entre 31 de agosto e 30 de setembro, de acordo com o estabelecido no art. 35, § 2º, I, ADCT, ou nas leis orgânicas dos entes federativos (Art. 22, caput, da Lei nº 4.320/1964).

No DGMP, no componente **Plano de Saúde**, o conselho de saúde poderá visualizar as informações inseridas pela gestão referentes às Diretrizes, aos Objetivos, às Metas e aos Indicadores (DOMI) constantes no plano de saúde municipal ou estadual, conforme o período correspondente.

É possível selecionar o período que se deseja visualizar por meio das setas laterais do botão correspondente ao plano de saúde. Dessa maneira, atualmente, para os estados e o Distrito Federal, é possível selecionar os quadriênios 2016-2019 e 2020-2023. Já para os municípios, estão disponíveis o período 2018-2021 e 2022-2025.

Ao finalizar o registro das DOMI do plano, obrigatoriamente, a gestão também insere no sistema os arquivos correspondentes, ou seja, o plano de saúde na íntegra e, caso já haja uma deliberação, a resolução do conselho de saúde sobre a aprovação do instrumento. Esses arquivos podem ser acessados no histórico de ações (ver item 4.2).

Sendo o Planejamento um processo dinâmico e de característica cíclica, a todo momento que a gestão precisar ajustar o PS o Conselho deverá ser informado das atualizações para nova apreciação.

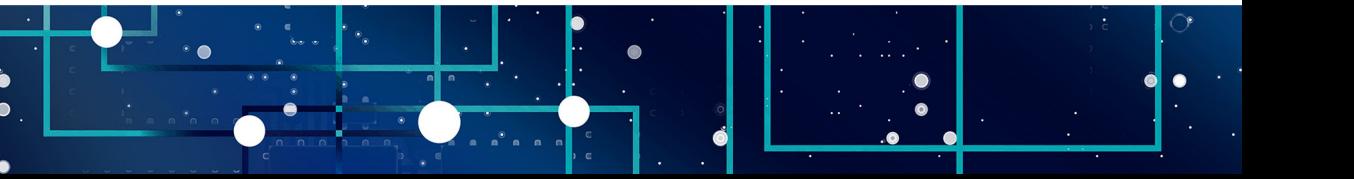

MINISTÉRIO DA SAÚDE —

MINISTÉRIO DA SAÚDE -

### **Figura 18** – Tela do plano de saúde

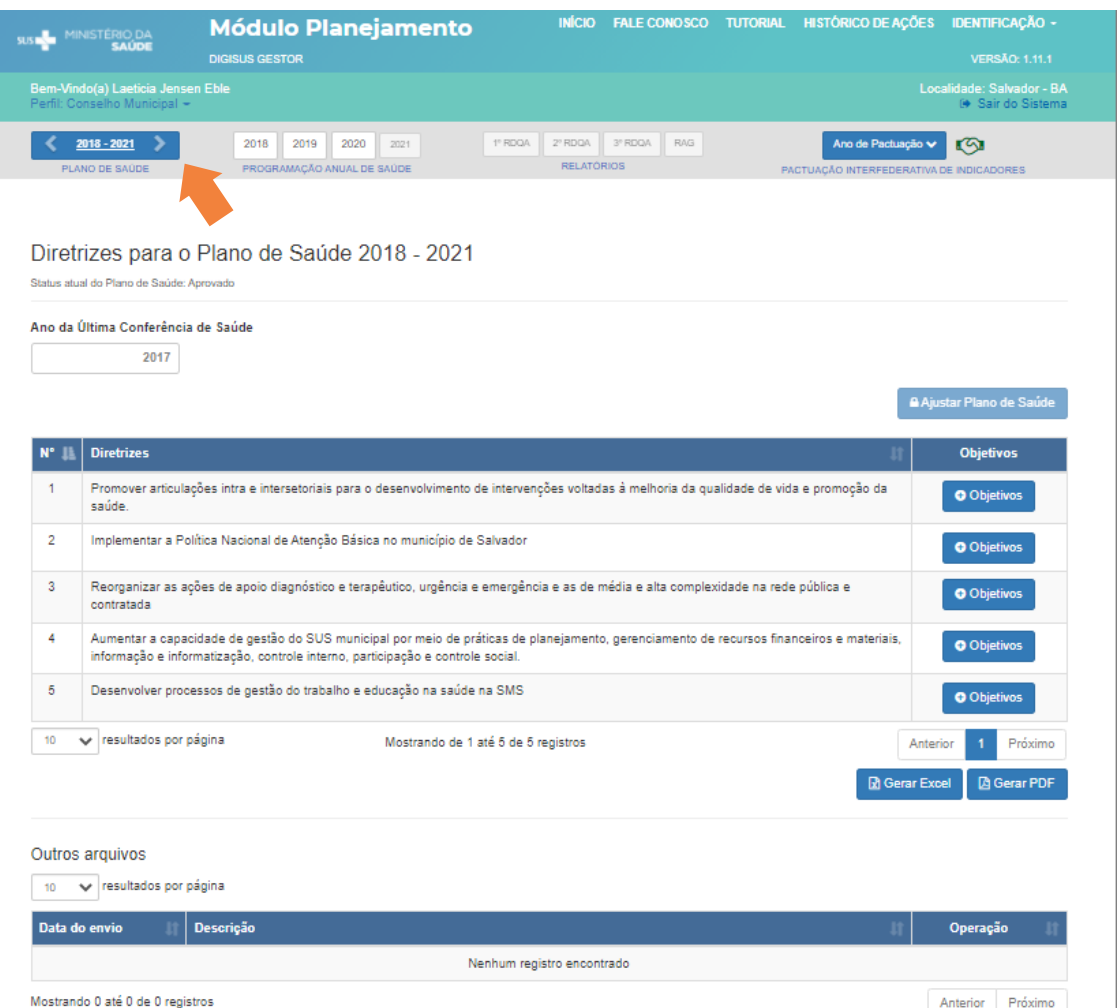

Fonte: DigiSUS Gestor – Módulo Planejamento.

**No DGMP, referente ao PS, o Conselheiro deve verificar se o status e os arquivos inseridos pela gestão correspondem à versão física aprovada pelo Conselho de Saúde.**

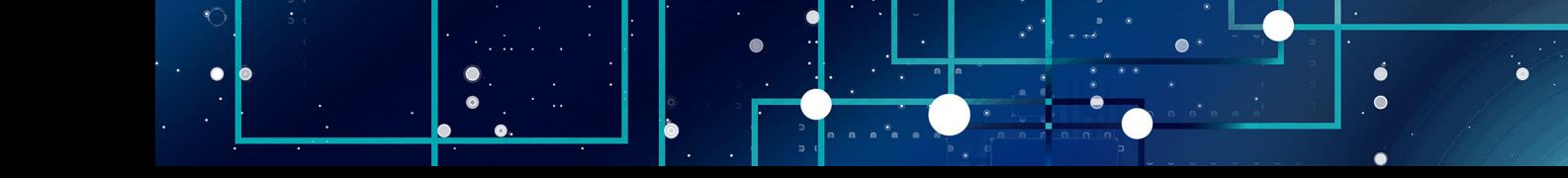

A **Programação Anual de Saúde** (PAS) é o instrumento que operacionaliza as intenções expressas no Plano de Saúde e tem por objetivo anualizar as metas e informar a previsão da alocação dos recursos orçamentários a serem executados no ano correspondente (Art. 97 da Portaria de Consolidação nº 1/2017). Os entes federativos deverão encaminhar a programação anual do Plano de Saúde ao respectivo Conselho de Saúde, para aprovação antes da data de encaminhamento da lei de diretrizes orçamentárias do exercício correspondente (art. 36, § 2º, LC 141/2012).

No componente Programação Anual de Saúde do DGMP, o conselho de saúde poderá visualizar as informações inseridas pela gestão referentes à anualização das metas, a descrição das ações programadas para execução, bem como a programação de despesas com saúde por subfunção, por categoria econômica e por fonte de recursos correspondentes ao ano selecionado.

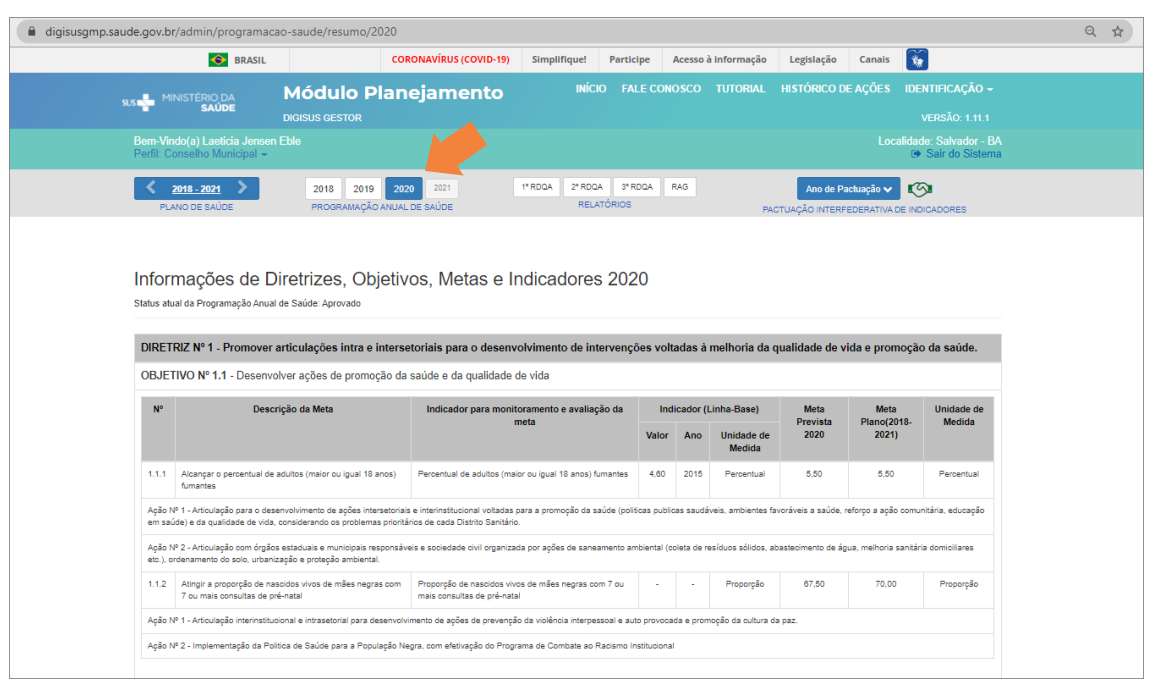

### **Figura 19** – Tela da programação anual de saúde

Fonte: DigiSUS Gestor – Módulo Planejamento.

MINISTÉRIO DA SAÚDE —

MINISTÉRIO DA SAÚDE —

Ao finalizar o registro das informações da PAS, a gestão deve inserir no sistema os arquivos correspondentes, ou seja, o arquivo da PAS na íntegra e a resolução do conselho de saúde sobre a aprovação do instrumento, se este já tiver sido apreciado pelo conselho. Assim, como no plano de saúde, esses arquivos podem ser acessados no histórico de ações (ver item 4.2).

O preenchimento das informações do plano de saúde e da PAS é pré-requisito para que sejam disponibilizados os componentes dos RDQA e RAG.

- 1) No perfil conselho de saúde, o plano de saúde e a programação anual de saúde estão disponíveis apenas para visualização.
- 2) O plano de saúde e a programação anual de saúde não são encaminhados para apreciação do conselho de saúde por meio do DGMP.

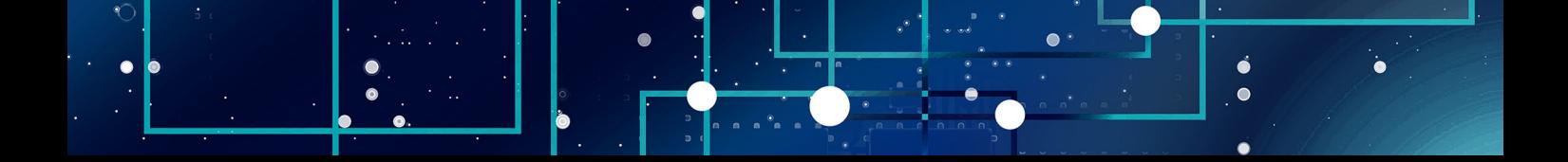

<span id="page-35-0"></span>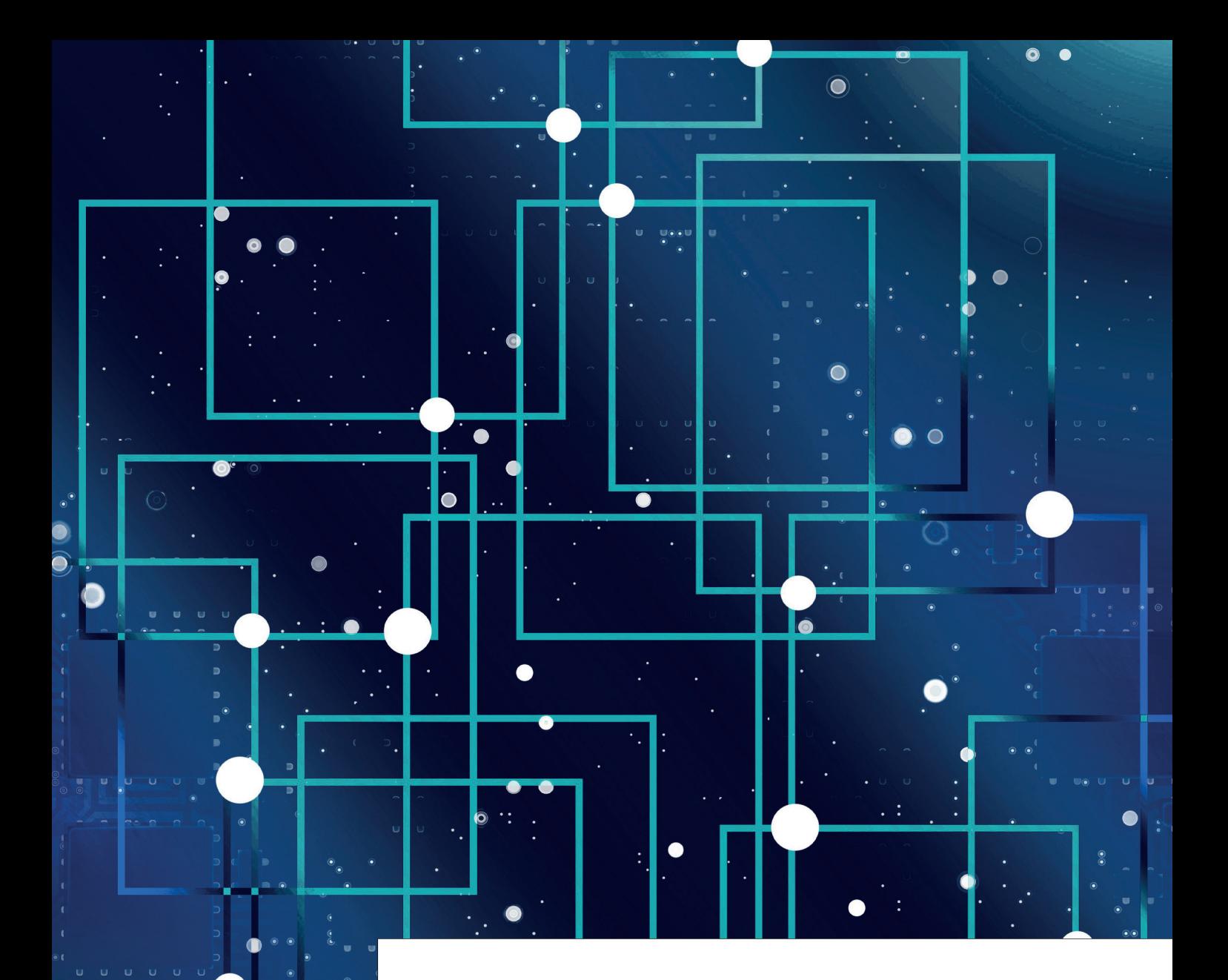

### **FACTUAÇÃO<br>
INTERFEDERATIVA<br>
INDICADORES<br>
(2018 a 2021) INTERFEDERATIVA DE INDICADORES (2018 a 2021)**

**36**

Resolução CIT nº 8, de 24 de novembro de 2016, dispõe sobre a **Pactuação Interfederativa de**<br>**Indicadores** e traz um rol de 23 indicadores para 2017-2021, os quais devem ser considerados<br>nos instrumentos de planejamento de **Indicadores** e traz um rol de 23 indicadores para 2017-2021, os quais devem ser considerados nos instrumentos de planejamento de cada ente federado para reforçar as responsabilidades da gestão em função das necessidades de saúde da população no território.

Essas pactuações, especificamente do período de 2018 a 2021, devem ser submetidas aos Conselhos de Saúde para aprovação, seguindo o fluxo estabelecido na referida resolução CIT.

#### **ATENÇÃO:**

**Embora a Resolução CIT nº 8/2016 tenha sido revogada em 02/06/2021 por meio da Resolução de Consolidação CIT nº 1/2021, isso não desobriga os entes de registrar no DGMP as metas para os indicadores da Pactuação Interfederativa do período de 2018 a 2021.**

**Para mais informações, ver a Nota Técnica nº 20/2021-DGIP/SE/MS, na página do DGMP.**

O Conselho de saúde tem a responsabilidade de deliberar sobre as metas pactuadas, registrando sua decisão no DGMP.

Para acessar a funcionalidade da Pactuação, o usuário com o perfil conselho deve primeiramente selecionar o plano de saúde correspondente ao período da pactuação que será analisada. Em seguida, deve clicar no botão "Ano de Pactuação" para selecionar o ano desejado.

**Figura 20** – Acesso à Pactuação Interfederativa de Indicadores

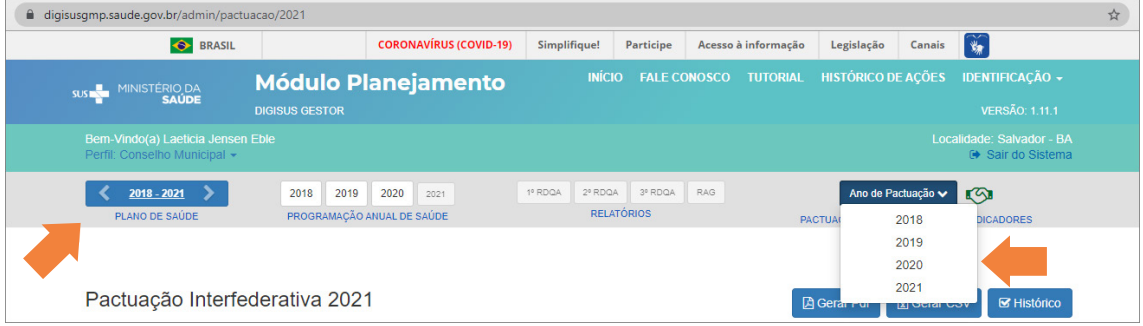

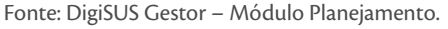

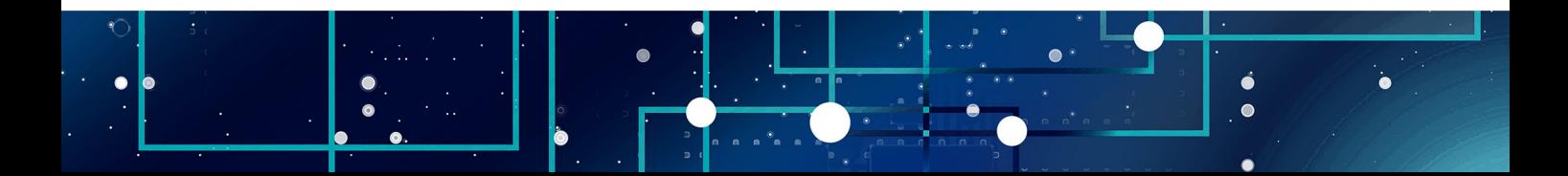

Deve-se então verificar o *status* da pactuação. O *status* "Em apreciação pelo Conselho de Saúde" significa que alguma ação por parte do Conselho é necessária. Se for preciso, é possível salvar o arquivo em PDF ou CSV e, ainda, visualizar o histórico do instrumento no sistema.

| N <sup>o</sup> | <b>Tipo</b>  | <b>Indicador</b>                                                                                                    | <b>Meta</b>                   | <b>Unidade de</b><br><b>Medida</b> | Ficha de<br><b>Indicador</b>          | <b>Série</b><br><b>Histórica</b> |
|----------------|--------------|----------------------------------------------------------------------------------------------------|-------------------------------|------------------------------------|---------------------------------------|----------------------------------|
| 1.             | U            | Mortalidade prematura (de 30 a 69 anos) pelo conjunto das 4 principais<br>DCNT (doenças do aparelho circulatório, câncer, diabetes e doenças<br>respiratórias crônicas)                                                                                               | 291.90                        | Taxa                               | $\equiv$                              | $\alpha$                         |
| $\mathcal{P}$  | F            | Proporção de óbitos de mulheres em idade fértil (10 a 49 anos)<br>investigados.                                                                                                    | Não se Aplica<br>$\checkmark$ | Percentual                         | $\equiv$                              | $\alpha$                         |
| 3              | $\mathbf{U}$ | Proporção de registro de óbitos com causa básica definida                                                                                                    | 95                            | Percentual                         | $\begin{array}{c} \hline \end{array}$ | $\alpha$                         |
| 4              | u            | Proporção de vacinas selecionadas do Calendário Nacional de<br>Vacinação para crianças menores de dois anos de idade - Pentavalente<br>3ª dose. Pneumocócica 10-valente 2ª dose. Poliomielite 3ª dose e<br>Tríplice viral 1ª dose - com cobertura vacinal preconizada | 75                            | Percentual                         | $\blacksquare$                        | $\alpha$                         |
| 5              | U            | Proporção de casos de doenças de notificação compulsória imediata<br>(DNCI) encerrados em até 60 dias após notificação.                                                                                                    | 78                            | Percentual                         | $\equiv$                              | $\alpha$                         |
| 6              | U            | Proporção de cura dos casos novos de hanseníase diagnosticados nos<br>anos das coortes                                                                                                    | 90                            | Percentual                         | $\qquad \qquad \blacksquare$          | ΙQ                               |
| $\overline{7}$ | F.           | Número de Casos Autóctones de Malária                                                                                                    | Não se Aplica                 | Número                             | $\equiv$                              | Q                                |

**Figura 21** – Tela da Pactuação Interfederativa de Indicadores

Fonte: DigiSUS Gestor – Módulo Planejamento.

Após conferir os valores da pactuação, se estiver de acordo, o usuário precisa clicar no botão "Emitir parecer" na parte de baixo da tela para registrar a deliberação do Conselho. Destaca-se que, no perfil do conselho de saúde, não é possível editar os valores das metas.

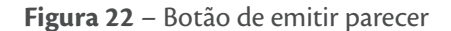

| 21 | E. | Ações de matriciamento sistemático realizadas por CAPS com equipes<br>de Atenção Básica                            | Não se Aplica $\vee$ | Percentual | $\blacksquare$ |                         |
|----|----|----------------------------------------------------------------------------------------------------|----------------------|------------|----------------|-------------------------|
| 22 | U  | Número de ciclos que atingiram mínimo de 80% de cobertura de imóveis<br>visitados para controle vetorial da denque |                      | Número     | $\blacksquare$ |                         |
| 23 | U  | Proporção de preenchimento do campo ocupação nas notificações de<br>agravos relacionados ao trabalho.              | 95                   | Percentual | $\blacksquare$ | ۱Q                      |
|    |    |                                                                                                    |                      |            |                | <b>S</b> Emitir Parecer |

Fonte: DigiSUS Gestor – Módulo Planejamento.

Ò  $\bullet$ 

MINISTÉRIO DA SAÚDE —

MINISTÉRIO DA SAÚDE —

Na janela que se abre, é preciso registrar as considerações do Conselho no campo de texto. Observação: este campo é de preenchimento obrigatório. Caso não haja registro a fazer, é preciso escrever algo, por exemplo: "Sem considerações".

Deve-se, ainda, anexar a resolução contendo a decisão do Conselho, devidamente assinada pelo presidente.

Por fim, registrar a decisão do Conselho, clicando no botão correspondente conforme deliberado em Plenária: "Aprovar" ou "Retornar para Ajustes". Observação: não há a opção para reprovação, pois, como se trata de uma pactuação, pressupõe-se que o consenso já foi alcançado em discussões prévias.

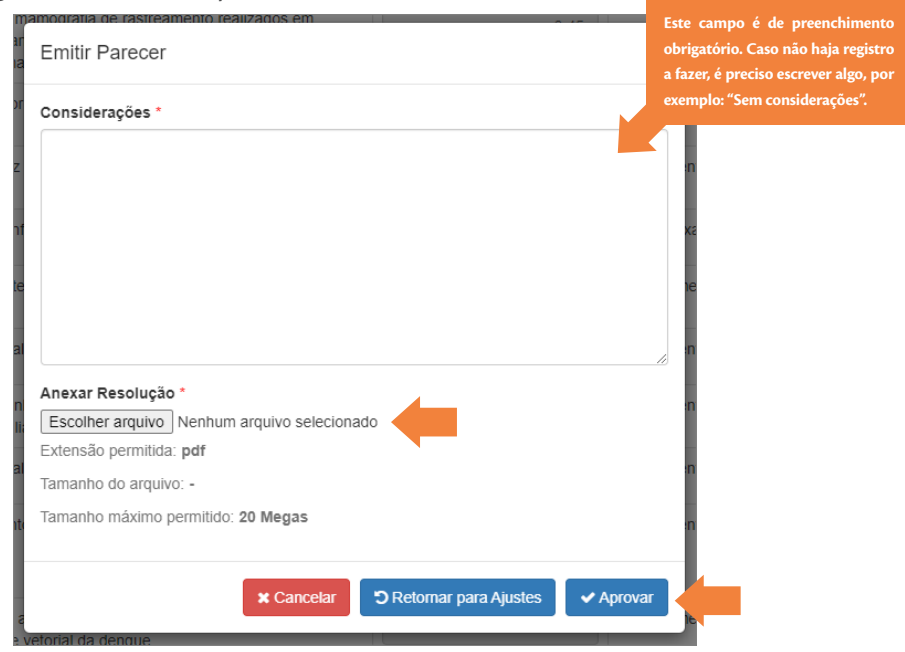

### **Figura 23** – Janela de parecer

Fonte: DigiSUS Gestor – Módulo Planejamento.

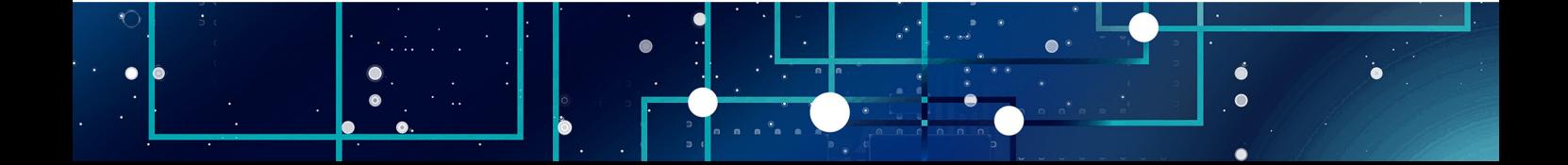

No caso da pactuação municipal, após a aprovação do Conselho no sistema, a Pactuação Interfederativa seguirá automaticamente para homologação do estado. A Secretaria Estadual de Saúde pode homologar ou retornar a Pactuação Interfederativa para o Conselho, se houver necessidade de ajustes (por exemplo, em caso de erro de digitação). Caso ocorra essa devolução, o Conselho deverá realizar o devido retorno para o gestor municipal pelo DGMP a fim de que este possa fazer as correções e reenviar para o Conselho. Para retornar a pactuação para o gestor, o Conselho deve clicar em "Retornar para Ajustes".

ò

- 1) O DGMP substituiu o Sispacto, que foi descontinuado.
- 2) O indicador "20 Percentual de municípios que realizam no mínimo seis grupos de ações de vigilância sanitária consideradas necessárias a todos os municípios no ano" foi excluído em 2019 da relação dos indicadores da Pactuação Interfederativa pela resolução CIT n. 45, de 25 de julho de 2019.
- 3) O indicador "22 Número de ciclos que atingiram mínimo de 80% de cobertura de imóveis visitados para controle vetorial da dengue" não se aplica à gestão estadual, devendo ser pactuado somente pelos municípios.

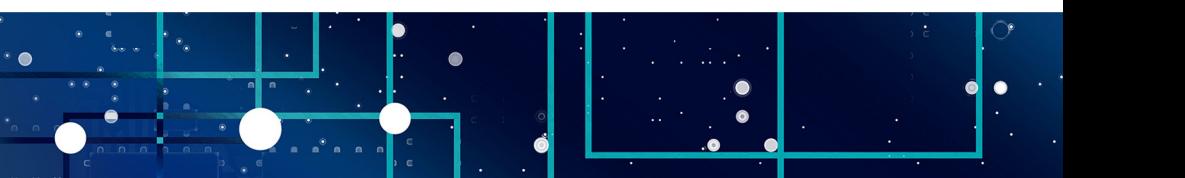

<span id="page-40-0"></span>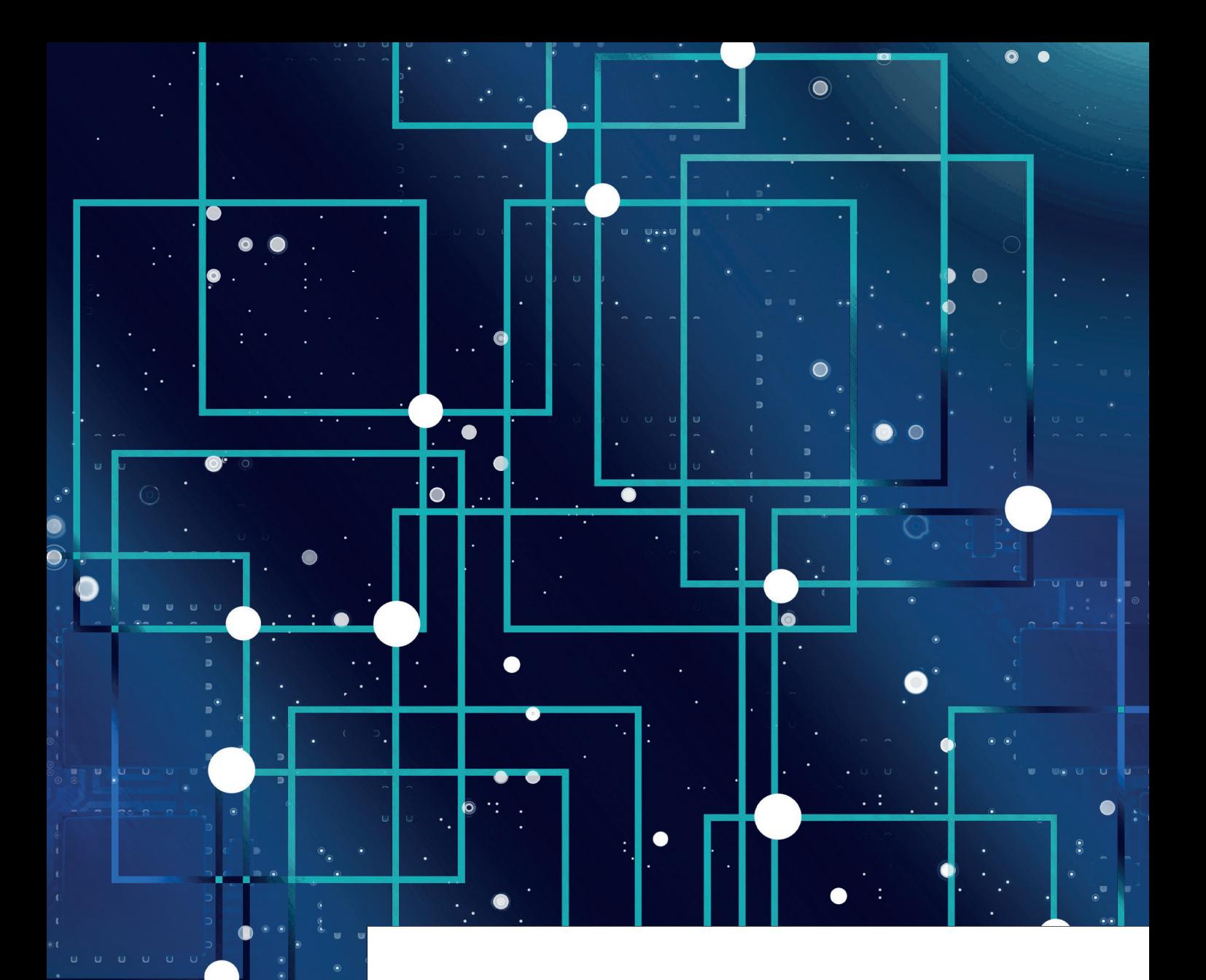

### **7 RELATÓRIO DETALHADO DO QUADRIMESTRE ANTERIOR**

Relatório Detalhado do Quadrimestre Anterior (RDQA) é um instrumento de monitoramento<br>e acompanhamento da execução da Programação Anual de Saúde. Deve ser apresentado pelo<br>gestor do SUS até o final dos meses de **maio (1º R** e acompanhamento da execução da Programação Anual de Saúde. Deve ser apresentado pelo gestor do SUS até o final dos meses de **maio (1º RDQA), setembro (2º RDQA) e fevereiro (3º RDQA)**, em audiência pública, na Casa Legislativa.

De acordo com o Art. 36 da Lei Complementar nº 141/2012, o RDQA deve conter, no mínimo, as seguintes informações: montante e fonte dos recursos aplicados no período; auditorias realizadas ou em fase de execução no período e suas recomendações e determinações; oferta e produção de serviços públicos na rede assistencial própria, contratada e conveniada, cotejando esses dados com os indicadores de saúde da população em seu âmbito de atuação. O DGMP apresenta a estrutura de relatório aprovada pelo Conselho Nacional de Saúde [\(Resolução CNS nº 459](https://digisusgmp.saude.gov.br/storage/conteudo/jIjoriPgg54Pi7umoX4gdnoat4pVPeTgW1vSnE7F.pdf), de 10 de outubro de 2012).

Ainda, de acordo com o Art. 41 da Lei Complementar nº 141/2012, **os conselhos de saúde avaliarão o RDQA a cada quadrimestre e encaminharão ao Chefe do Poder Executivo do respectivo ente da Federação as indicações para que sejam adotadas as medidas corretivas necessárias**.

A gestão elabora o RDQA por meio do DGMP e envia para análise do Conselho de Saúde. Ressalte-se que **o envio via sistema não substitui a apresentação e as discussões presenciais**.

Para ter acesso ao relatório no sistema, é preciso primeiramente selecionar o período do plano de saúde, em seguida o ano da programação anual de saúde para habilitar o acesso aos RDQA correspondentes e, por fim, clicar sobre o RDQA do quadrimestre desejado.

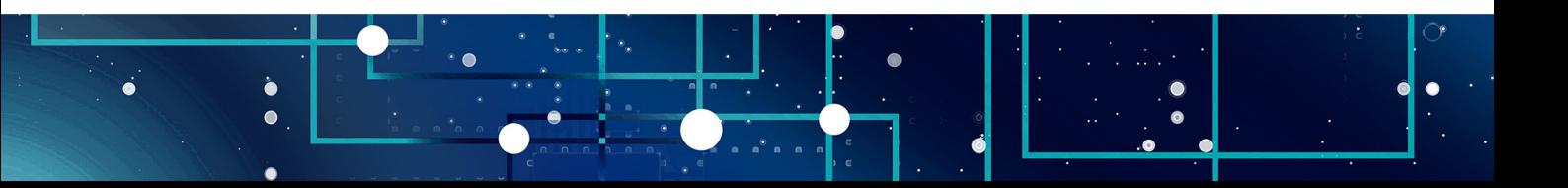

### **Figura 24** – Acesso ao RDQA

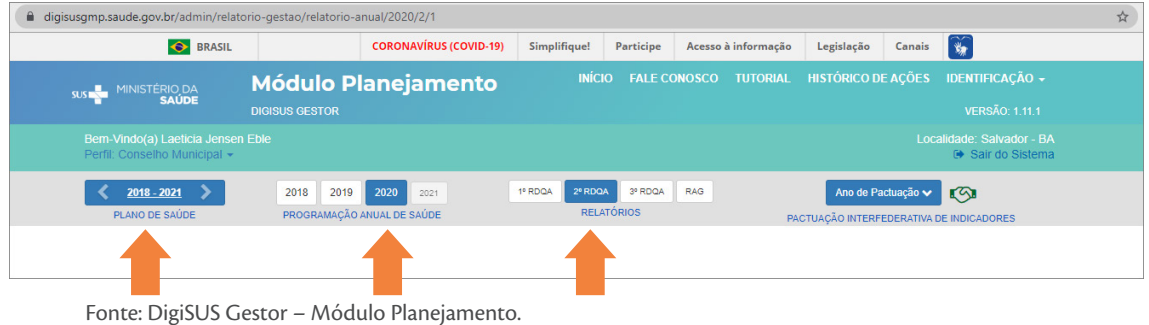

Acima do relatório há um botão com a opção de fazer o download, caso seja necessário acessar o arquivo em PDF. Já no menu retrátil à esquerda da tela, é possível clicar em cada item do sumário para navegar pelos temas, fazer as leituras e análises necessárias.

Os dados apresentados são importados de diferentes sistemas do Ministério da Saúde, cujas bases de dados são alimentadas pelos profissionais do SUS de cada município/estado. **Observação:**  abaixo de cada informação, encontra-se a fonte de origem e a data da consulta.

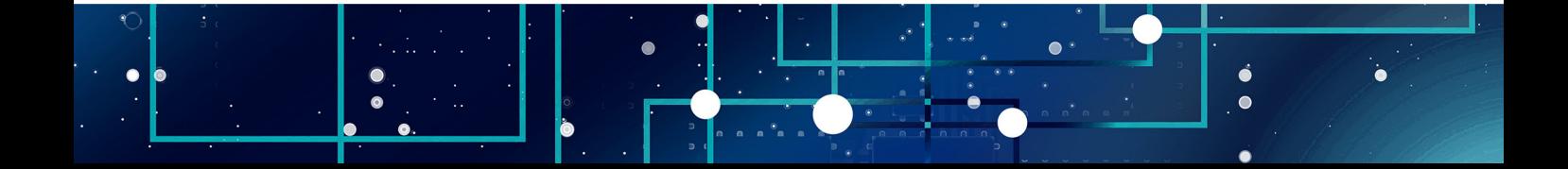

### **Figura 25** – Sumário do RDQA

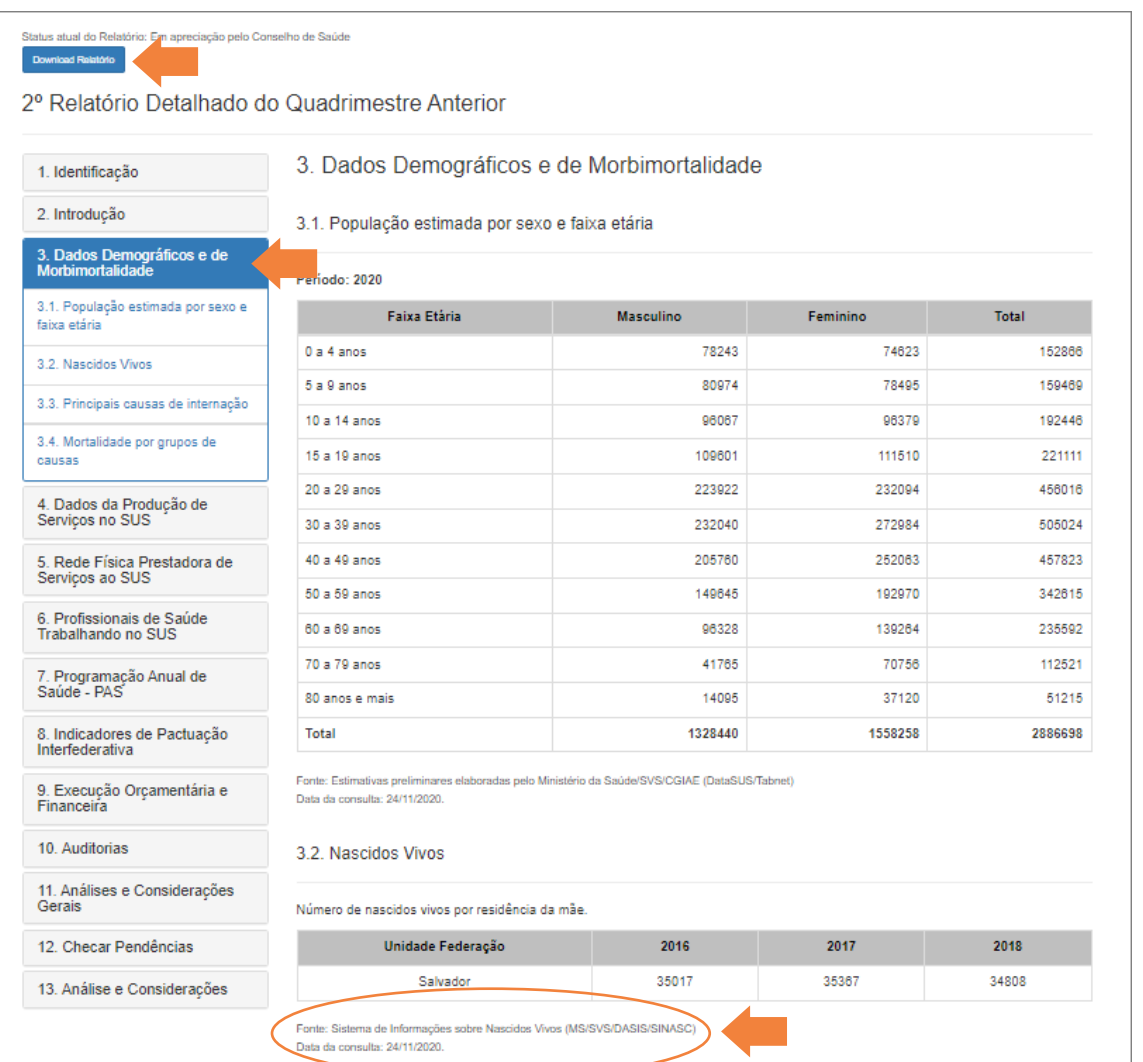

Fonte: DigiSUS Gestor – Módulo Planejamento.

Deve-se rolar a tela para ler as informações e as Análises e Considerações da Secretaria de Saúde acerca dos dados apresentados. Ao final, há um campo para registrar as Considerações do Conselho de Saúde acerca do item em análise.

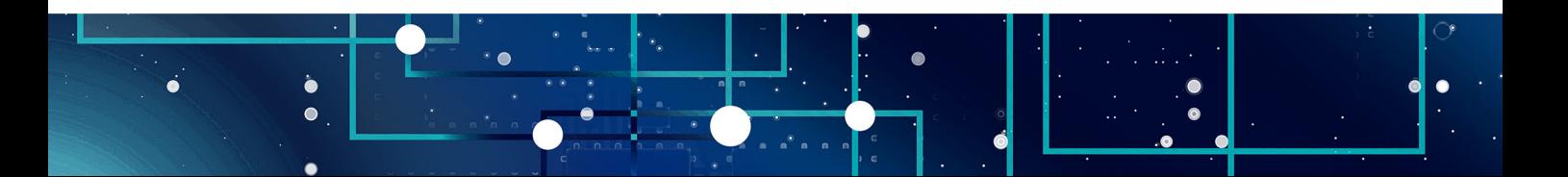

- MANUAL DO USUÁRIO PARA CONSELHEIROS DE SAÚDE | DigiSUS Gestor - Módulo Planejamento — MANUAL DO USUÁRIO PARA CONSELHEIROS DE SAÚDE | DigiSUS Gestor – Módulo Planejamento

MINISTÉRIO DA SAÚDE —

MINISTÉRIO DA SAÚDE —

As ferramentas de edição disponíveis na barra superior deste campo podem ser utilizadas para aplicar destaques ao texto, inserir tabelas, imagens, etc. Se for preciso aumentar o espaço destinado aos comentários, basta clicar sobre os tracinhos na parte inferior da caixa de texto e arrastar para baixo. Por fim, é preciso clicar em "Gravar" para concluir a operação.

**Figura 26** – Campo para considerações do conselho no RDQA

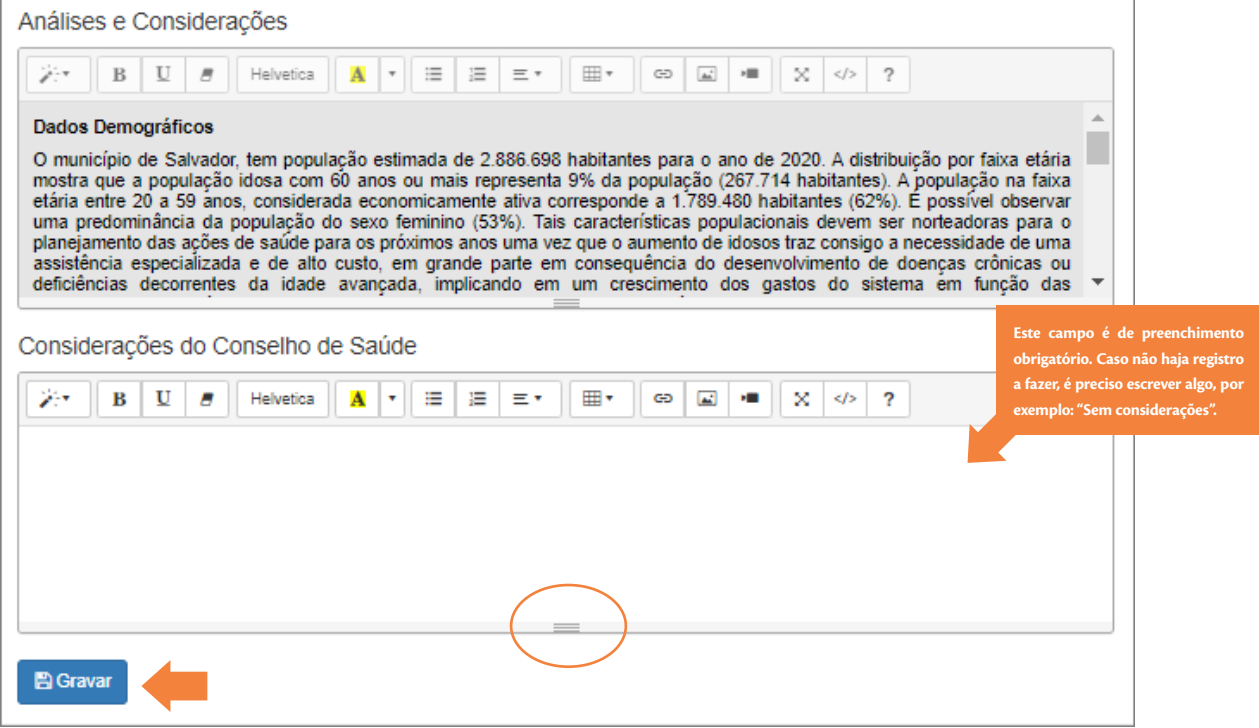

Fonte: DigiSUS Gestor – Módulo Planejamento.

Esse procedimento deve ser repetido para os itens de 1 a 11 do relatório. Após preencher todos os itens, é preciso clicar em "Checar pendências" para verificar se todas as informações foram gravadas corretamente. Caso algum item apareça destacado com a cor vermelha na lista, significa que ainda não foi preenchido. Será preciso abrir o item correspondente, preencher o campo de "Considerações do Conselho de Saúde" e gravar.

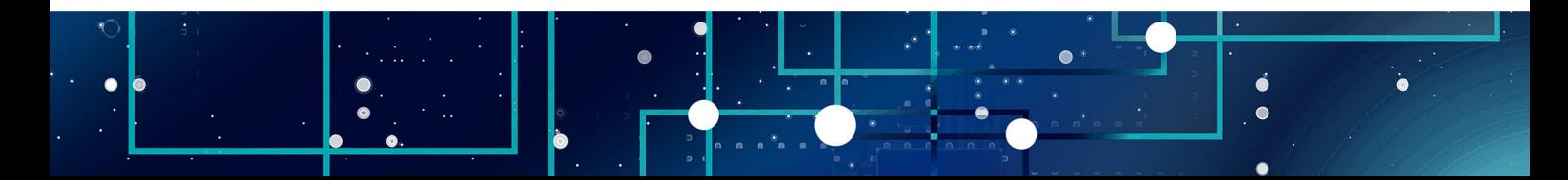

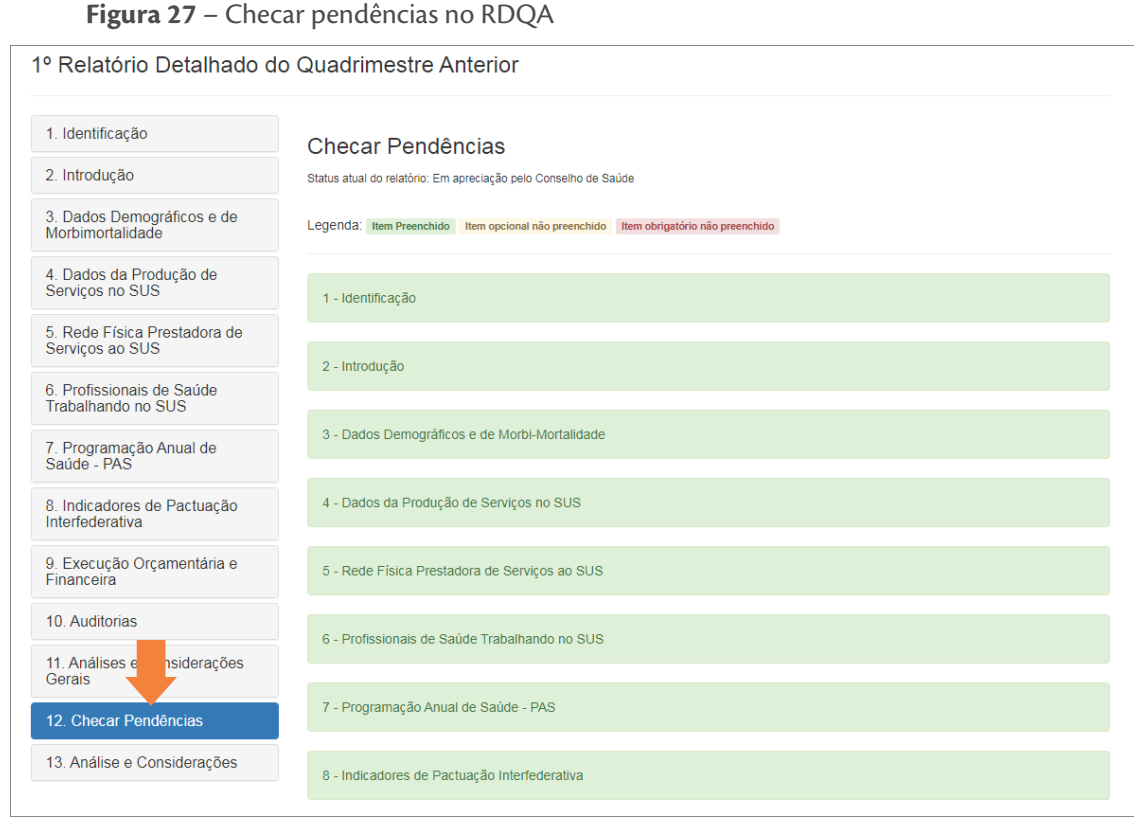

Fonte: DigiSUS Gestor – Módulo Planejamento.

No item 13 do RDQA, é preciso anexar um arquivo contendo a avaliação do Conselho e registrar eventuais considerações adicionais, se houver. Para finalizar, clicar em "Gravar" ou "Retornar para Ajustes" (quando for necessário devolver ao gestor para correções).

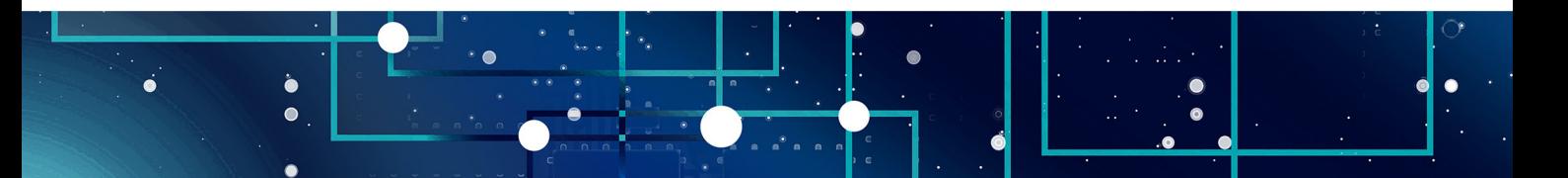

### **Figura 28** – Finalização da avaliação no RDQA

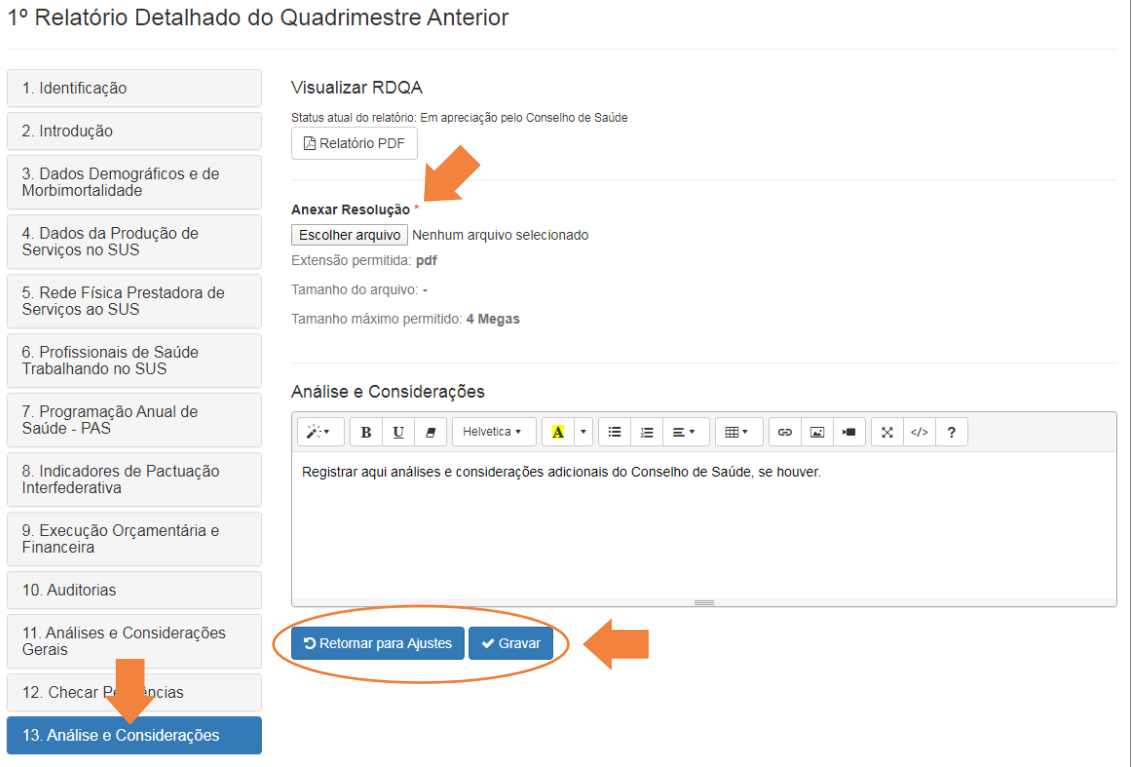

Fonte: DigiSUS Gestor – Módulo Planejamento.

Após concluída a gravação, o *status* do relatório muda para "Avaliado" e os comentários do conselho de saúde passam a integrar o arquivo final do relatório que será disponibilizado no painel público da [SAGE.](https://portalsage.saude.gov.br/painelInstrumentoPlanejamento) O sistema permite ao usuário salvar o arquivo final do relatório em PDF.

Caso o Conselho precise fazer algum ajuste posteriormente, basta clicar em "Ajustar Relatório" para que o RDQA abra novamente para edição.

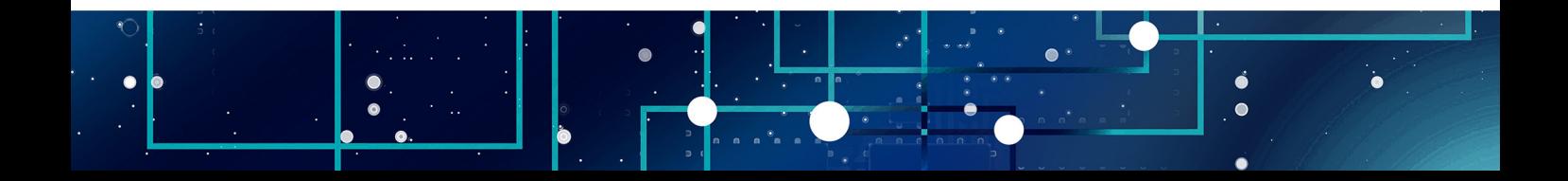

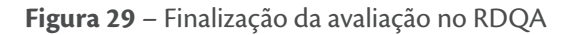

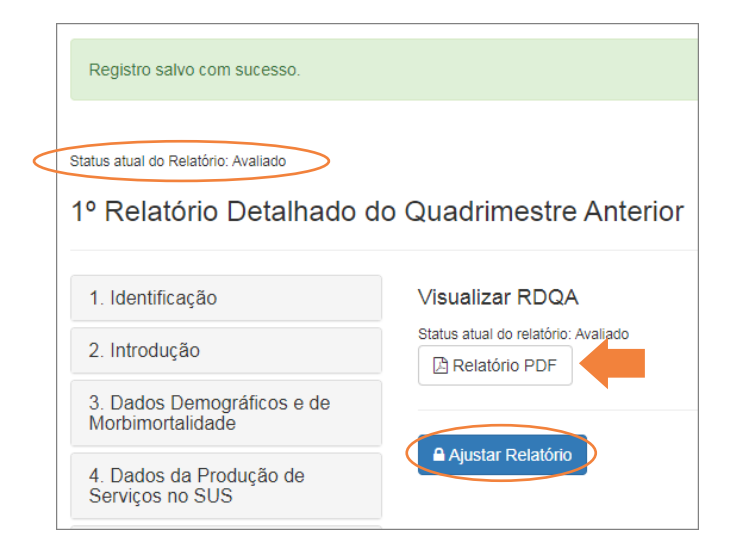

Fonte: DigiSUS Gestor – Módulo Planejamento.

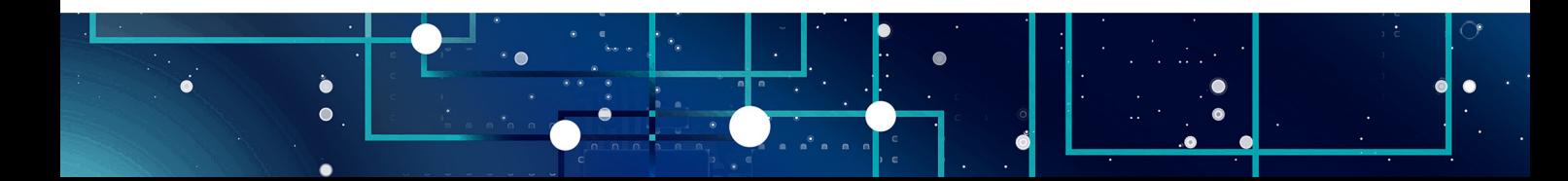

<span id="page-48-0"></span>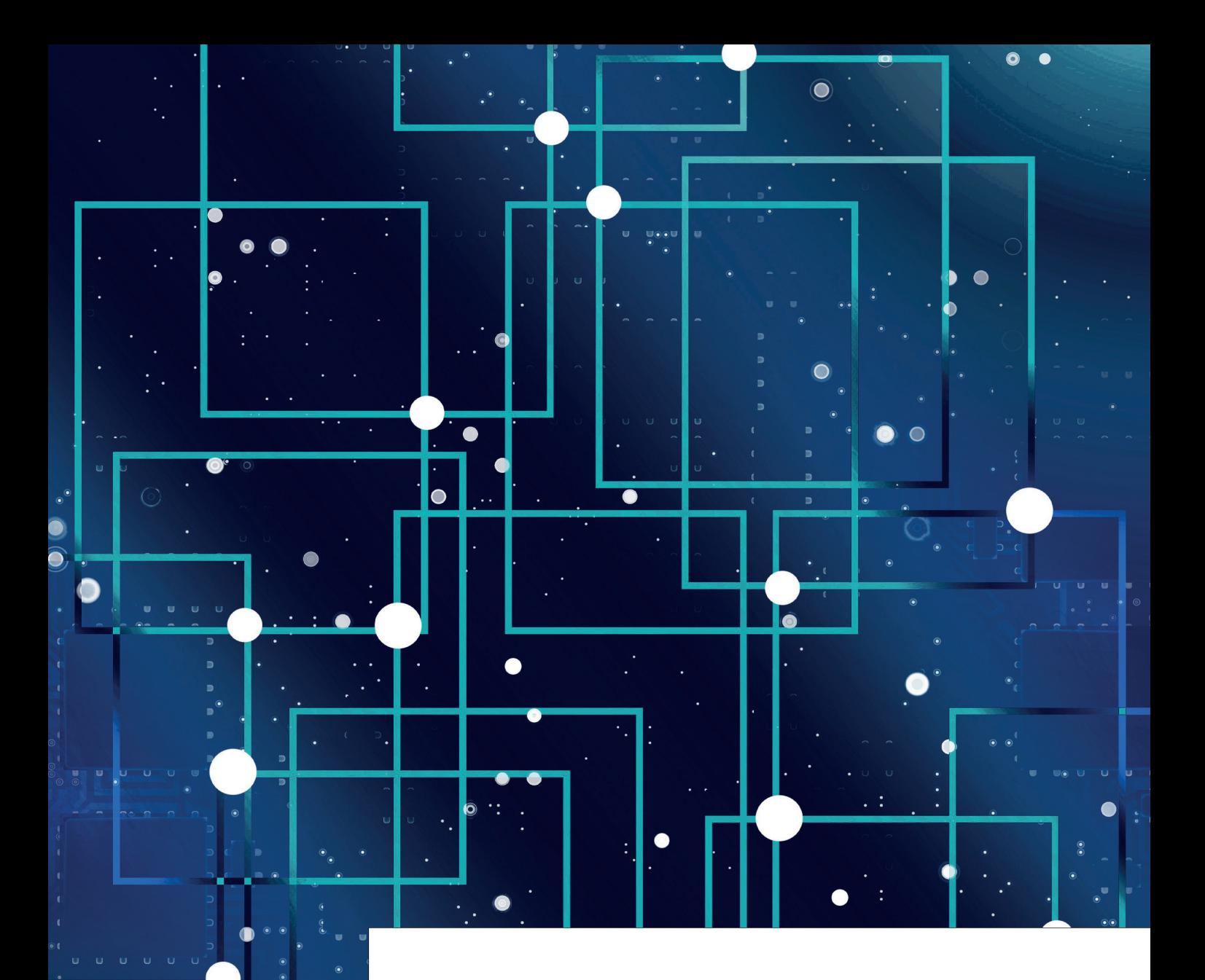

# **8 PM RELATÓRIO DE GESTÃO**

Relatório de Gestão (RAG) é o instrumento que apresenta os resultados alcançados com a<br>execução da programação anual de saúde, apurados com base no conjunto de diretrizes,<br>objetivos, metas e indicadores do plano de saúde. execução da programação anual de saúde, apurados com base no conjunto de diretrizes, objetivos, metas e indicadores do plano de saúde. As informações apresentadas no RAG orientam eventuais redirecionamentos que se fizerem necessários ao plano de saúde e às programações dos anos posteriores.

O Relatório de Gestão deve ser enviado ao respectivo Conselho de Saúde até o dia **30 de março** do ano seguinte ao da execução financeira, cabendo ao Conselho emitir parecer conclusivo, por meio do DGMP.

Da mesma forma que no RDQA, para acessar o RAG é preciso primeiramente selecionar o período do plano de saúde, em seguida selecionar o ano da programação anual de saúde para habilitar o acesso ao RAG do ano correspondente. Por fim, clicar sobre o botão do RAG.

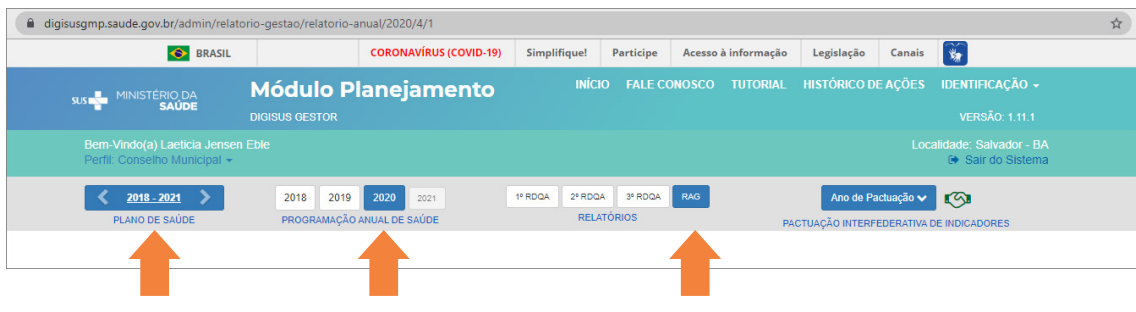

**Figura 30** – Acesso ao RAG

Fonte: DigiSUS Gestor – Módulo Planejamento.

Acima do relatório há um botão com a opção de fazer o download, caso seja necessário acessar o arquivo em PDF. Já no menu retrátil à esquerda da tela, é possível clicar em cada item do sumário para navegar pelos temas, fazer as leituras e análises necessárias.

Os dados apresentados são importados de diferentes sistemas do Ministério da Saúde, cujas bases de dados são alimentadas pelos profissionais do SUS de cada município/estado. **Observação:**  abaixo de cada informação, encontra-se a fonte de origem e a data da consulta.

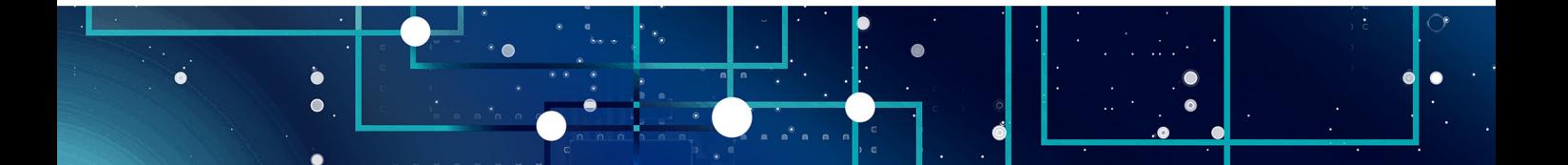

MINISTÉRIO DA SAÚDE —

MINISTÉRIO DA SAÚDE -

### **Figura 31** – Sumário do RAG

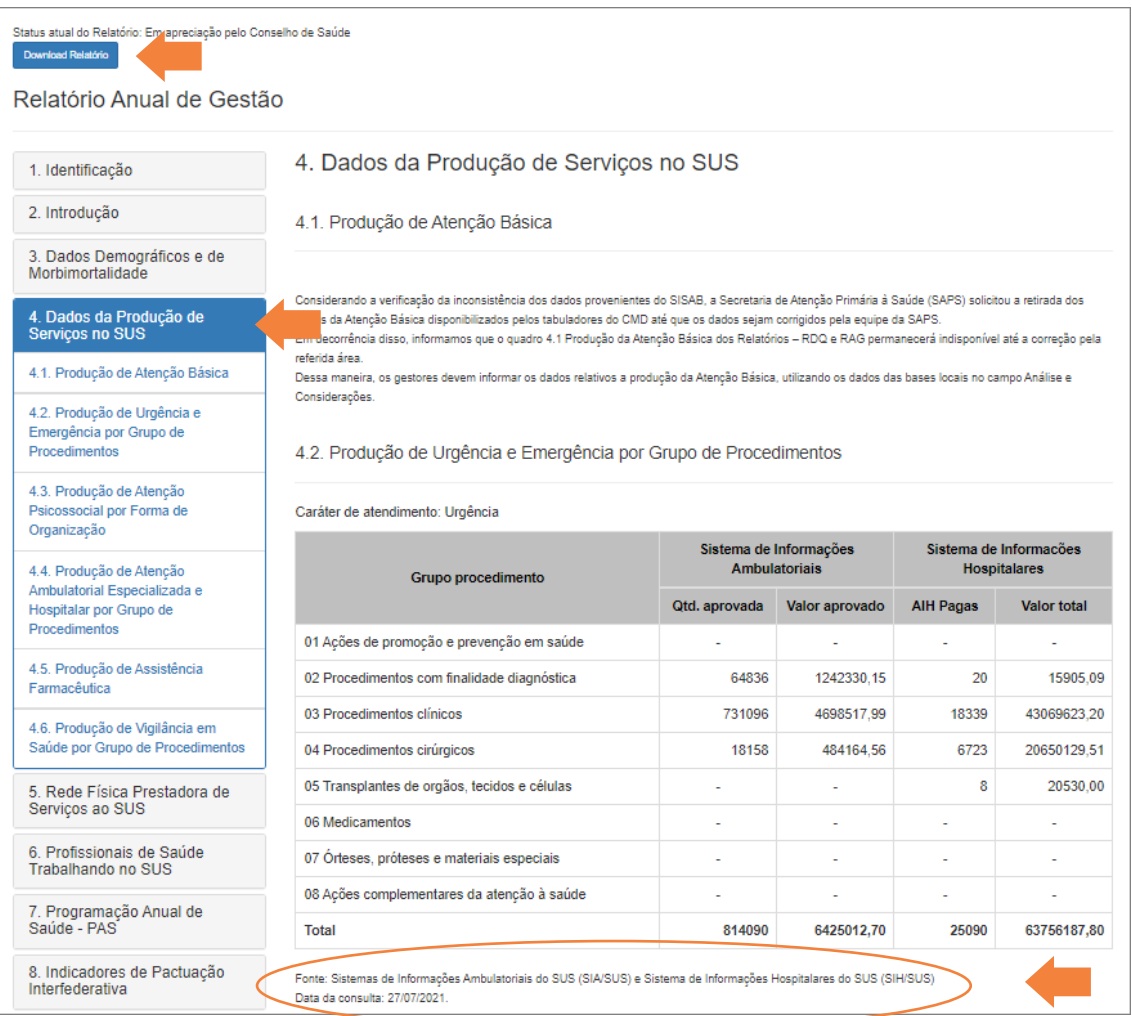

Fonte: DigiSUS Gestor – Módulo Planejamento.

Deve-se rolar a tela para ler as informações disponíveis e as Análises e Considerações da Secretaria de Saúde acerca dos dados apresentados. Ao final, há um campo para registrar as Considerações do Conselho de Saúde acerca do item em análise.

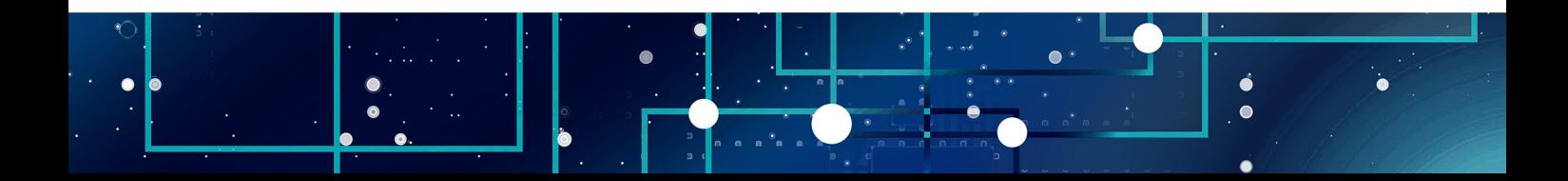

As ferramentas de edição disponíveis na barra superior deste campo podem ser utilizadas para aplicar destaques ao texto, inserir tabelas, imagens, etc. As extensões aceitas são JPG e PNG, cuja capacidade de limite é 5 MB. Se for preciso aumentar o espaço destinado aos comentários, basta clicar sobre os tracinhos na parte inferior da caixa de texto e arrastar para baixo. Por fim, é preciso clicar em "Gravar" para concluir a operação.

### **Figura 32** – Campo para considerações do conselho no RAG

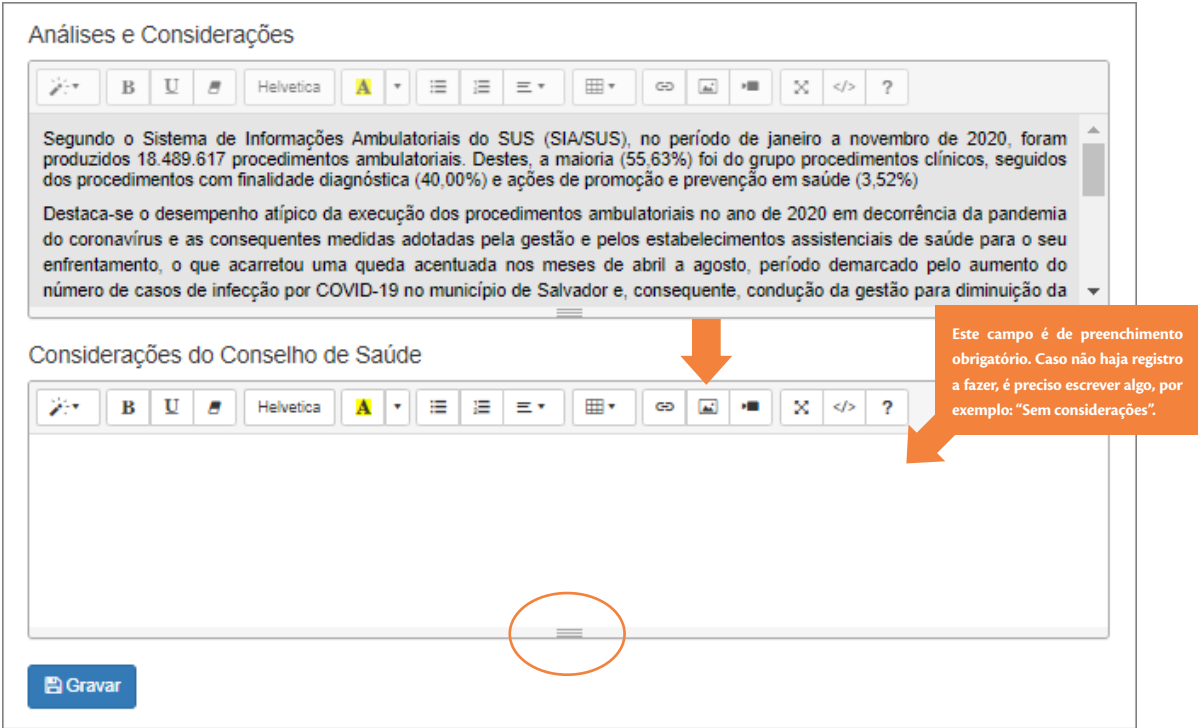

Fonte: Gestor – Módulo Planejamento.

Esse procedimento deve ser repetido para os itens de 1 a 12 do relatório. Após preencher todos os itens, é preciso clicar em "Checar pendências" para verificar se todas as informações foram gravadas corretamente. Caso algum item apareça destacado com a cor vermelha na lista, significa que ainda não foi preenchido. Será preciso abrir o item correspondente, preencher o campo de Considerações e gravar.

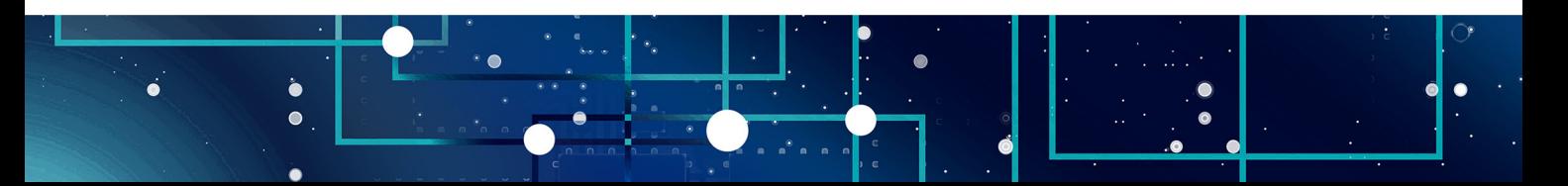

### **Figura 33** – Checar pendências no RAG

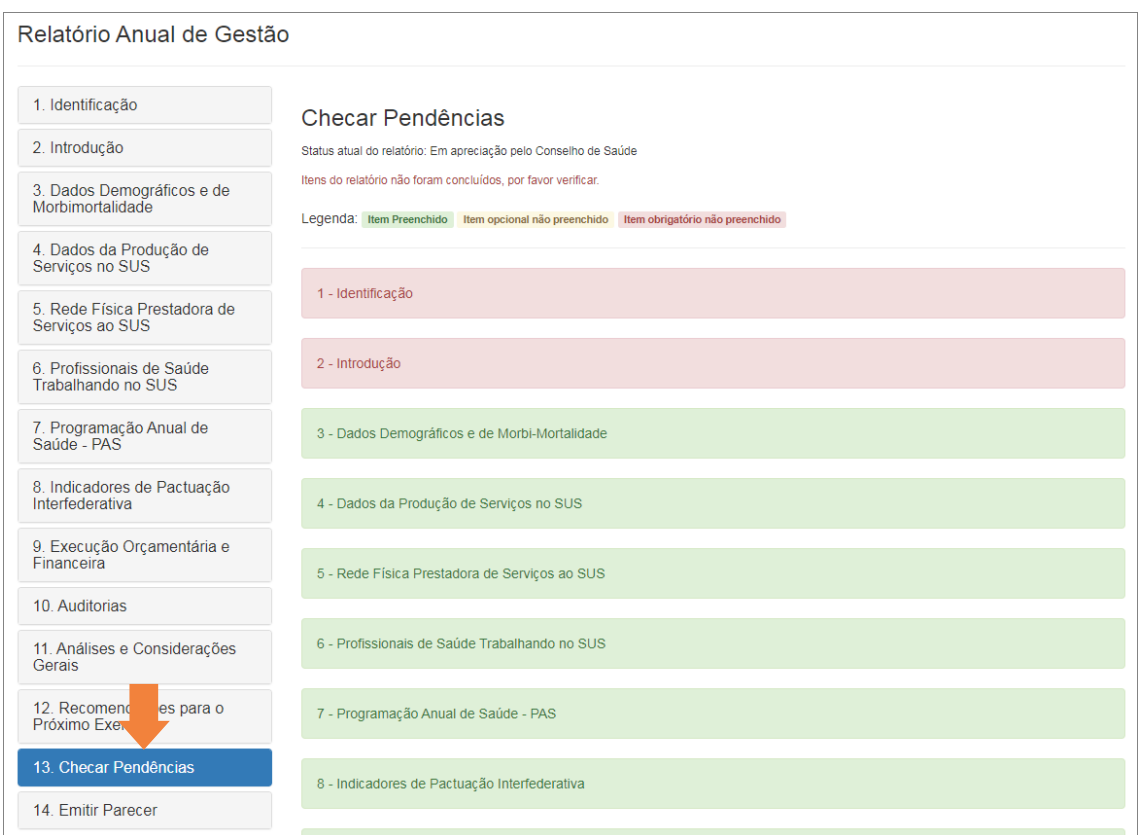

Fonte: DigiSUS Gestor – Módulo Planejamento.

No item 14 do RAG, é preciso anexar a resolução contendo a decisão do Conselho de Saúde e registrar no campo de texto o parecer detalhado. Para finalizar, clicar no botão correspondente à deliberação do Conselho: "Aprovar", "Aprovar com ressalva", "Reprovar" ou "Retornar para Ajustes".

O sistema processa as informações e, ao concluir a gravação, o *status* é atualizado e os comentários do conselho de saúde passam a integrar o arquivo final do relatório que será disponibilizado no painel público da [SAGE.](https://portalsage.saude.gov.br/painelInstrumentoPlanejamento) O sistema permite ao usuário salvar o arquivo final do relatório em PDF.

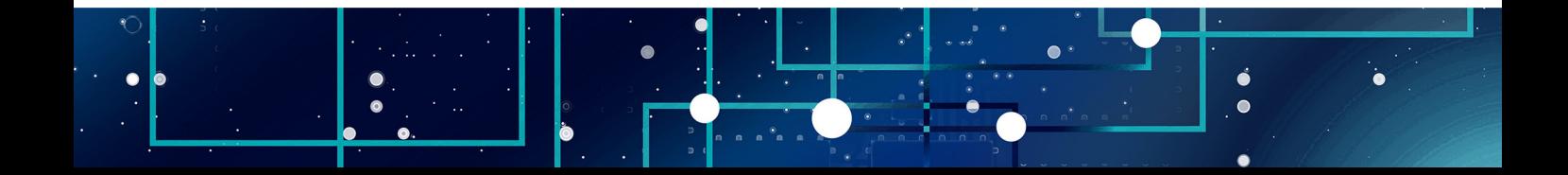

Caso o conselho precise fazer algum ajuste posteriormente, basta clicar em "Ajustar Relatório" para que o RAG abra novamente para edição.

**Figura 34** – Finalização da análise do RAG

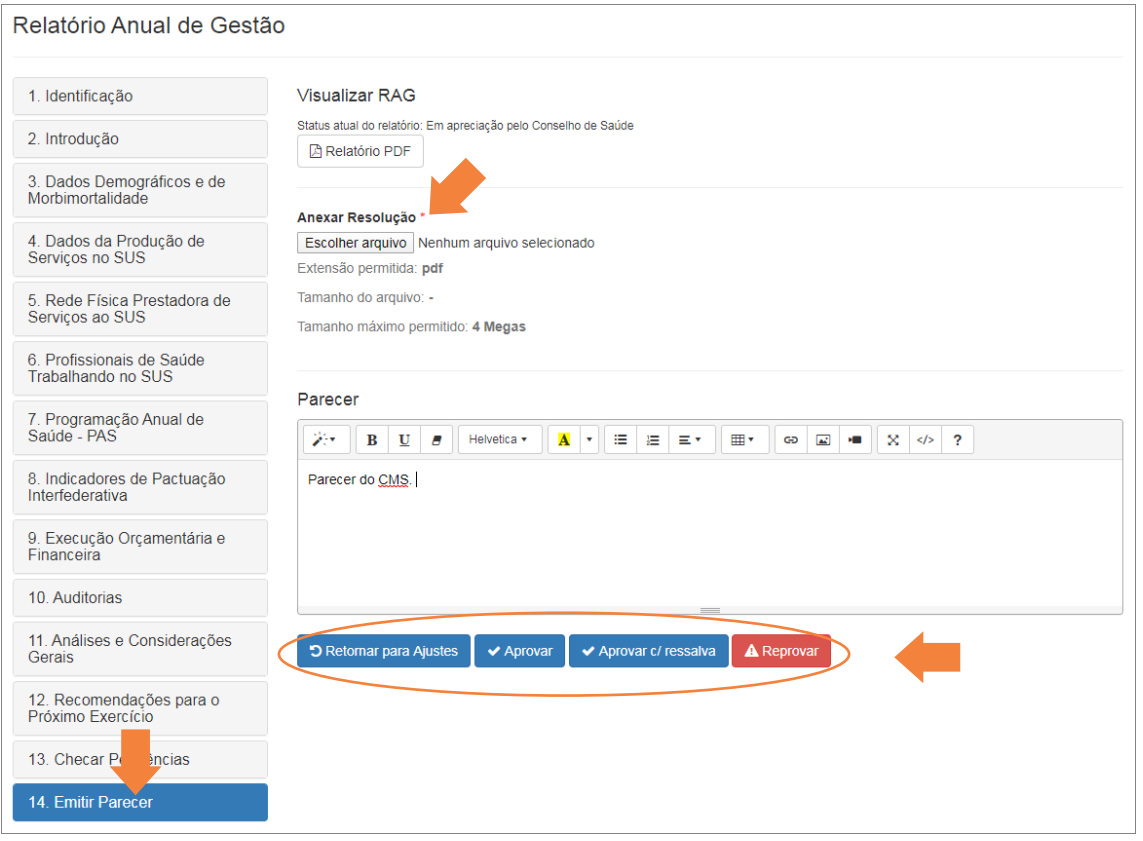

Fonte: DigiSUS Gestor – Módulo Planejamento.

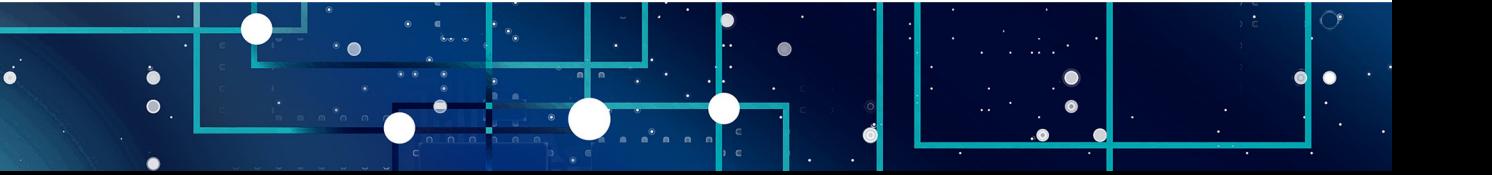

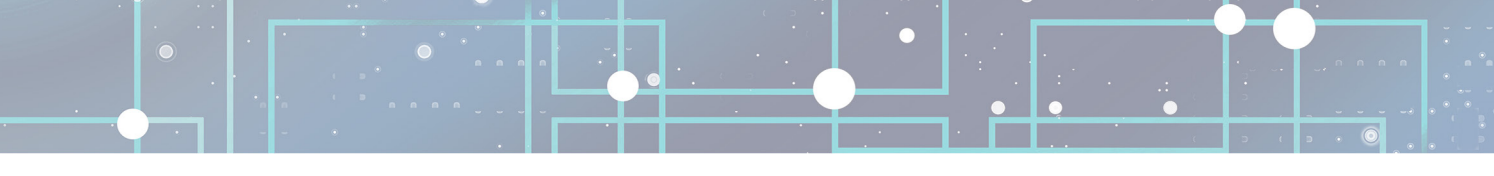

**54**MINISTÉRIO DA SAÚDE -MINISTÉRIO DA SAÚDE —

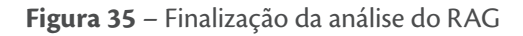

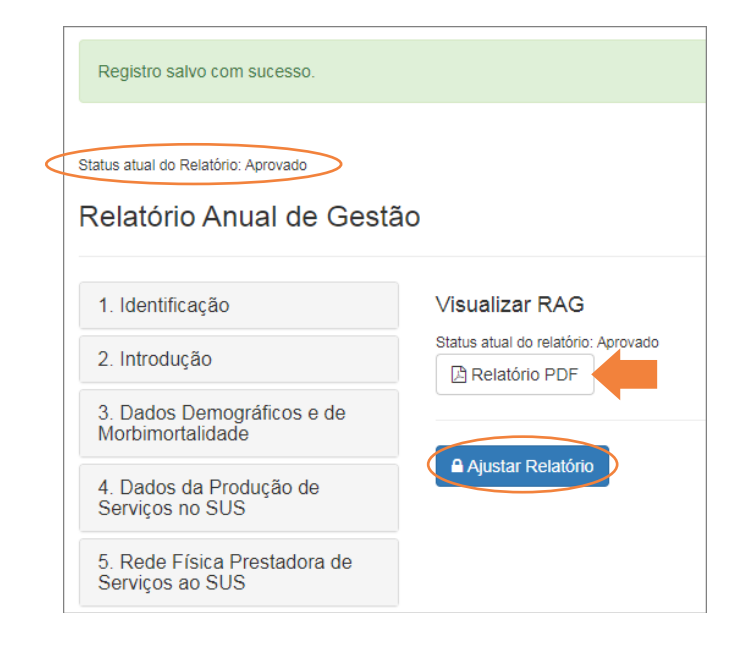

Fonte: DigiSUS Gestor – Módulo Planejamento.

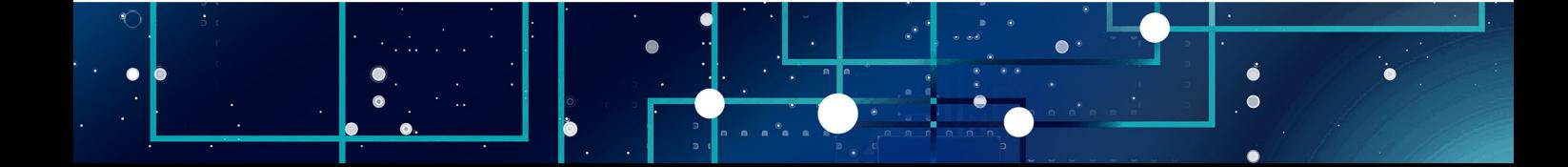

<span id="page-55-0"></span>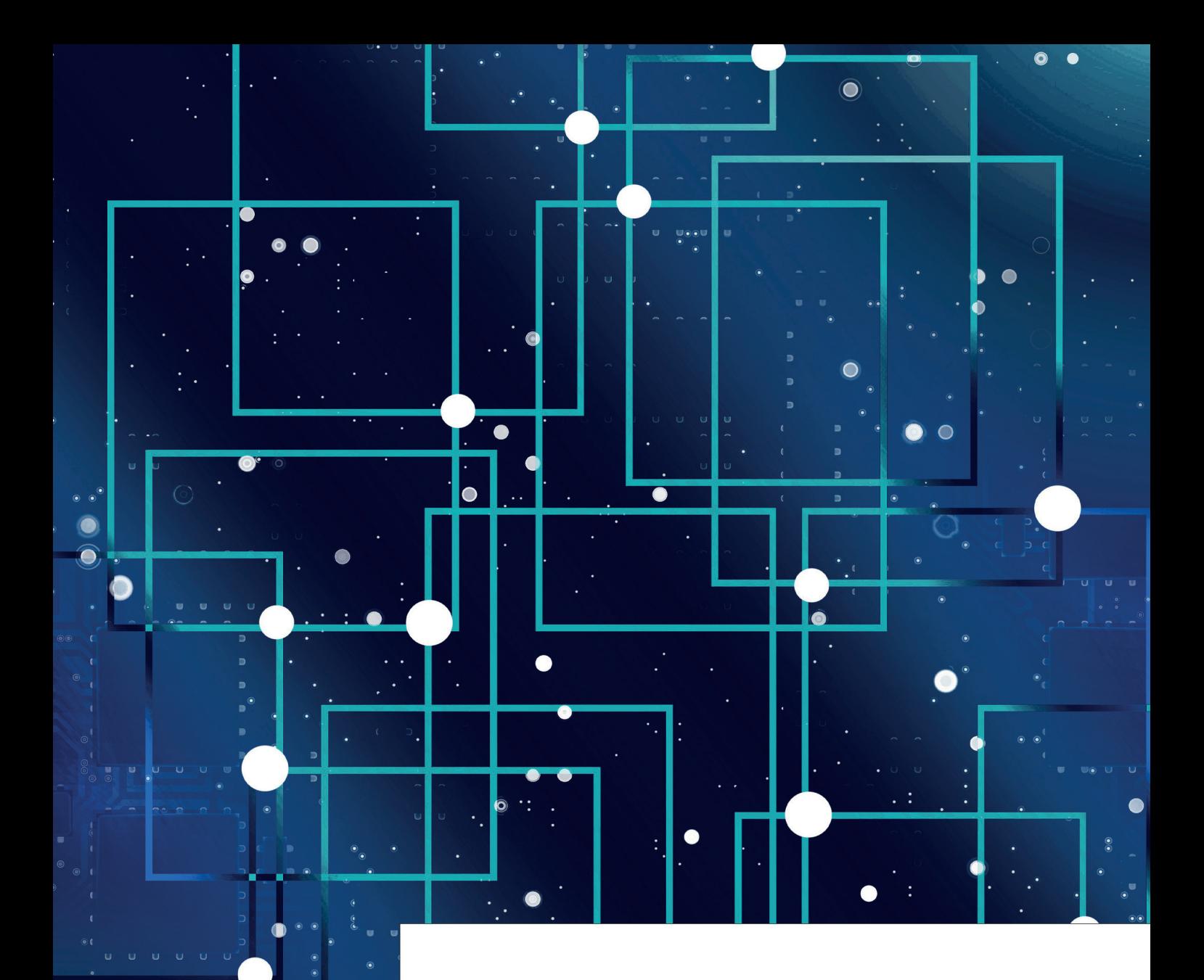

### **REFERÊNCIAS**

MINISTÉRIO DA SAÚDE —

MINISTÉRIO DA SAÚDE -

BRASIL. **Lei Complementar nº 141, de 13 de janeiro de 2012**. Regulamenta o § 3º do art. 198 da Constituição Federal para dispor sobre os valores mínimos a serem aplicados anualmente pela União, Estados, Distrito Federal e Municípios em ações e serviços públicos de saúde [...]. Brasília, DF: Presidência da República, 2012. Disponível em: http://www.planalto.gov.br/ccivil\_03/leis/lcp/lcp141. htm. Acesso em: 28 ago. 2021.

BRASIL. Ministério da Saúde; FUNDAÇÃO OSWALDO CRUZ. **Manual de planejamento no SUS.** 1. ed. rev. Brasília, DF: MS: Fiocruz, 2016. (Série Articulação Interfederativa, v. 4). Disponível em: [https://](https://bit.ly/planejamentosus) [bit.ly/planejamentosus](https://bit.ly/planejamentosus). Acesso em: 30 ago. 2021.

BRASIL. Ministério da Saúde. **Manual do usuário**: módulo planejamento – DigiSUS Gestor. Brasília, DF: MS, 2021. Disponível em: <https://bit.ly/manualdgmp>. Acesso em: 30 ago. 2021.

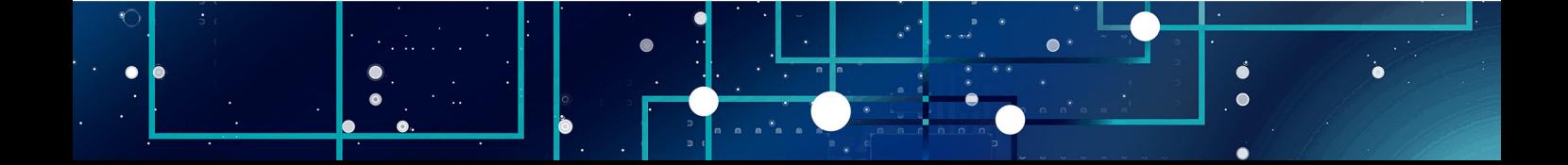

<span id="page-57-0"></span>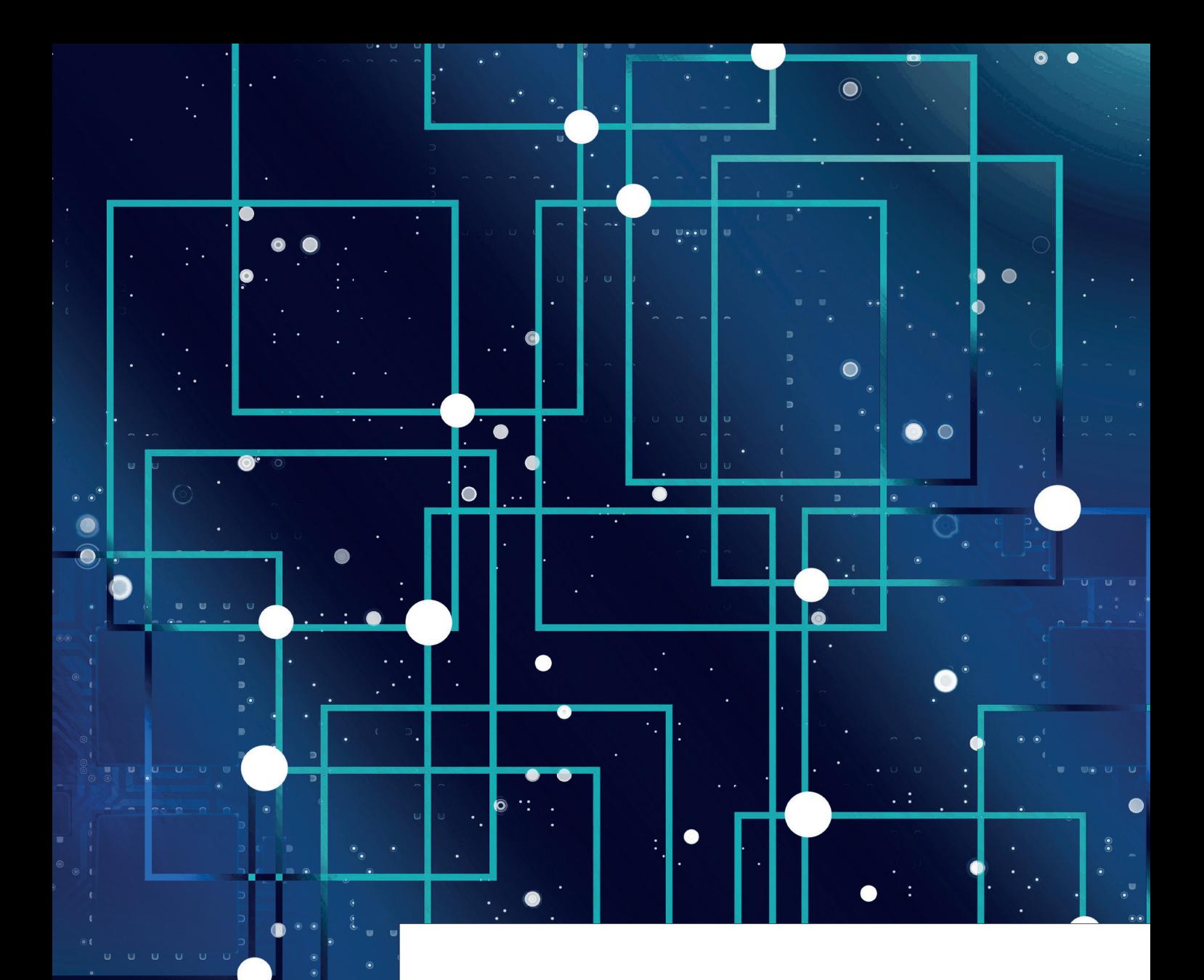

 $\bullet$   $\bullet$ 

 $\bullet$ 

 $\bullet$ 

### **ANEXOS**

### **ANEXO – Legislação do planejamento no SUS**

#### [Lei nº 8.080, de 19 de setembro de 1990](http://www.planalto.gov.br/ccivil_03/leis/L8080.htm)

Dispõe sobre as condições para a promoção, proteção e recuperação da saúde, a organização e o funcionamento dos serviços correspondentes e dá outras providências.

#### [Lei nº 8.142, de 28 de dezembro de 1990](http://www.planalto.gov.br/ccivil_03/leis/L8142.htm)

Dispõe sobre a participação da comunidade na gestão do Sistema Único de Saúde (SUS) e sobre as transferências intergovernamentais de recursos financeiros na área da saúde e dá outras providências.

### [Decreto n° 1.232, de 30 de agosto de 1994](https://digisusgmp.saude.gov.br/storage/conteudo/u6Ww2h9H8ZMvzvozqMGfE8TmEYaphJ95Lkkpa0ft.pdf)

Dispõe sobre as condições e a forma de repasse regular e automático de recursos do Fundo Nacional de Saúde para os fundos de saúde estaduais, municipais e do Distrito Federal, e dá outras providências.

#### [Decreto n° 1.651, de 28 de setembro de 1995](https://digisusgmp.saude.gov.br/storage/conteudo/PrZUPIKy9F4S5FCM30CqTux3Ah1N5Yrc8h9YoqRp.pdf)

Regulamenta o Sistema Nacional de Auditoria no âmbito do Sistema Único de Saúde.

#### [Decreto nº 7.827, de 16 de outubro de 2012](http://www.planalto.gov.br/ccivil_03/_ato2011-2014/2012/decreto/d7827.htm)

Regulamenta os procedimentos de condicionamento e restabelecimento das transferências de recursos provenientes das receitas de que tratam o inciso II do caput do art. 158, as alíneas "a" e "b" do inciso I e o inciso II do caput do art. 159 da Constituição, dispõe sobre os procedimentos de suspensão e restabelecimento das transferências voluntárias da União, nos casos de descumprimento da aplicação dos recursos em ações e serviços públicos de saúde de que trata a Lei Complementar nº 141, de 13 de janeiro de 2012, e dá outras providências.

#### [Decreto nº 7.508, de 28 de junho de 2011](http://www.planalto.gov.br/ccivil_03/_Ato2011-2014/2011/Decreto/D7508.htm)

Regulamenta a Lei nº 8.080, de 19 de setembro de 1990, para dispor sobre a organização do Sistema Único de Saúde - SUS, o planejamento da saúde, a assistência à saúde e a articulação interfederativa, e dá outras providências.

### [Lei Complementar nº 141, de 13 de janeiro de 2012](http://www.planalto.gov.br/ccivil_03/leis/LCP/Lcp141.htm)

Regulamenta o § 3o do art. 198 da Constituição Federal para dispor sobre os valores mínimos a serem aplicados anualmente pela União, Estados, Distrito Federal e Municípios em ações e serviços públicos de saúde; estabelece os critérios de rateio dos recursos de transferências para a saúde e as normas de fiscalização, avaliação e controle das despesas com saúde nas 3 (três) esferas de governo; revoga dispositivos das Leis nos 8.080, de 19 de setembro de 1990, e 8.689, de 27 de julho de 1993; e dá outras providências.

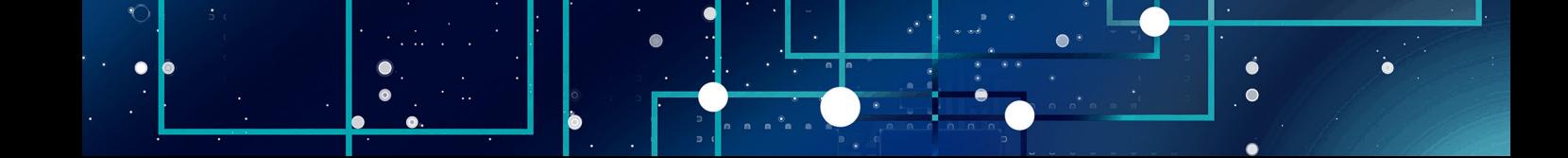

### [Portaria de Consolidação nº 1, de 28 de setembro de 2017](http://bvsms.saude.gov.br/bvs/saudelegis/gm/2017/prc0001_03_10_2017.html)

Consolidação das normas sobre os direitos e deveres dos usuários da saúde, a organização e o funcionamento do Sistema Único de Saúde. Ver, em especial:

- • Arts. 94 ao 101: diretrizes de planejamento no SUS
- • Arts. 435 ao 441: Sistema DigiSUS Gestor/Módulo Planejamento DGMP

### [Portaria de Consolidação n° 6, de 28 de setembro de 2017](https://bvsms.saude.gov.br/bvs/saudelegis/gm/2017/prc0006_03_10_2017_comp.html)

Consolidação das normas sobre o financiamento e a transferência dos recursos federais para as ações e os serviços de saúde do Sistema Único de Saúde.

### [Portaria n° 750, de 29 de abril de 2019](https://digisusgmp.saude.gov.br/storage/conteudo/jrYytVDYmZPJfadMcTwkS474uskJNpD2swAWn46o.pdf)

Institui o Sistema DigiSUS Gestor/Módulo Planejamento (DGMP) no âmbito do Sistema Único de Saúde (SUS).

### Resolução CIT nº 8, de [24 de novembro de 2016](https://portalarquivos2.saude.gov.br/images/pdf/2016/dezembro/12/Resolucoes-CIT-n---8-e-10.pdf)

Dispõe sobre o processo de pactuação interfederativa de indicadores para o período 2017-2021, relacionados a prioridades nacionais em saúde.

### [Resolução CIT n° 45/2019](https://digisusgmp.saude.gov.br/storage/conteudo/CSB2qT8hdjxl4AgUNYoa4SZ220aHhyVMwafynrNq.pdf)

Excluir, a partir do ano de 2019, o indicador nº 20 da pactuação interfederativa de que trata a Resolução CIT nº 8, de 24 de novembro de 2016.

### [Resolução de Consolidação CIT nº1/2021](https://digisusgmp.saude.gov.br/storage/conteudo/77V002Pmp0KujY7PSTniTX9HTyrKwvlTGwt1pElj.pdf)

Consolida as Resoluções da Comissão Intergestores Tripartite (CIT) do Sistema Único de Saúde (SUS).

### [Resolução CNS n° 453, de 10 de maio de 2012](https://digisusgmp.saude.gov.br/storage/conteudo/9hx7ImjnIiwxcAhRn9yn2pCKWM5MwuW4EooJSCcB.pdf)

Aprova diretrizes para instituição, reformulação, reestruturação e funcionamento dos Conselhos de Saúde.

### [Resolução CNS n° 459, de 10 de outubro de 2012](https://digisusgmp.saude.gov.br/storage/conteudo/jIjoriPgg54Pi7umoX4gdnoat4pVPeTgW1vSnE7F.pdf)

Aprova o Modelo Padronizado de Relatório Quadrimestral de Prestação de Contas para os Estados e Municípios, conforme dispõe o parágrafo 4º do artigo 36 da Lei Complementar nº 141/2012.

### [Resolução CNS n° 554, de 15 de setembro de 2017](https://digisusgmp.saude.gov.br/storage/conteudo/axarJ8xreyHT4QubIXH51SauMmXI2GAKpJEqzkhz.pdf)

Aprovar diretrizes para estruturação e funcionamento dos Conselhos de Saúde a serem aplicadas em conjunto com o previsto na Resolução CNS nº 453/2012.

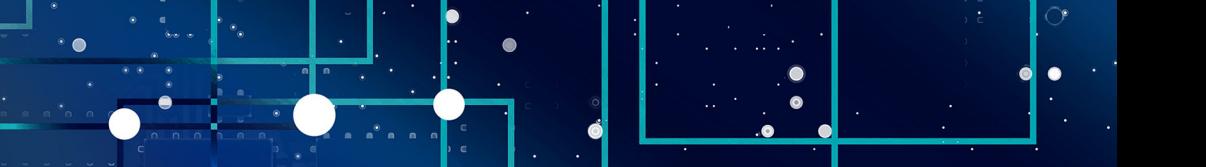

**Conte-nos o que pensa sobre esta publicação. Clique aqui e responda a pesquisa.**

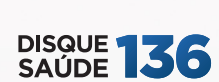

 $\overline{\bullet}$ 

 $\bullet$ 

Biblioteca Virtual em Saúde do Ministério da Saúde bvsms.saude.gov.br

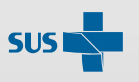

MINISTÉRIO DA<br>**SAÚDE** 

Governo<br>Federal

 $\ddot{\bullet}$